# HC900 Hybrid Controller Installation and User Guide

| Doc. No.: | 51-52-25-107 |
|-----------|--------------|
| Revision: | 5            |
| Date:     | 9/03         |

## **Notices and Trademarks**

#### Copyright 2003 by Honeywell Revision 5 Sept. 2003

## Warranty/Remedy

Honeywell warrants goods of its manufacture as being free of defective materials and faulty workmanship. Contact your local sales office for warranty information. If warranted goods are returned to Honeywell during the period of coverage, Honeywell will repair or replace without charge those items it finds defective. The foregoing is Buyer's sole remedy and is **in lieu of all other warranties**, **expressed or implied**, **including those of merchantability and fitness for a particular purpose**. Specifications may change without notice. The information we supply is believed to be accurate and reliable as of this printing. However, we assume no responsibility for its use.

While we provide application assistance personally, through our literature and the Honeywell web site, it is up to the customer to determine the suitability of the product in the application.

#### Industrial Measurement and Control Honeywell 1100 Virginia Drive Fort Washington, PA 19034

Honeywell is a U.S. registered trademark of Honeywell

Other brand or product names are trademarks of their respective owners.

# **About This Document**

## Abstract

This document provides descriptions and procedures for the installation, operation and maintenance of the HC900 Hybrid Controller hardware.

## References

The following list identifies all documents that may be sources of reference for material discussed in this publication.

| Document Title                                                   | ID #         |
|------------------------------------------------------------------|--------------|
| HC900 Hybrid Controller Technical Overview Specification         | 51-52-03-31  |
| HC900 Hybrid Controller Operator Interface User Guide            | 51-52-25-108 |
| HC900 Hybrid Control Designer User Guide 51-52-25-               |              |
| HC900 Hybrid Controller Function Block Reference Guide 51-52-25- |              |
| HC900 Hybrid Controller Communications User Guide                | 51-52-25-111 |

## Contacts

#### World Wide Web

The following lists Honeywell's World Wide Web sites that will be of interest to our customers.

| Honeywell Organization             | WWW Address (URL)            |
|------------------------------------|------------------------------|
| Corporate                          | http://www.honeywell.com     |
| Industrial Measurement and Control | http://www.honeywell.com/imc |

#### Telephone

Contact us by telephone at the numbers listed below.

|                          | Org       | ganization           | Phone I | Number                                    |
|--------------------------|-----------|----------------------|---------|-------------------------------------------|
| United States and Canada | Honeywell | 1-800-42<br>1-888-42 |         | Tech. Support<br>Q&A Faxback<br>(TACFAQS) |
|                          |           | 1-800-52             | 25-7439 | Service                                   |

## **Symbol Definitions**

The following table lists those symbols that may be used in this document and on the product to denote certain conditions.

| Symbol        | Definition                                                                                                    |
|---------------|----------------------------------------------------------------------------------------------------|
| A DANGER      | This <b>DANGER</b> symbol indicates an imminently hazardous situation, which, if not avoided, <b>will result in death or serious injury</b> .                                                                                                    |
| A WARNING     | This <b>WARNING</b> symbol indicates a potentially hazardous situation, which, if not avoided, <b>could result in death or serious injury</b> .                                                                                                    |
| A CAUTION     | This <b>CAUTION</b> symbol may be present on Control Product instrumentation<br>and literature. If present on a product, the user must consult the<br>appropriate part of the accompanying product literature for more<br>information.                                                                |
| CAUTION       | This <b>CAUTION</b> symbol indicates a potentially hazardous situation, which, if not avoided, <b>may result in property damage</b> .                                                                                                    |
| 4             | WARNING<br>PERSONAL INJURY: Risk of electrical shock. This symbol warns the user of a<br>potential shock hazard where HAZARDOUS LIVE voltages greater than 30 Vrms,<br>42.4 Vpeak, or 60 Vdc may be accessible. Failure to comply with these<br>instructions could result in death or serious injury. |
| à             | ATTENTION, Electrostatic Discharge (ESD) hazards. Observe precautions for handling electrostatic sensitive devices                                                                                                    |
|               | CAUTION, HOT SURFACE: This symbol warns the user of potential hot surfaces which should be handled with appropriate caution.                                                                                                    |
|               | Protective Earth (PE) terminal. Provided for connection of the protective earth (green or green/yellow) supply system conductor.                                                                                                    |
| Ē             | Functional earth terminal. Used for non-safety purposes such as noise immunity improvement. NOTE: This connection shall be bonded to protective earth at the source of supply in accordance with national and local electrical code requirements.                                                     |
| <u> </u>      | Earth Ground. Functional earth connection. NOTE: This connection shall be bonded to Protective earth at the source of supply in accordance with national and local electrical code requirements.                                                                                                    |
| $\rightarrow$ | Chassis Ground. Identifies a connection to the chassis or frame of the equipment shall be bonded to Protective Earth at the source of supply in accordance with national and local electrical code requirements.                                                                                      |

# Contents

| Introduction                             | 1  |
|------------------------------------------|----|
| Purpose                                  | 1  |
| Functional Description                   | 2  |
| Functional Description                   | 2  |
| Feature Summary                          | 3  |
| Components and Architecture              | 5  |
| Overview                                 | 5  |
| Components                               | 5  |
| Hardware Components                      | 8  |
| Ethernet Devices/Considerations          | 13 |
| Serial Ports (RS232 and RS485)           |    |
| Networking Basics Reference              | 22 |
|                                          |    |
| Pre-Installation Planning                |    |
| Overview                                 |    |
| Power Supply Selection                   |    |
| Environment                              |    |
| Orientation of Rack Mounting             |    |
| Heat Rise De-rating                      |    |
| Equipment Placement Considerations       | 41 |
| Electrical Considerations                |    |
| Installation Guide                       | 49 |
| Overview                                 | 49 |
|                                          |    |
| I/O Module Installation and Wiring       | 57 |
| Overview                                 |    |
| Module Placement in Racks                |    |
| Remote Termination Panel (RTP)           | 59 |
| Terminal Block-to-Field (Signal) Wiring  | 59 |
| Removal and Insertion Under Power (RIUP) | 62 |
| I/O Installation Procedures              |    |
| I/O Terminal Block Wiring Diagrams       | 68 |

| Communications Installation                                              |     |
|--------------------------------------------------------------------------|-----|
| Overview                                                                 | 85  |
| Connecting the HC900 Controller to a PC with the Hybrid Control Designer |     |
| RS-485 Link to Operator Interface                                        |     |
| Connecting the HC900 Controller to Modbus device(s)                      |     |
| Operating Characteristics                                                | 107 |
| Introduction                                                             | 107 |
| Overview                                                                 | 107 |
| Power Down / Power Up                                                    | 107 |
| Controller Modes                                                         | 110 |
| Software Download/Upload Functions                                       | 114 |
| Diagnostics and Troubleshooting                                          | 117 |
| Overview                                                                 | 117 |
| External Indications of Diagnostic Information                           | 117 |
| User Interface                                                           | 121 |
| Analog Calibration                                                       | 140 |
| Overview                                                                 | 140 |
| Removal and Replacement Procedures                                       | 145 |
| Overview                                                                 | 145 |
| Safety Considerations - PLAN AHEAD!                                      | 145 |
| Controller Components and modules                                        | 155 |
| Specifications                                                           | 156 |
| HC900 Hybrid Controller Design                                           | 156 |
| Controller Module Design                                                 | 157 |
| Scanner Module Design                                                    | 158 |
| Rack Design                                                              | 159 |
| Input Output System: Common Features                                     | 160 |
| Analog Input, Analog Output Modules: Common Features                     | 161 |
| Analog Input Module                                                      | 161 |
| Analog Output Modules                                                    | 163 |
| Digital Input Modules; Common Features                                   | 164 |
| Contact Input Module                                                     | 164 |

| DC Input Module                                             | 165 |
|-------------------------------------------------------------|-----|
| AC Input Module                                             |     |
| Features Common to all Output Modules                       | 166 |
| DC Output Module                                            | 167 |
| AC Output Module                                            | 168 |
| Relay Output Module                                         | 169 |
| Environmental and Operating Conditions                      | 170 |
| Appendix A Site Planning Documentation Aids                 |     |
| Overview                                                    | 176 |
| I/O Module Configurator                                     | 180 |
| I/O Module Channel Assignment Configurator                  | 181 |
| Peer Network Configurator                                   | 182 |
| Appendix B Installation of Remote Termination Panels (RTPs) |     |
| Overview                                                    | 183 |
| Analog Input                                                | 184 |
| Relay Output                                                | 191 |
| Digital Input/Digital Output/Analog Output                  | 194 |
| RTP Cable wire positions and colors                         | 204 |
| Latch/Unlatch RTP to rail                                   | 205 |
|                                                             |     |

## Index

Sales and Service

Declaration of CE Conformity

| Table 1 – Descriptions of Major Components (Figure 3)                                                                                                    | 7   |
|----------------------------------------------------------------------------------------------------|-----|
| Table 2 Simultaneous serial port configurations                                                                                                    |     |
| Table 2 - Open System Interconnection Model                                                                                                    |     |
| Table 4 - Networking Device Types                                                                                                    |     |
| Table 5- Glossary of Networking Terms                                                                                                    |     |
| Table 5- Operating Limits and Installation Guidelines.                                                                                                    |     |
| Table 0 - Operating Linns and Instantion Outdefines                                                                                                    |     |
| Table 8 - Guidelines for Grouping Wires                                                                                                    |     |
| Table 9 - Installation Tools                                                                                                    |     |
| Table 9 - Instantion Tools       Table 10 - Site and Equipment Preparation                                                                                                    |     |
| Table 10 - Site and Equipment (reparation                                                                                                    |     |
| Table 12 - Minimum Recommended Wire Sizes                                                                                                    |     |
| Table 12 - Minimum Recommended wire Sizes                                                                                                    |     |
| Table 13 - KIOF, Fotential Hazards and Recommended Actions                                                                                                    |     |
| Table 15 - Connect Communications Wiring and Cabling                                                                                                    |     |
| Table 15 - Connect Communications withing and Caoning                                                                                                    |     |
| Table 17 - PC Cable Pinouts                                                                                                    |     |
| Table 17 - PC Cable Finduls                                                                                                    |     |
| Table 18 - Parts needed for KS-485 Cabing       Table 19 - Controller Operating Modes                                                                                                    |     |
| Table 20 - Mode Switch Functions                                                                                                    |     |
| Table 20 - Mode Switch Functions                                                                                                    |     |
|                                                                                                    |     |
| Table 22 - Configuration file downloading         Table 23 - LED Indications on Main CPU                                                                                                    |     |
| Table 24 - LED Indications on Scanner Module                                                                                                    |     |
| Table 25 - LED Indications on I/O Module                                                                                                    |     |
|                                                                                                    |     |
| Table 26 - LED Indications on Ethernet Hub         Table 27 - Controllor Module Discussifies                                                                                                    |     |
| Table 27 - Controller Module Diagnostics       Table 28 - Ded Madele Diagnostics                                                                                                    |     |
| Table 28 - Bad Module Diagnostics       Table 20 - Bad Channel Diagnostics                                                                                                    |     |
| Table 29 - Bad Channel Diagnostics       Table 20 - Secure and Diagnostics                                                                                                    |     |
| Table 30 - Scanner Diagnostics       Table 21 - Demon Scanner Demonstration                                                                                                    |     |
| Table 31 - Power Supply Replacement.       Table 32 - Controllor Module Performent.                                                                                                    |     |
| Table 32 - Controller Module Replacement       Table 32 - Second Media Banka constant                                                                                                    |     |
| Table 33 - Scanner Module Replacement.       Table 24 - BUID: Detection I December and December and December |     |
| Table 34 - RIUP: Potential Hazards and Recommended Actions.         Table 25 - I/O Made to Partnerset                                                                                                    |     |
| Table 35 - I/O Module Replacement                                                                                                    |     |
| Table 36 - Installing Backup Battery (CPU not initialized)         Table 37 - Barlaring - Dather (CPU not initialized)                                                                                                    |     |
| Table 37 - Replacing a Backup Battery (CPU Powered))         Table 30 - UC000 DVL                                                                                                    |     |
| Table 38 - HC900 PV Input Types and Ranges                                                                                                    | 1/1 |

# Tables

# Figures

| Figure 1 – Small HC900 Controller Configuration                       | 2   |
|-----------------------------------------------------------------------|-----|
| Figure 2 – Expanded HC900 Controller Configuration (C50 CPU only)     |     |
| Figure 3 - Configuration with Multiple Controllers                    |     |
| Figure 4 - Controller Rack Components                                 |     |
| Figure 5 - I/O Expander Rack Components (C50 CPU only)                |     |
| Figure 6 - Rack Options                                               |     |
| Figure 7 – Power Supply                                               |     |
| Figure 8 - Controller Module                                          |     |
| Figure 9 - Scanner Module                                             |     |
| Figure 10 - I/O Module Terminal Blocks                                |     |
| Figure 10 - ISO Module Terminal Blocks                                |     |
| Figure 12 – HC900 Controller Configurations                           |     |
|                                                                       |     |
| Figure 13 - Modular Network Structure                                 |     |
| Figure 14 - Modbus/TCP Framing                                        |     |
| Figure 15 - Typical installation using a Cable Modem                  |     |
| Figure 16 Serial Port Configurations 1 - 6                            |     |
| Figure 17 Serial Port Configurations 7 – 11                           |     |
| Figure 18 - AC Input Module de-Rating                                 |     |
| Figure 19 - Power Supply De-rating                                    |     |
| Figure 20 - Cabinet Wiring, Single Chassis                            |     |
| Figure 21 - Cabinet Wiring, Multiple Chassis                          |     |
| Figure 22 - Master Control Relay Wiring Example                       |     |
| Figure 23 - Rack Dimensions                                           | 47  |
| Figure 24 - Vertical Spacing of Racks                                 |     |
| Figure 25 - I/O Module Installation                                   | 57  |
| Figure 26 - Terminal Block Styles                                     | 58  |
| Figure 27 - Signal-Wire Grounding                                     | 60  |
| Figure 28 - Wire-Shield Grounding                                     | 60  |
| Figure 29 - Terminal Block Jumper Installation                        |     |
| Figure 30 - RTD Inputs                                                |     |
| Figure 31 - Universal Analog Input Wiring Diagram                     |     |
| Figure 32 - Examples of RTD Input Wiring                              |     |
| Figure 33 - Analog Input Wiring - Eight TCs                           |     |
| Figure 34 - Analog Input Wiring - Eight Resistance Inputs             |     |
| Figure 35 - Analog Input Wiring - Eight RTDs                          |     |
| Figure 36 Analog Input Wiring – Slidewire (Position Proportion Block) |     |
| Figure 37 - Analog Output Wiring Diagram                              |     |
| Figure 38 - DC Input Module Wiring Diagram                            |     |
| Figure 39 - DC Input Module Jumper                                    |     |
| Figure 40 - AC Input Module Wiring Diagram                            |     |
| Figure 40 - AC Input Module Jumper                                    |     |
| Figure 41 - AC input Would sumper                                     |     |
|                                                                       |     |
| Figure 43 - DC Output Module Wiring Diagram                           |     |
| Figure 44 - DC Output Jumpers                                         |     |
| Figure 45 - AC Output Module Wiring Diagram                           |     |
| Figure 46 - AC Output Module Jumper                                   |     |
| Figure 47 - Schematic Example: Relay Output and External Wiring       |     |
| Figure 48 - Relay Output Module Wiring Diagram                        |     |
| Figure 49 - Relay Output Module Jumpers                               |     |
| Figure 50 - Null Modem Cable Construction                             |     |
| Figure 51 - RS-232 Remote Access via Modems                           |     |
| Figure 52 - Warm Start Operation                                      |     |
| Figure 53 - Cold Start Operation                                      | 109 |

| Figure 54 - Pathways for Upload/Download Transactions                | 114 |
|----------------------------------------------------------------------|-----|
| Figure 55 - LED Indicators                                           | 118 |
| Figure 56 - Terminal Board Connections for AI Calibration            | 142 |
| Figure 57 - Terminal board Connections for AO Calibration            | 143 |
| Figure 58 - Example Site Map - Equipment Placement                   | 177 |
| Figure 59 - Example Network System Diagram                           |     |
| Figure 60 Example installation                                       | 183 |
| Figure 61 Analog input terminal and DIP switch designations          | 186 |
| Figure 62 Two-wire transmitter connections with common 24 VDC supply | 186 |
| Figure 63 Milliamp input connections with 250 ohm shunt resistance   | 187 |
| Figure 64 Volt, millivolt input connections                          | 187 |
| Figure 65 Three-wire RTD input connections                           | 188 |
| Figure 66 Two-wire RTD or ohm input connections                      | 188 |
| Figure 67 Slidewire feedback connections for actuators               | 189 |

# Introduction

## Purpose

This publication describes the Honeywell HC900 Hybrid Controller, and facilitates its installation, operation, and maintenance. This publication includes the following sections.

| Section Title                           | Section Content                                                                                                    |
|-----------------------------------------|----------------------------------------------------------------------------------------------------|
| Introduction                            | Describes the content and purpose of this manual relative to other manuals for the HC900 Hybrid Controller.                                                                                                    |
| System Overview                         | Functional features and physical characteristics of the system and of each major component of the HC900 Hybrid Controller. This section includes background information on Ethernet networking components and methods of interconnection. |
| Pre-Installation Planning               | Includes pre-planning considerations, environmental operating limits, and procedural guidelines for planning an installation.                                                                                                    |
| Installation Guide                      | Procedures for installing the major components of the system: controller rack, I/O expansion racks (C50 CPU only), and communication interconnections.                                                                                    |
| Input/Output Installation and Wiring    | Procedures for installing I/O modules in the controller rack and I/O expansion racks (C50 CPU only), and for wiring field devices to the terminal block associated with each I/O module.                                                  |
| Communications<br>Installation          | Provides guidelines for installing RS-232, RS-485, and Ethernet cabling and associated components.                                                                                                    |
| Controller Operating<br>Characteristics | Characteristics of the HC900 Hybrid Controller as they relate to configuration of a control strategy, and to operation of an installed and running system.                                                                                |
| Diagnostics and<br>Troubleshooting      | Descriptions of the mechanisms that detect and react to faults in the operation of HC900 Hybrid Controller hardware and/or software components.                                                                                           |
| Analog Calibration                      | Describes hardware configuration required for calibrating AI and AI modules from the configuration software.                                                                                                    |
| Removal and<br>Replacement Procedures   | Provides guidelines for replacing system components; includes Cautions and Warnings as applicable.                                                                                                    |
| Specifications                          | Tables that provide details of HC900 Hybrid Controller design and functioning.                                                                                                    |
| Index                                   | Alphabetical listing, with page references, of terms, components, and topics included in this manual.                                                                                                    |

## **Functional Description**

The Honeywell HC900 Hybrid Controller is an integrated loop and logic controller that is designed specifically for small- and medium-scale unit operations

It comprises a set of hardware and software modules that can be assembled to satisfy any of a broad range of process control applications. The HC900 Hybrid Controller can consist of a single rack, as indicated in Figure 1, or can be can be networked with other controllers via Ethernet links to expand the dimensions of control over a wider range of unit processes, as indicated in Figure 2.

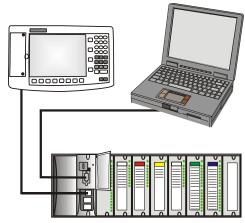

#### Figure 1 – Small HC900 Controller Configuration

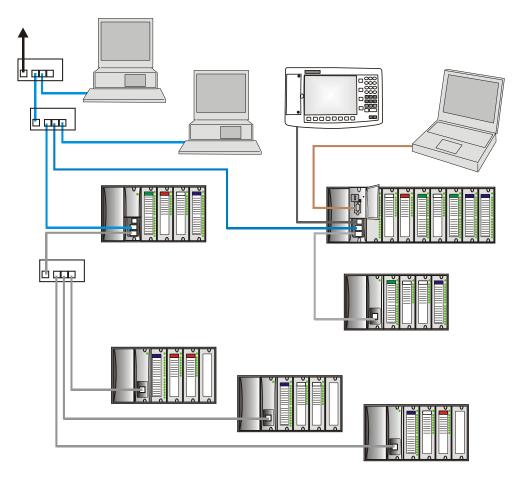

Figure 2 – Expanded HC900 Controller Configuration (C50 CPU only)

The HC900 Controller design enables users and OEMs who are adept in system integration to assemble a system that fits a broad range of requirements. Any configuration can be readily modified or expanded as requirements dictate. In initial configuration and in subsequent modifications, the HC900 Controller affords an optimum balance of performance and economy.

Configurations such as those shown in Figure 1 and in Figure 2, as well as many variations, can be assembled from modular components. Many of the components are available from Honeywell, and some are available from third-party suppliers. These modular components are available in any quantity and mix that make the most sense for a given application.

As indicated in Figure 2, the HC900 Controller includes provisions for communication via Ethernet with host systems such as the Honeywell PlantScape HMI and other HMI software that supports Ethernet Modbus/TCP protocol. Also, the communication structure of the HC900 Controller enables remote placement of input/output components, allowing significant economies in cabling and wiring.

## **Feature Summary**

#### Hardware

- Modular rack structure; components are ordered individually as needed
- CPU embodies Ethernet connectivity
- Easy to assemble, modify, and expand
- Local(C30,C50) and Remote input/output racks(C50 only), private Ethernet-linked in sub network
- Parallel processing a CPU in each I/O module performs signal processing, to preserve update rates

#### Communications

- RS-232 Link to PC configuration tool (up to 50 feet or 12.7 meters) or modem. Port configurable as Modbus RTU/TCP master or slave
- RS-485 2-wire link to the Operator Interface (up to 2000 feet or 601meters). Port configurable as Modbus RTU/TCP master or slave
- Ethernet 10BaseT connection to: up to 5 PC hosts via Modbus/TCP protocol, Peer-to Peer communication with other HC900 Controllers, and the Internet
- Private Ethernet 10BaseT connection to I/O expansion racks (C50 CPU only)

#### **Control Functions**

- Comprehensive set of Function Blocks; includes:
  - PID:
    - Model C50 up to 32 loops Model C30 – up to 8 loops
  - Setpoint Programmers: up to 8; SP Profiles: pool of 99, with up to 50 Segments/Profile; SP Schedulers: 1 or 2; Setpoint Schedules: up to 20, with up to 50 Segments/Schedule
  - Sequencers: up to 4; Sequences: up to 20; Steps per Sequence: up to 64
  - Recipes: up to 50; up to 50 parameters per recipe;
  - Logic, Fast Logic
  - Counters/Timers
  - Math, Calculations
  - Signal Selector
  - Auxiliary
  - Communications
- Up to 400 (Model C30) or 2000 (Model C50) user-configured blocks per control strategy

#### Input/Output

- AI: Model C30 - Up to 96 analog inputs; 0.1% of span accuracy Model C50 - Up to 256 analog inputs; 0.1% of span accuracy
- AO: Model C30 - Up to 48 analog outputs Model C50 - Up to 64 analog outputs
- Up to 512 inputs and outputs (192 for Model C30) (combined local and remote, analog and digital)
- Analog Module Types:
  - Universal Analog Input 8 point
  - Analog Output 4 point
- Digital Input Module Types:
  - 120/240Vac & 24Vdc Input 16 point
  - Contact Input 16 point
- Digital Output Module Types:
  - 120/240Vac Output 8 point
  - 24Vdc Output 16 point
  - Relay Output 8 point

#### Alarms/Events

Up to 240 Alarms (20 groups of 12)

Up to 64 Events

E-Mail notification of Alarms and Events to up to three addresses per controller, by alarm priority (1-5)

## **Components and Architecture**

## **Overview**

This section provides a description of each of the major components that can be included in an HC900 Controller physical configuration, and indicates some of the methods by which they can be combined.

## Components

The Honeywell HC900 Hybrid Controller includes a set of hardware modules that can be combined and configured as required for a wide range of small to medium process control applications.

Some of the modules are required in all configurations. Others are optional; they are selected as appropriate to provide optional functions and/or to "size" the system, either in initial planning, or in modifying and/or expanding the system to meet changing requirements.

An HC900 Controller configuration with multiple controllers is illustrated in Figure 3. This illustration includes key-numbers that identify components that are described in Table 1.

#### CAUTION

#### Communications lockout is possible in high network traffic conditions.

When inter-connecting your HC900 controller sub-net to a plant network where there may be significant network traffic not directed to the HC900 controllers or to related supervisory control or data acquisition software interfaces, we highly recommend you use a router to protect the controller from this extraneous traffic.

**Failure to do so could, in high traffic cases, result in communications lockout requiring the controller to be power-cycled.** See Figure 59 on page 178 for an example of an installation for a typical interface to another network sub-net.

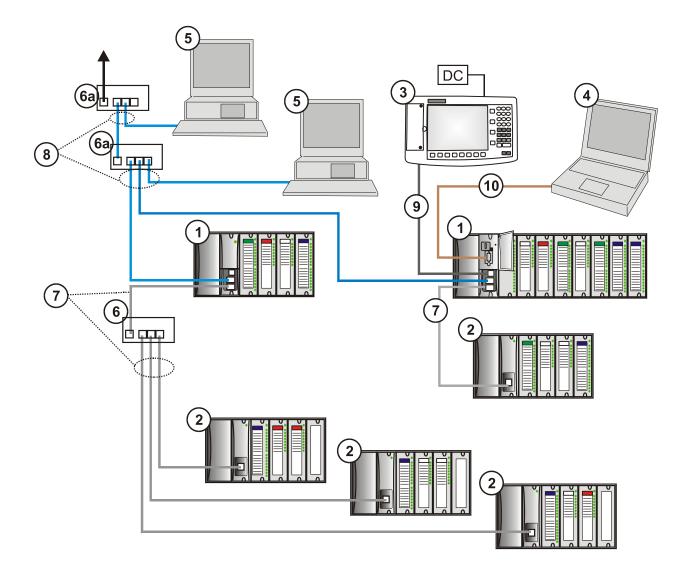

Figure 3 - Configuration with Multiple Controllers

| Key No. | Component<br>Name                          | Description                                                                                                    | Source                                                                                                    |
|---------|--------------------------------------------|----------------------------------------------------------------------------------------------------|----------------------------------------------------------------------------------------------------|
| 1       | Controller<br>(Local) Rack                 | Includes: Rack, Power Supply, Controller Module, and I/O modules                                                                                                    | Honeywell                                                                                                    |
| 2       | I/O Expansion<br>Rack<br>(C50 CPU<br>only) | (Optional) Includes: Rack, Power Supply, Scanner<br>Module, and I/O modules                                                                                                    | Honeywell                                                                                                    |
| 3       | Operator<br>Interface                      | (Optional) link to RS-485 port on a Controller<br>Module; provides operating and utilities displays.<br>Includes buttons and (optional) AT-keyboard<br>interface.                                                                                                    | Honeywell                                                                                                    |
| 4       | PC<br>Configuration<br>Tool                | (Optional) PC (laptop or desktop) connects to<br>RS-232 port on any (one) Controller module.<br>Includes Honeywell Hybrid Control Designer<br>(configuration software).                                                                                                    | PC is from third-party<br>supplier. Configuration<br>software is from<br>Honeywell.                                                                     |
| 5       | HMI (Human-<br>Machine<br>Interface)       | <ul> <li>(Optional) PC link to Ethernet network, which may include other HMIs, other HC900 Controllers, and other networks (including Internet).</li> <li>Typically includes HMI operating software.</li> <li>May also include Hybrid Control Designer (configuration tool and utility software).</li> </ul> | PC is from third-party<br>supplier.<br>HMI software is<br>available from<br>Honeywell (PlantScape<br>or SpecView32) or<br>from third-party<br>supplier. |
| 6       | Ethernet<br>10BaseT Hub                    | Enables connection of the private Ethernet<br>10BaseT port on a Controller Module to the<br>Scanner modules on 2, 3, or 4 I/O Expansion<br>racks. (C50 CPU only) (If a single I/O expansion<br>rack is connected directly to a Controller Module,<br>the Hub is not required.)                               | Honeywell                                                                                                    |
| 6a      | Ethernet<br>10BaseT<br>Switch or<br>Router | Enables inter-connection of several 10BaseT<br>Ethernet devices in an Ethernet network. Devices<br>include other HC900 Controllers, HMIs, and can<br>also include routers, brouters, servers, and other<br>devices in wider networks.                                                                        | Third-party suppliers.                                                                                                    |
| 7       | Ethernet<br>CAT5E<br>shielded cable        | Connects I/O expansion racks (C50 CPU only) to controllers and/or to 10baseT Ethernet hubs. 10'or 20' (3.04 or 6.08m)                                                                                                    | Third-party suppliers or<br>Honeywell                                                                                                    |
| 8       | Ethernet<br>CAT5E<br>shielded cable        | Connects devices in Ethernet Open Connectivity<br>network. Cross-over cable is used for Controller-<br>to-PC connection; straight-through for Controller-to-<br>Hub connection. 20' (6.08m).                                                                                                    | Third-party suppliers or<br>Honeywell                                                                                                    |
| 9       | RS-485 cable                               | Belden #9271 or equivalent, up to 2000' (601m).                                                                                                    | Third-party suppliers                                                                                                    |
| 10      | RS-232 cable                               | Null modem cable, up to 50' (15.24m) (PC modem cable if used with Modems.)                                                                                                    | Third-party suppliers or<br>Honeywell                                                                                                    |

| Table 1 – Descriptions of Major | Components (Figure 3) |
|---------------------------------|-----------------------|
|---------------------------------|-----------------------|

## Hardware Components

This section contains general descriptions of each of the major components of the HC900 system. For environmental specifications, refer to the section on Pre-Installation Planning.

#### **HC900 Controller Rack**

An HC900 Controller ("local rack") is shown in Figure 4. As indicated in this figure, the Controller Rack includes:

- 1. a Rack, available in 4-8-, or 12-slot versions
- 2. a Power Supply
- 3. a Controller Module
- 4. Grounding bars (for I/O wiring; optional)
- 5. Input/Output modules.
- 6. I/O Terminal Blocks

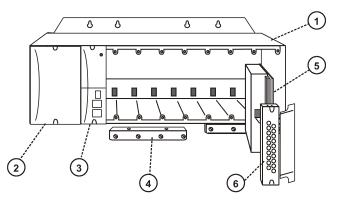

#### **Figure 4 - Controller Rack Components**

#### I/O Expansion Rack (C50 CPU only)

I/O expansion ("remote") racks, shown in Figure 5, are available to accommodate additional input/output modules, and/or to enable location of I/O modules close to the process and remote from the controller.

Most of the components in an I/O expansion rack are identical to those used in the Controller Rack. The only difference is the Scanner Module (item 3) that occupies the same rack location as the Controller Module in a Controller Rack. An I/O expansion rack includes:

- 1. a Rack, available in 4-8-, or 12-slot versions
- 2. a Power Supply
- 3. a Scanner Module
- 4. Grounding bars (for I/O wiring; optional)
- 5. Input/Output modules
- 6. I/O Terminal Blocks

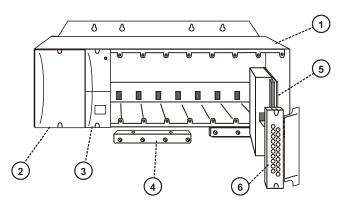

#### Figure 5 - I/O Expander Rack Components (C50 CPU only)

9/03

#### **Rack Options**

Racks are available in 4-slot, 8-slot, and 12-Slot versions. Racks are interchangeable between the Controller rack and an IO expansion rack (C50 CPU only), and all three versions shown in Figure 6 are available for either purpose.

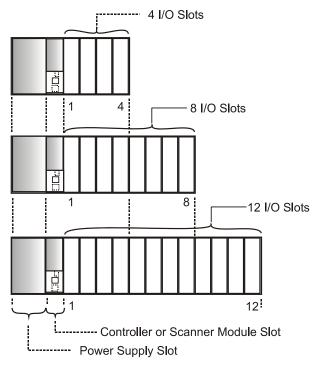

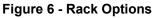

#### **Power Supply**

The P01 Power Supply, shown in Figure 7, provides 5 Vdc and 24 Vdc to the backplane connectors in the local and remote racks. The Power Supply is identical for the Controller Rack and for I/O expansion racks(C50 CPU only), and for all rack versions (4-slot, 8-slot, and 12-Slot).

The less expensive lower capacity P02 power supply is available for reduced I/O applications. See page 37 to determine correct power supply.

Each power supply includes an internal 5.0-amp fuse that is not field-replaceable. (An external fuse may be added by the user.)

Items shown with key numbers:

- 1. Voltage test points (P01model only)
- 2. AC Input terminal block
- 3. Wiring label
- 4. Grounding lug (Reference; lug is not part of Power Supply; it is staked to bottom of Rack.)

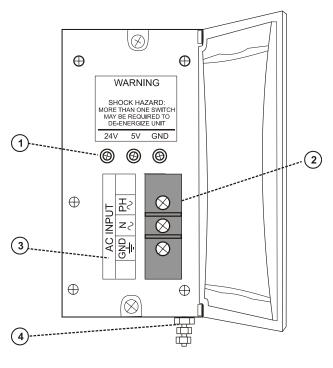

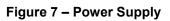

#### **Controller Module**

The Controller Module is shown in Figure 8 with the hinged protective door open. Features at the front of the Controller Module include:

- 1 a lithium battery (beneath cover), which is readily accessible for field replacement.
- 2 RS-232 Port; interface to the PC configuration tool, external modem, or Modbus device
- 3 Mode switch (Program Lock, Run/Program, Run Lock)
- 4 RS-485 Port for Honeywell Operator Interface or Modbus device
- 5 Ethernet 10BaseT Port; interface to peer controllers, HMIs, and other networks
- 6 Private Ethernet 10BaseT Port; interface to I/O expansion racks (C50 CPU only)
- 7 Status indicator for controller functions
- 8 Status indicators for communications functions

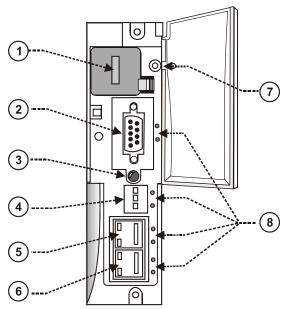

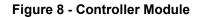

#### Scanner Module (C50 CPU only)

The Scanner Module is shown in Figure 9; features at the front of the module include:

- 1 Status indicator for scanner functions.
- 2 Private Ethernet 10BaseT Port; connects to the I/O expansion port on Controller Module (or to a port on a Hub that connects to the Controller Module)
- 3 Status indicators for communications functions

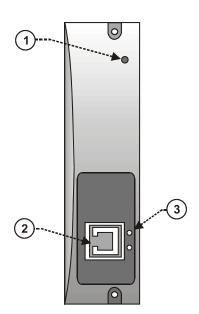

#### Figure 9 - Scanner Module

#### Input/Output Modules

Eight input/output types are available:

- Analog
  - Universal Analog Input, 8-point
  - Analog Output, 4-point
- Digital
  - 120/240 Vac input, 16-point
  - 24 Vdc input, 16-point
  - Contact input, 16-point
  - 120/240 Vac output, 8-point
  - 24 Vdc output, 16-point
  - Relay output, 8-point

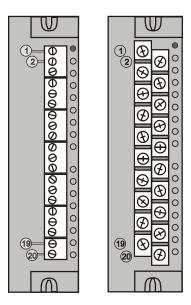

Figure 10 - I/O Module Terminal Blocks

Each I/O module includes a status indicator for the module. Digital Input and Digital Output modules also include a status indicator for each channel. Terminal blocks available include the Euro style (on the left in Figure 10) and the Barrier style (on the right).

For more information on I/O modules and associated terminal blocks, refer to the section in this manual on Input/Output Installation and Wiring.

#### **Personal Computer**

A Personal Computer is required for creating the control and data acquisition strategy (configuration file) that runs in the controller, using the Hybrid Control Designer configuration software. The PC can also be used to download/upload configuration files to/from the controller, and can be used to download program updates to firmware in the Controller Module and/or Scanner Modules.

A PC can be connected to the controller via the RS-232 Port on the Controller module, and can also be networked to the controller via the Ethernet 10BaseT Open Connectivity Network port.

NOTE: For specific PC requirements and for specific software requirements, refer to the Hybrid Control Designer Users Manual.

#### **RS-232 Modem Devices**

The PC configuration tool connects from the RS-232 connector on the upper part of the Controller Module to a serial port on the PC. The PC can be located remote from the Controller by using Modems and telephone links. Modems and suitable cabling are available from third-party vendors.

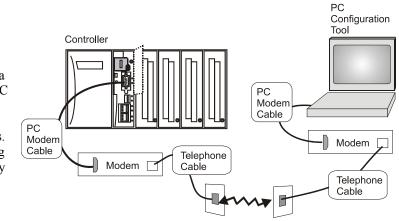

Figure 11 - RS232 Modem Devices

## **Ethernet Devices/Considerations**

Ethernet device requirements vary with specific applications. Regarding intended use, however, they fall into two categories:

- Components of the Ethernet Open Connectivity Network, which links an HC900 Hybrid Controller to Peers, to HMI Supervisory Stations, and to other Ethernet 10Base-T devices that support TCP/IP.
- Components of the I/O expansion network(C50 CPU only), which is an independent, private network that is designed to work exclusively with the HC950 expansion racks.

Installation of the I/O expansion network is relatively straightforward; it includes only a few devices and requires only configuration of jumpers in Scanner modules.

The Ethernet Open connectivity Network is potentially more complex than the I/O expansion network, and in some cases, may require the services of an IT networking professional.

#### I/O Expansion Network(C50 CPU only)

Examples of HC900 Controller I/O expansion configurations are shown in Figure 12.

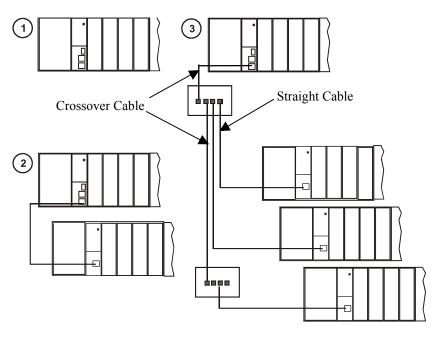

Figure 12 – HC900 Controller Configurations

In Figure 12, any of the racks shown in each controller configuration can be 4-, 8-, or 12-slot versions. Note that in configuration **2** (C50 CPU only), the Ethernet cable connects directly from the 10BaseT connector on the Controller Module directly to the Scanner Module on the single I/O expansion rack. In configuration **3** (C50 CPU only), the Ethernet cable goes from the 10BaseT port on the Controller Module using a crossover cable to the Hub, and a straight through cable from each of the Hub ports to the 10BaseT port on the Scanner Modules.

The Ethernet cabling for the I/O expansion links (C50 CPU only) are standard shielded Cat 5E cabling, with standard RJ45 connectors. Each cable segment can be up to 100 meters (328 feet) long. Note that in configuration **3**, a second Hub is used in-line with the I/O expansion rack shown on the bottom of the illustration, so as to extend the distance (up to an additional 100 meters) to the remote rack. The total number of hubs allowed is limited to two in series between the controller and scanners. One combination of two in series is illustrated.

The Ethernet Hubs used in the I/O expansion network (C50 CPU only)are available from Honeywell.

I/O implementation requirements include:

- Constructing a configuration file, and loading it into the Controller Module. This file includes I/O numbering assignments for each I/O Function Block regarding Rack Number, Module Number ("slot" number, or position in the rack, starting from the left), and Channel Number.
- Physically assigning Rack Numbers, by positioning jumpers in the Scanner Module for each rack.
- Placing the appropriate module type in each slot in each rack.

The I/O expansion network uses Honeywell private protocol that optimizes I/O performance and security.

The configuration and operation of the I/O expansion network is automatic, it is entirely under control of built-in private software that resides in the Controller Module and in each Scanner Module included in the HC900 system. The controller examines the control strategy stored in its memory, verifies that the physical configuration (Rack Numbers, and I/O Module type- by Module Number) matches the stored control strategy, and establishes communication with each of the I/O modules in each of the I/O racks.

#### **Ethernet Open Connectivity Network**

The configuration of the Ethernet Open Connectivity Network varies with specific applications in purpose and in complexity. In some applications, configuration is straightforward and within the capabilities of experienced installation technicians. In other applications (for example, those that include inter-connection to other networks such as Intranet and Internet), a working knowledge of networking is required.

The Ethernet Open Connectivity Network for a given HC900 Controller enables:

- Peer-to-peer communication with up to eight other HC900 Controllers
- Connection to up to five PC hosts (for example, PCs that include HMI supervisory software and/or Hybrid Control Designer configuration software)
- Inter-connection to other networks (such as for sending Alarm/Event messages via e-mail.)

### CAUTION

#### Communications lockout is possible in high network traffic conditions.

When inter-connecting your HC900 controller sub-net to a plant network where there may be significant network traffic not directed to the HC900 controllers or to related supervisory control or data acquisition software interfaces, we highly recommend you use a router to protect the controller from this extraneous traffic.

**Failure to do so could, in high traffic cases, result in communications lockout requiring the controller to be power-cycled.** See Figure 59 on page 178 for an example of an installation for a typical interface to another network sub-net.

#### Peer-to-Peer Communication

Peer-to-peer communication enables any given HC900 Controller to exchange signal and variable data with up to eight other HC900 Controllers. Peer-to-peer communication uses the Ethernet Open Connectivity network and employs standard User Datagram Protocol (UDP) for fast and efficient transfer of information. Peer-to-peer communication is based on fail-safe and data expiration mechanisms that provide for fault and loading considerations without requiring reserved network bandwidth allocation. Peer-to-peer is designed to be easy to configure as part of a device's standard configuration and does not require the distribution of a global database.

Implementing peer-to-peer communications involves:

- Interconnecting controllers with Ethernet media and networking devices (cables, hubs, switches, etc)
- Configuration (via Hybrid Control Designer):
  - Controller configuration, which includes entry of an IP address (and if applicable, a Subnet Mask) and a Controller Name for each controller. (The Controller Name is used only by the Honeywell proprietary software for network access between controllers; it should not be confused with a Network Domain Name or Workgroup Name.)
  - Peer Data Exchange (PDE) function blocks, which are included in the control strategy (configuration file). PDE function blocks include PDE Control, PDE Write, and PDE Read. (Refer to the HC900 Hybrid Controller Function Block User Guide for additional information.)

An illustration of HC900 Controller Peer-to-Peer on a Local Area Network (LAN) is given in Figure 13. Typically, a Router is used for interconnection to another network (LAN, WAN, or other).

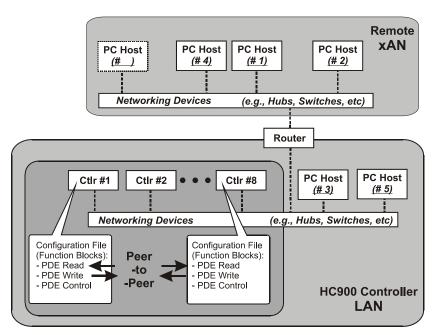

Figure 13 - Modular Network Structure

#### **Connection to PC Hosts**

Connection to PC hosts can be via Modbus/TCP as well as serial Modbus RTU over either the RS485 or RS232 communications ports. Both ports support Modbus RTU and are configurable as master or slave. The 5 TCP hosts can be concurrent with Modbus hosts on one or both of the other ports. Any given controller is capable of concurrent communication with up to five PC hosts. (The meaning of the term "host" varies, but for this definition, a PC host is any PC that is on the same LAN as the controller, or on any LAN or WAN (Wide Area Network) that is network-connected to the controller.

Each HC900 Controller has five "sockets" (software and memory resources), each of which can service data requests from any networked PC on a client (host)/server (controller) basis. The sockets are available on a first-come, first-served basis. Typically, when the data service for any PC Host request is completed or times out, it allows the socket to become available to any other PC Host in the hierarchy of networks.

Note: PDE communications, discussed previously, do not use the PC host connection sockets. PDE communications are separate from (and are transmitted concurrent with) PC host-to-controller communications.

The PC host can include software that closely relates to and supports controller functioning and can also include other software that is related remotely or not at all. Closely related software can include:

Either

Hybrid Control Designer - for generating and managing configuration files,

Or

HMI (Supervisory/Data Acquisition Software) or Operator Panel with Modbus/TCP driver

Or

Both configuration and HMI software (and or panel)

All communications between a controller and a PC host use Open Modbus/TCP protocol, whose widespread use is making it an industry standard. Modbus/TCP is basically an adaptation of the Modbus messaging structure that uses TCP/IP for a message carrier. Modbus messaging is available in two versions: ASCII, in which each eight-bit byte is sent as 2 ASCII characters, and RTU, in which each byte is sent as two four-bit hexadecimal characters. Each Modbus message frame is embedded into a TCP/IP datagram as indicated in Figure 14.

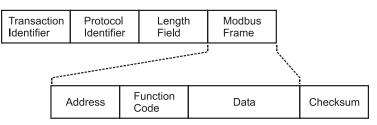

Figure 14 - Modbus/TCP Framing

The HC900 Controller uses either Modbus/TCP or Modbus RTU. The Modbus mapping structure for the HC900 Controller is based on the mapping structure employed in Honeywell's UMC800 Controller, and the function codes and methods for parameter access are also virtually identical.

From an implementation and installation aspect, the use of the Modbus protocol for HC900 Controller configuration differs from the use for Controller-to-HMI communications. The Hybrid Control Designer configuration package, which is supplied by Honeywell, is ready for use as soon as it is installed. This package uses a subset of Modbus function codes that provide for very efficient and secure configuration transactions. Communications details are transparent to the user; all communication drivers are included with the package, and no mapping or other detailed setup is required.

HMI Supervisory/SCADA software is available from various suppliers, and functionality and setup requirements vary with suppliers and with specific products. In all cases, the software selected must be compatible with Open Modbus/TCP protocol.

The user can use the standard Modbus command set to generate a custom set of drivers for his specific application, or may purchase additional software (for example, OPC with Modbus /TCP protocol) to reduce or virtually eliminate development tasks.

HMI software available for use with the HC900 Controller includes, but is not necessarily limited to the packages whose descriptions follow.

- available from Honeywell
  - PlantScape SCADA or Vista Software, which operates under Windows 2000 operating software, provides PC-based supervisory control and data acquisition. This package includes a large selection of standard operating display templates, which can reduce development time significantly. PlantScape includes a full graphic display development environment, enabling development of custom graphics that include animated responses to changing process conditions. A batch reporting option is available in release 400, which includes a standard template for creating batch reports.
  - SpecView32 (SpecView Corporation)

#### • Other software (available from third-party sources)

The following software, which incorporates Modbus/TCP connectivity, is available from third-party sources:

- The Fix Family (Intellution Incorporated)
- -Wonderware (Wonderware Corporation)
- -Citect (CI Technologies)
- -OPC server/client software (various; available from Kepware and others)

**Note**: The items in this list are not sold by Honeywell. They have not all been tested and certified by Honeywell, and are not *necessarily* recommended or endorsed by Honeywell for any specific use.

#### Inter-Connection to Other Networks

In many cases, an HC900 Controller application will include a single, free-standing controller that involves no connections via the Ethernet Open Connectivity network. In other cases, the HC900 Controller will be a member of a Local Area Network (LAN) as indicated in Figure 13. The HC900 controller LAN may be very simple, or it may include many devices in a complex and very sophisticated structure. In any case, it must always be regarded as a single, modular entity that can be protected from intrusion by any other networking device to which this LAN is connected.

Various types of networking devices that enable selective connection to other networks are available. A "Router" is commonly used for this purpose.

The feature that gives the Router its name is its ability to examine and "filter" message packets, permitting passage of wanted messages and denying passage of all others.

Many Routers have a secondary, but important feature in that they enable translation of IP addresses, which enables networks with dissimilar network IP addresses to communicate as though they were members of the same network. This feature is particularly useful when an HC900 Controller LAN is installed under "local addressing rules". That is, IP addressing can be assigned without approval of or conflict with world Internet governing bodies. Later, when connecting to networks with more stringent addressing requirements, it is necessary only to configure the Router with address mapping and connect it between the existing LAN and the other existing network.

Connections to other networks vary in purposes and methods; some of these are described below.

#### E-Mail Communications

The HC900 Controller includes e-mail software that enables communication of Alarms and Events to up to three Internet addresses. Implementing this feature consists of:

- Using the Hybrid Control Designer to configure:
  - Alarm Groups and Event Groups
  - Assignment of specific alarms to priority and e-mail enabling
  - E-Mail address lists
  - SMTP mail server IP address
- Installing and configuring hardware Note: This data is included for reference. The following items should be implemented by qualified IT/MIS personnel.)
  - Install and configure a Router to provide isolation and security. (This should be part of standard network installation.)
  - Install and configure internet access to Simple Mail Transport Protocol (SMTP) server. This may include the location of an existing server on an existing network.

Note: Consult your service provider for availability of access to network, local cable, or DSL in your area.

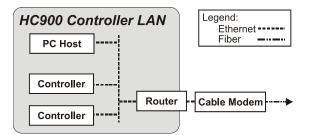

Figure 15 - Typical installation using a Cable Modem

## Serial Ports (RS232 and RS485)

#### Overview

- Ports configurable as ELN, Modbus RTU or Modbus TCP protocol.
- Controller can act as Modbus master or slave through either port.
- Controller can be master to slaves such as
  - Honeywell Operator Interface (1040, 559). Must be on 485 port. Will not work on 232 port with 232/485 converter.
  - Honeywell HC Designer PC software
  - Third party PC HMI software
  - Third party Operator Interface
- Controller can slave to masters such as
  - Any Honeywell Modbus device (e.g., recorders, controllers, flame safety)
  - Any non-Honeywell Modbus device.
- Only one master port at a time, can't have RS232 and RS485 both as master ports.
- For multiple slaves on RS232 port, a 232-to-485 converter is required.
- Baud rates to 57,600

Table 2 shows the ways the two ports can be configured simultaneously.

| See           | RS232 Port Configured as                            | RS485 Port configured as                       |
|---------------|-----------------------------------------------------|------------------------------------------------|
| Figure 16 #1  | ELN device*                                         | ELN device*                                    |
| Figure 16 #2  | Controller is Modbus Slave                          | ELN device*                                    |
| Figure 16 #6  | Controller is one of multiple Modbus slaves**       | ELN device*                                    |
| Figure 16 #3  | ELN device*                                         | Controller is Modbus Slave                     |
| Figure 16 #4  | Controller is Modbus Master to single slave         | ELN device*                                    |
| Figure 16 #5  | Controller is Modbus master to multiple<br>slaves** | ELN device*                                    |
| Figure 17 #7  | Controller is Modbus slave                          | Controller is Modbus master to multiple slaves |
| Figure 17 #8  | Controller is Modbus master to multiple slaves      | Controller is Modbus slave                     |
| Figure 17 #9  | Controller is Modbus slave                          | Controller is Modbus slave                     |
| Figure 17 #10 | ELN device*                                         | Controller is Modbus master to multiple slaves |
| Figure 17 #11 | Controller is Modbus slave via modem                | ELN device*                                    |

#### Table 2 Simultaneous serial port configurations

\*Such as Honeywell HCDesigner configuration software running on a PC or Honeywell 1040/559 Operator Interface \*\*Requires RS232-RS485 converter

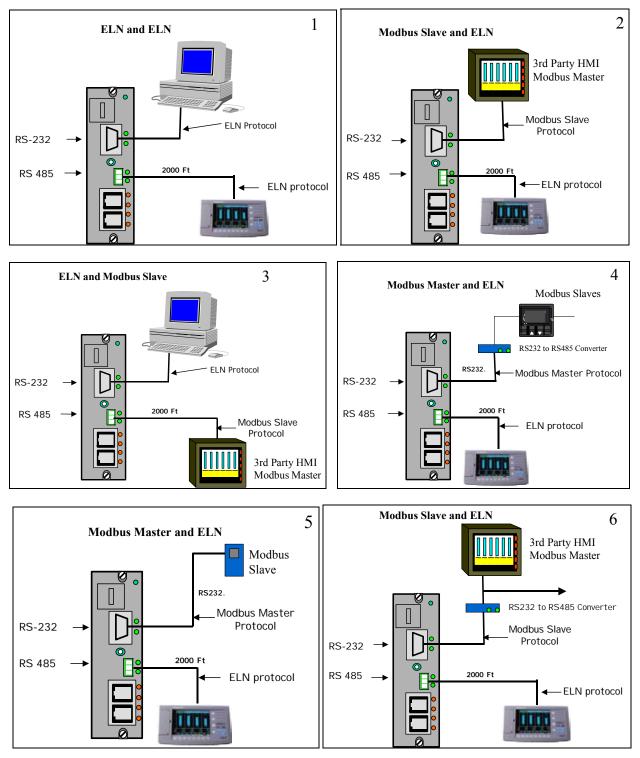

Figure 16 Serial Port Configurations 1 - 6

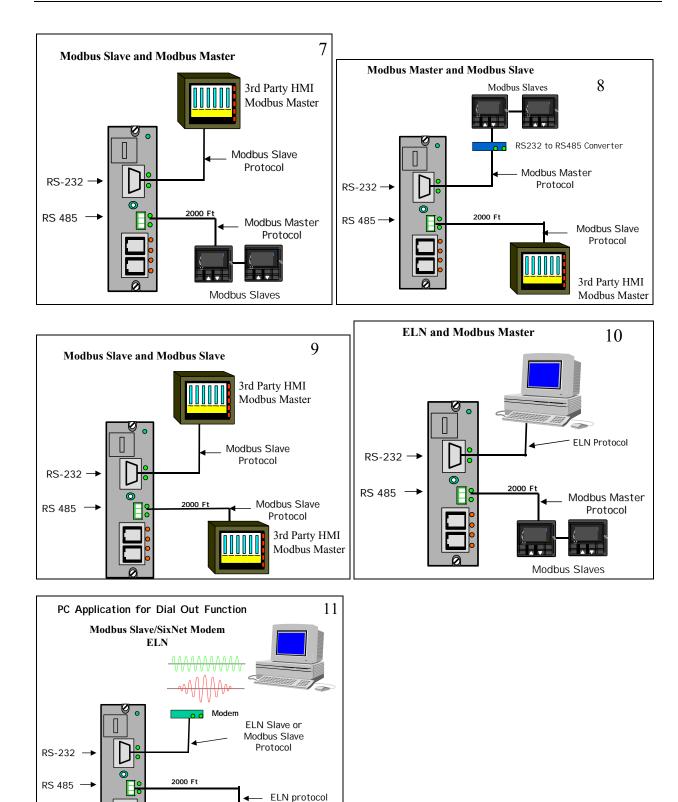

#### See also

Refer to Communications Installation on page 85 for details on communications.

## **Networking Basics Reference**

The following information provides a basic reference for identifying and applying networking concepts, components, and methods. It is intended primarily as a language bridge between users who have a limited knowledge of networking, but who need to incorporate networking mechanisms in process control systems, and Information Technology (IT) professionals who are adept in network implementation.

Networking topics are many and broad. To be useful, the networking language bridge given here includes topics that apply to HC900 Controllers and to closely related computer and networking devices.

#### Ethernet

Ethernet is a networking standard (IEEE 802.3) that features:

- Local Area Network (LAN), which means that networked devices are near to each other (usually in the same building)
- "bus" or "star" topology. Bus topology means that all networked devices (also called nodes) connect to a common cable at different locations. Star topology means that a networking device (called a hub or "concentrator") provides interconnections for cables from network nodes.
- Transmission speed of 10 Mbps or 100 Mbps
- CSMA/CD access. CSMA/CD stands for Carrier Sense Multiple Access/Collision Detection. All devices on the LAN are free to transmit at will. If two nodes that are inter-connected at Hubs transmit simultaneously, the collision of the multiple access is detected by the hardware devices associated with the nodes. Each device will wait a random time, and will attempt to re-transmit. If the device detects another collision, it will double wait time before transmitting again. Doubling the wait time is called "exponential back-off".

#### **Node Addressing**

Every node on a network has a unique number and or name that is used by transmission protocols to identify it as the Source or the Destination of a message. When it is manufactured, every node is given a hard-coded Media Access Control (MAC) address that can be sensed by other nodes on the network. When it is placed on an Ethernet network, each node is also given an Internet Protocol (IP) address, which is stored in non-volatile memory, and which identifies it uniquely on that network.

#### **Open Systems Interconnection Reference Model (OSI)**

The OSI Model provides a reference source of all the methods and protocols needed to connect one computer to another over a network. Although details of networking systems often differ from those specified in the OSI Model, this model is used widely for design and manufacture of networking components as well as networking systems from networks are constructed. The Features of the OSI Model are summarized in Table 3.

#### **Networking Protocols**

A network protocol is a set of rules, or syntax, for exchanging data between nodes. In a very simple system, a single protocol is required. For most networking systems used in commercial and industrial applications, several protocols are required. Some protocols operate in one layer of the OSI model, while others operate in more than one layer. For example, Transport Control Protocol/Internet Protocol (TCP/IP) is commonly on the Internet and is used in private networks such as an HC900 Controller LAN. TCP

operates in Layer 3, IP operates at Layer 2, and Ethernet itself includes protocols that operate at Layers 1 and 2.

#### **Characteristics of Networking Devices**

Table 2 summarizes the characteristics of a set of "generic" networking devices. The information in this table is intended to provide a basic overview of each type of device. Many devices that are currently available are hybrids that combine features of more than one device type included in the table.

#### **Glossary of Networking Terms**

A glossary of networking terms is given in Table 5. Each term entry and description in this table is included as an element of a language bridge between users of an HC900 Controller network and personnel who are employed to implement the construction of the network. This glossary is not represented as complete and sufficient for implementing a network. Rather, it is intended as a starter and as a pointer to other more complete and authoritative works that are available commercially and in formal study programs.

| Layer<br>Number Name                                                                                                    | Function                                                                                                    | Components<br>reside in:                                                | Protocols<br>(examples)          | Network<br>components<br>affected (examples)                                                                                           |
|----------------------------------------------------------------------------------------------------|----------------------------------------------------------------------------------------------------|-------------------------------------------------------------------------|----------------------------------|----------------------------------------------------------------------------------------------------|
| 7. Application                                                                                                    | Identifies communications<br>partners, quality of service,<br>authentication and privacy,<br>and syntax constraints               | PC Networking<br>Software (e.g.,<br>Windows Client,<br>Novell Client32) | FTP<br>SMTP<br>Modbus<br>drivers | Networking software<br>packages in PC hosts                                                                                            |
| 6. Presentation                                                                                                    | Translation between<br>application format and<br>network format, including<br>data encryption; also<br>compression/de-compression |                                                                         |                                  |                                                                                                    |
| 5. Session                                                                                                    | Establishes, manages, and<br>terminates connections<br>between applications (client to<br>server or peer to peer.)                |                                                                         |                                  |                                                                                                    |
| 4. Transport                                                                                                    | Transparent transfer of data<br>between hosts. Error recovery<br>and flow control.                                                | PC Software (e.g.,<br>Windows<br>NT/2000, Novell<br>NetWare)            | TCP<br>UDP                       | Networking<br>packages in PC hosts<br>and in controllers                                                                               |
| 3. Network                                                                                                    | Routing and Forwarding,<br>addressing, inter-networking,<br>error handling, congestion<br>control, packet sequencing              | Software (e.g.,<br>Modbus/TCP)                                          | IP                               | Routers                                                                                                    |
| <ol> <li>Data-Link         <ul> <li>(Includes 2 sublayers:</li> <li>MAC (Media Access Control)</li> <li>LLC (Logical Link Control)</li> </ul> </li> </ol> | MAC: Frame<br>assembly/disassembly, error<br>detection/correction,<br>addressing<br>LLC: call setup/termination                   | NIC drivers                                                             | Ethernet<br>802.3                | Network nodes<br>(devices with MAC<br>addresses, usually<br>Network Interface<br>Cards) and<br>networking devices<br>such as Switches. |
| 1 . Physical                                                                                                    | Electrical transmission of bits from one node to another                                                                          | Cable, NICs                                                             | Ethernet<br>802.3                |                                                                                                    |

| Table 3 - Open System | Interconnection Model |
|-----------------------|-----------------------|
|-----------------------|-----------------------|

| Network<br>Device | Description                                                                                                    | Notes              |
|-------------------|----------------------------------------------------------------------------------------------------|--------------------|
| Hub               | A Hub is so called because a diagram of its<br>connections resembles a hub of a spoked<br>wheel.<br>Characteristics:<br>Echoes a message on any port to all other<br>ports; constitutes a collision domain for all<br>connected devices.<br>Isolates the device(s) on a "bad" port.                                                                                                   |                    |
| Switch            | A Switch is similar in appearance to a Hub, but<br>connects only the ports specified as Source and<br>Destination devices in each message packet.<br>Collision domains are partitioned; that is, they<br>are isolated to Source/Destination devices.                                                                                                    |                    |
| Repeater          | Extends the distance over which network<br>traffic can be transported; all message packets<br>at input port are repeated at the output port (no<br>domain partitioning). Signals are amplified,<br>but are not re-shaped or re-timed.                                                                                                    | LAN<br>Node        |
| Bridge            | An intelligent Repeater that connects input and<br>output ports, but only if the message specifies<br>the device on the output port as the<br>Destination.                                                                                                    | LAN Node CLAN Node |
| Router            | An intelligent Bridge that is often used for<br>wide area networks (WANs). Usually includes<br>a computer with its own network address,<br>memory, and network-based software. It can<br>be configured to determine which data packets<br>received will be transferred to a LAN node<br>based on destination address (such as an<br>HC900 controller and/or protocol port<br>number). | LAN LAN or WAN     |
| Gateway           | A PC set up to inter-connect two disparate<br>network models at any combination of layers<br>of the OSI Model.                                                                                                    |                    |

Table 4 - Networking Device Types

| Name/Acronym             | Name/Definition                                                                                                    | Comments                                                                                                    |  |  |
|--------------------------|----------------------------------------------------------------------------------------------------|----------------------------------------------------------------------------------------------------|--|--|
| 10Base-Tx                | Specification for 10mbps<br>carried over twisted-pair<br>cable.                                                                                    | In the name 10Base-T, the "10" refers to 10 Mbps<br>transmission speed, the "Base" refers to Baseband,<br>which means that no frequency multiplexing is<br>applied, and the "-T" refers to Twisted Pair<br>conductors in the cable.                                                                                                    |  |  |
| ARP                      | Address Resolution<br>Protocol                                                                                                    | Precedes IP communication between two stations.<br>Deduces Layer 2 MAC address information from<br>IP address information.                                                                                                    |  |  |
| AUI                      | Attachment Unit Interface                                                                                                    | (See MAU, MDI)                                                                                                    |  |  |
| Bit                      | A unit of binary data.                                                                                                    | A binary bit has two values: 1 or 0.                                                                                                    |  |  |
| bps                      | Bits Per Second                                                                                                    | Units of transmission speed                                                                                                    |  |  |
| Bridge                   | A networking device that<br>connects two LANs and<br>forwards or filters data<br>packets between them,<br>based on their destination<br>addresses. | Bridges operate at data link level (or MAC layer)<br>of the OSI model<br>Bridges are transparent to protocols and to higher-<br>level devices like routers.                                                                                                    |  |  |
| Broadband<br>Network     | A network that uses<br>multiple carrier frequencies<br>to transmit multiplexed<br>signals on a single cable.                                       | Several networks can coexist on a single cable without interference with each other.                                                                                                    |  |  |
| Brouter                  | A hybrid networking device<br>that includes functions of a<br>router and of a bridge.                                                              | A Brouter routes specific protocols such as TCP/IP and bridges others.                                                                                                    |  |  |
| Bus                      | A LAN topology in which<br>all nodes are connected to a<br>single cable.                                                                           | A data transmission from any node is received by all other nodes on the Bus.                                                                                                    |  |  |
| Byte                     | A data unit of eight bits                                                                                                    |                                                                                                    |  |  |
| Cat-3, Cat-5, Cat-<br>5E | Category -3, -5 Ethernet<br>twisted-pair cable, available<br>as Unshielded Twisted Pair<br>(UTP) or Shielded Twisted<br>Pair (STP)                 | <ul> <li>10Base-T can use Cat-3 or Cat-5 cable. Cat-3<br/>includes 4 wires (2 twisted pairs). Cat-5 includes<br/>8 wires (4 twisted pairs). 100Base-T can only use<br/>Cat-5 cable.</li> <li>(Note: Cat-5 cabling and connectors are more<br/>reliable than those for Cat-3. Cat-5E refers to the<br/>Enhanced version of Cat-5.)</li> <li>Both Cat-3 and Cat-5 cables are limited to 100<br/>meters (328 feet) per segment, and both use RJ-45<br/>connectors.)</li> </ul> |  |  |
| CGI                      | Common Gateway Interface                                                                                                    | A programming standard that connects databases<br>and web browsers.                                                                                                    |  |  |
| Channel                  | Path through network devices from one node to another.                                                                                             |                                                                                                    |  |  |
| Coaxial Cable            | Electrical transmission<br>medium with solid wire<br>conductor at center,<br>insulated from and<br>surrounded by tubular outer<br>metal conductor. | Examples are Thin Ethernet (RG-58/AU or<br>RG48/CU) and Thick Ethernet (RG-8) with BNC<br>connectors. Coaxial cable was commonly used for<br>earlier networks; Twisted-Pair is popular in current<br>use.                                                                                                    |  |  |

| Name/Acronym           | Name/Definition                                                                                                    | Comments                                                                                                    |  |
|------------------------|----------------------------------------------------------------------------------------------------|----------------------------------------------------------------------------------------------------|--|
| Collision              | Simultaneous transmission<br>of two nodes on the same<br>channel.                                                                   | Collisions can be reduced (and network capacity increased) by use of Switches, which partition and isolate collision domains.                                                                                                    |  |
| Collision<br>Detection | An indication to the Data<br>Link Layer that node<br>contention (simultaneous<br>transmission) is present at<br>the Physical Layer. | Collision Detection causes both nodes to abort<br>transmission, set a random delay, and attempt re-<br>transmission. If contention recurs, each device<br>doubles delay time before re-transmission;<br>successive redoubling is called "exponential back-<br>off". |  |
| Crosstalk              | Electrical noise coupled between media elements                                                                                     |                                                                                                    |  |
| Cross-over Cable       | Ethernet cable that enables<br>connection of DCE to DCE<br>equipment, or DTE to DTE<br>equipment.                                   | In a "cross-over" cable, wiring crosses over from<br>the Transmit connection pair at one end to Receive<br>connection pair at the other end.                                                                                                    |  |
| CSMA/CD                | Carrier Sense Multiple<br>Access w/ Collision<br>Detection                                                                          | All nodes on the same network are free to initiate<br>message transmission. If two nodes transmit<br>simultaneously, the collision is detected, and both<br>nodes abort transmission and attempt to re-transmit<br>after a pause.                                   |  |
| CSU/DSU                | Channel Service Unit/Data<br>Service Unit                                                                                           | Converts data from format used by telephone company to format usable on LAN.                                                                                                    |  |
| Cut-Through            | Method used by switches<br>for filtering messages, based<br>on the first few bytes.                                                 | Enhances transmission speed, but reduces transmission security and/or reliability.                                                                                                    |  |
| Data Link              | A logical connection<br>between two nodes on a<br>network.                                                                          |                                                                                                    |  |
| Data Link Layer        | Layer 2 of the OSI Model<br>that is media-independent,<br>and functions above Layer 1<br>(Physical Layer).                          | Defines protocols for data packets and how they<br>are transmitted between networking devices.<br>Includes two sublayers: Media Access Control<br>(MAC), and Logical-Link Control (LLC).                                                                            |  |
| Datagram               | A series of bits in an ordered, intelligible sequence.                                                                              | Datagrams are commonly referred to as "Packets",<br>because they are data entities, although Packets<br>apply only the top layer (Application Layer of the<br>OSI Model.                                                                                            |  |
| DCE                    | Data Communications<br>Equipment                                                                                                    | Devices that transport data between DTE devices.                                                                                                    |  |
| DHCP                   | Dynamic Host<br>Configuration Protocol                                                                                              | Runs in a DHCP server, which assigns an IP<br>address to each node that connects to the network<br>(Can not be used in a an HC900 LAN.)                                                                                                    |  |
| DNS                    | Domain Name System                                                                                                    | An Internet system (resident in a Web Browser)<br>that resolves domain names to IP addresses. (For<br>example, <u>Http://www.yahoo.com</u> resolves to<br><u>Http://204.71.202.160.</u> )                                                                           |  |
| Domain                 | On the Internet, a named<br>network.<br>In MS Windows, an<br>elemental administrative<br>(security-oriented) unit.                  | User Names/Passwords, and related data on a network.                                                                                                    |  |

| Name/Acronym | Name/Definition                                                                                      | Comments                                                                                                    |  |  |
|--------------|----------------------------------------------------------------------------------------------------|----------------------------------------------------------------------------------------------------|--|--|
| Domain Name  | A text name, appended to the Host name.                                                              | Identifies a node as a member of a domain.                                                                                                    |  |  |
| DS1, DS3     | Dedicated leased telephone lines                                                                     | DS1 (T-1) carries 1.544 Mbps, DS3 (T-3) carries 44.736 Mbps                                                                                                    |  |  |
| DTE          | Data Terminal Equipment                                                                              | Computers, Controllers, and other devices that communicate via networking devices.                                                                                                    |  |  |
| Ethernet     | IEEE networking standard<br>802.3, which defines<br>configuration rules for an<br>Ethernet network   | 10 or 100 Mbps, Baseband network that uses<br>various media (thick coax, thin coax, twisted pair,<br>or fiber optic cable).<br>Example: 10BaseT is 10 Mbps Twisted Pair.                      |  |  |
| FTP          | File Transfer Protocol                                                                               | Use for send and receive files between an FTP client and an FTP Server.                                                                                                    |  |  |
| Filtering    | Selection process used by a<br>Switch or a Bridge to<br>forward a message or block<br>its passage.   | The Switch or Bridge reads the content of a packet (such as destination address) to determine whether the message should be blocked or forwarded.                                             |  |  |
| Firewall     | Inter-network security<br>system                                                                     | Application software that runs in a computer, or a dedicated firewall device that includes a dedicated computer and software. In either case, it is placed in the data path between networks. |  |  |
| Firmware     | Semi-permanent storage medium.                                                                       | In some cases, the content of firmware is fixed, and cannot be altered. In other firmware (e.g., Flash), the content can be re-written.                                                       |  |  |
| Forwarding   | Bridge or Switch, passing a<br>message from one network<br>to another, based on packet<br>filtering. | See "Filtering".                                                                                                    |  |  |
| Framing      | Dividing messages into<br>groups of bits, each group<br>having specific significance.                | Framing techniques vary with protocols used.<br>Typically, message data is preceded by an<br>identifying "header" and is followed by an error-<br>check sequence.                             |  |  |
| Host Name    | The name assigned to identify a computer connected to a network.                                     | The name is resident in each Host computer.                                                                                                    |  |  |
| Host Table   | A list of TCP/IP Host<br>Names/IP Addresses for a<br>network                                         |                                                                                                    |  |  |
| hostid       | Host Identifier                                                                                      | The portion of the IP address (right part) that uniquely identifies a Host device on a network.                                                                                               |  |  |
| Hub          | See "Port Multiplier".                                                                               |                                                                                                    |  |  |
| НТТР         | Hypertext Transfer Protocol                                                                          | Application-Layer protocol that controls<br>transactions between the web client and the web<br>server.                                                                                        |  |  |
| Internet     | A system of networks<br>(local, regional, national,<br>and international) linked by<br>TCP/IP.       | Access to the Internet is governed by a world-wide<br>set of rules. IP (Internet Protocol) addresses are<br>assigned by Internet Corporation for Assigned<br>Names and Numbers(ICANN)         |  |  |

| Name/Acronym   | Name/Definition                                                                      | Comments                                                                                                    |  |  |
|----------------|--------------------------------------------------------------------------------------|----------------------------------------------------------------------------------------------------|--|--|
| IP Address     | Internet Protocol Address                                                            | Guaranteed unique address, assigned by the<br>Internet Corporation for Assigned Names and<br>Numbers (ICANN). IP address includes four<br>"octets" (eight bits, translating to integers from 0 to<br>255), separated by periods.<br>ICANN assigns three classes of addresses:<br>Class A – first (leftmost) octet is assigned; the<br>three rightmost octets are assignable to the owner<br>of the Class A address.<br>Class B – first and second (leftmost) octets are<br>assigned, the remaining two are assignable by the<br>owner of the Class B address<br>Class C – the three leftmost octets are assigned;<br>only the rightmost octet is user-assignable. The<br>number 0 is reserved for router connections to<br>another network, 127 for loopback testing, and 255<br>for broadcast to all computers on the network. |  |  |
| ISDN           | Integrated Services Digital<br>Network                                               | Digital service provided by telephone companies.                                                                                                    |  |  |
| Jabber         | Corrupted and/or incessant<br>data transmitted onto a<br>network.                    | Caused by a failed Network Interface Card, or by a computer device that transmits packets whose length violates network rules.                                                                                                    |  |  |
| Kbps           | Kilobits per second                                                                  | Transmission speed.                                                                                                    |  |  |
| Kermit         | A program used widely for<br>file transfer and terminal<br>emulation.                |                                                                                                    |  |  |
| LAN            | Local Area Network                                                                   | Networked devices, logically isolated from other networks and devices.                                                                                                    |  |  |
| Latency        | Delay in transmission<br>caused by a Switch or<br>Bridge in forwarding a<br>message. |                                                                                                    |  |  |
| Layer          | One of the seven layers in the OSI model.                                            |                                                                                                    |  |  |
| LLC            | Logical Link Control layer                                                           | Layer 2 of the OSI Model                                                                                                    |  |  |
| Load balancing | Transferring tasks from<br>heavily-loaded resources to<br>less-loaded resources.     |                                                                                                    |  |  |
| Logical Link   | A temporary connection<br>between source and<br>destination devices.                 |                                                                                                    |  |  |
| MAC            | Media Access Control                                                                 | Ethernet Interface (transceiver, software to physical media)                                                                                                    |  |  |
| MAC Address    | MAC coded ID                                                                         | Unique code "burned" into firmware by the device manufacturer.                                                                                                    |  |  |
| MAU            | Medium Attachment Unit                                                               | (Also see AUI, MDI, MAC)                                                                                                    |  |  |
| MDI            | Medium Dependent<br>Interface                                                        | Physical connector at cable end (e.g., RJ-45 plug<br>on Ethernet CAT 5 cable.) (Also see AUI, MAU)                                                                                                    |  |  |

| Name/Acronym          | Name/Definition                                                                                                    | Comments                                                                                                    |  |  |
|-----------------------|----------------------------------------------------------------------------------------------------|----------------------------------------------------------------------------------------------------|--|--|
| Modbus TCP/IP         | Variant of Modbus protocol                                                                                                    | Modbus TCP/IP is a derivative of related Modbus<br>protocol used with RS-232 or RS-485 data<br>acquisition and supervisory structures. Basically,<br>Modbus TCP/IP encapsulates Modbus messages in<br>TCP frames for transport in an Ethernet network.                                                                                                    |  |  |
| Modem                 | Modulator-Demodulator; a device for translating data in differing media and/or format.                                                           | Modems are commonly used for transmitting<br>digital data over analog telephone lines. A modem<br>is required at each end of the link.                                                                                                    |  |  |
| Multicast             | Transmission of a message with multiple destinations.                                                                                            |                                                                                                    |  |  |
| Name Server           | Network software that<br>translates text-format names<br>into numeric IP addresses                                                               | See also "DNS".                                                                                                    |  |  |
| NetBIOS<br>/NetBEUI   | Microsoft networking protocols                                                                                                    | Used with Microsoft LAN Manager and Windows NT products.                                                                                                    |  |  |
| netid                 | Network Identifier                                                                                                    | The portion of the IP address (left part) that identifies the network.                                                                                                    |  |  |
| Netware               | Network operating System (NOS) by Novell                                                                                                    |                                                                                                    |  |  |
| Network               | A system of<br>interconnections in which<br>networking devices such as<br>Hubs, Bridges, etc transport<br>messages between<br>computing devices. | "Computing devices" often include Personal<br>Computers (PCs), but also can include other<br>computer-based devices such as process<br>controllers, operator interface units, and graphical<br>trending devices.                                                                                                    |  |  |
| Network Address       | A code that resides in a<br>networked device, and that<br>identifies the device<br>uniquely on the network(s)<br>to which it is connected.       | The identifying code is usually numeric, but<br>additional, text-oriented Name codes can for added<br>user convenience in device identification.<br>Network addresses usually include a MAC address<br>and an IP address, and may also include Host<br>Name (for a PC) or other text-oriented user name.                                                                                                    |  |  |
| Network<br>Management | Administrative services that<br>include configuration,<br>tuning, performance<br>monitoring, and problem<br>diagnosis and repair.                | Many commercial and industrial facilities have<br>large networks that are managed by full-time,<br>professional IT employees. Other facilities<br>contract the services of professional IT agencies.<br>For networks that are dedicated for special<br>purposes (process control, for example), and are<br>uncomplicated and easy to control, Network<br>Management is sometimes assigned to local<br>employees as a part-time, add-on responsibility.<br>Advised judgment is recommended. |  |  |
| NIC                   | Network Interface Card                                                                                                    | The NIC is plugged into one of the PC's expansion<br>slots. It includes the hardware and software (OSI<br>Layer 1 and Layer 2) required for connecting the<br>PC to the network.                                                                                                    |  |  |

| Name/Acronym    | Name/Definition                                                                                                    | Comments                                                                                                    |  |  |
|-----------------|----------------------------------------------------------------------------------------------------|----------------------------------------------------------------------------------------------------|--|--|
| Node            | Any intelligent device that<br>includes a hardware address<br>that can be recognized by<br>other network devices.                          | The "node" terminology is sometimes limited to<br>computing devices such as PC hosts, but can also<br>include networking devices such as Switches and<br>Routers.                                                                                                    |  |  |
| OPC             | Object Linking and<br>Embedding (OLE) for<br>Process Control                                                                               | <ul> <li>OPC is an open standard that defines the exchange of information between cooperating software applications. OPC is based on the Distributed Common Object Model (DCOM) defined by Microsoft Corporation.</li> <li>OPC server and client software runs in computers interconnected on a network, and enables exchanges between process control devices and PCs configured as HMIs.</li> </ul> |  |  |
| OSI Model       | Open Systems<br>Interconnection Reference<br>Model                                                                                         | The OSI model is established by International<br>Standards Organization (ISO) to enable computer<br>communications using disparate media and<br>protocols. Includes seven "Layers"; refer to "OSI<br>Reference Model" for more information.                                                                                                    |  |  |
| Packet          | A bit sequence that is<br>transmitted as an entity on a<br>network.                                                                        | The content of a packet varies with the protocols<br>that are applied. It includes the data message itself<br>and various routing and control information such as<br>source and destination addresses.                                                                                                    |  |  |
|                 |                                                                                                    | In many cases, a packet includes a set of frames for<br>one protocol embedded (or encapsulated) in a set<br>of frames for another protocol. (Several levels of<br>encapsulation could be incorporated in a packet.)                                                                                                    |  |  |
| Port            | The physical connection on a networking device.                                                                                            | For 10BaseT networking devices, ports are RJ-45 connectors.                                                                                                    |  |  |
| Port Multiplier | A "concentrator" (e.g., a<br>Hub) is a multi-port device<br>that enables one device to<br>be connected to several<br>others.               | The Port Multiplier (a.k.a. Hub) forwards a<br>message at any of its ports to all of its other ports,<br>with no isolation between the devices on these<br>ports. Hence, a Hub constitutes a "collision<br>domain" for all connected devices.                                                                                                    |  |  |
| PPP             | Point-to-Point Protocol                                                                                                    | Provides Router-to-Router and host-to-network<br>connections over both synchronous and<br>asynchronous circuits.                                                                                                    |  |  |
| Print Server    | A PC dedicated to printer management.                                                                                                    | Services print requests from other nodes on the network.                                                                                                    |  |  |
| Protocol        | A system of rules for<br>communicating over a<br>network.                                                                                  |                                                                                                    |  |  |
| Remote Access   | Access to a network from a remote computer                                                                                                 | Remote access usually uses a telephone line or the<br>Internet. The remote computer becomes a node on<br>the accessed network by assuming control of a<br>node actually on the network.                                                                                                    |  |  |
| Repeater        | Receives signals on an<br>incoming cable, reshapes<br>signal form and restores<br>timing, then repeats the<br>signal on an outgoing cable. | A Repeater can extend the distance over which a message can be transported, but it also expands the time for transport.                                                                                                    |  |  |

| Name/Acronym Name/Definition |                                                                                                  | Comments                                                                                                    |  |  |
|------------------------------|--------------------------------------------------------------------------------------------------|----------------------------------------------------------------------------------------------------|--|--|
| RJ-45                        | Style of connector at end of<br>Ethernet twisted-pair cable                                      |                                                                                                    |  |  |
| Router                       | A device that is capable of filtering messages based on IP addresses.                            | Routers differ from Bridges and Switches in that those devices can only read MAC addresses.                                                                                                    |  |  |
| Shared Ethernet              | Configuration that binds<br>several network segments in<br>a single collision domain.            | (See "Port Multiplier".)                                                                                                    |  |  |
| SMTP                         | Simple Mail Transport<br>Protocol                                                                | Enables transmittal of E-Mail. Details are available in RFC 821.                                                                                                    |  |  |
| SNMP                         | Simple Network<br>Management Protocol                                                            | Enables a TCP/IP Host to collect network statistics from other Hosts.                                                                                                    |  |  |
| SQE                          | Signal Quality test                                                                              | Often referred to as "heartbeat".                                                                                                    |  |  |
| Straight Cable               | Ethernet cable that enables<br>connection of DCE to DTE<br>equipment.                            | In a "straight" cable, the Transmit wiring pair at<br>one end is wired directly to Transmit wiring pair<br>connections at the other end, and the Receive pair<br>at one end is wired to the Receive pair at the other<br>end.                                                                                                    |  |  |
| Subnet Mask                  | Defines the <i>netid</i> (Network ID) and the <i>hostid</i> (Host ID) parts of an IP address.    | The <i>netid</i> uniquely identifies a network, and the <i>hostid</i> uniquely defines a computer on the network.<br>The Subnet Mask can be used to partition the network into sub-networks, using parts of the <i>hostid</i> to define new <i>netid</i> s, or more correctly, <i>subnetid</i> s.<br>Portioning a network in this way enables switches and routers to use the <i>subnetids</i> to reduce collision domains and to promote security. |  |  |
| Switch                       | Multi-port device that<br>connects several network<br>segments on an address-<br>selective basis | A Switch uses (MAC) source and destination<br>addresses in each packet to establish the<br>appropriate channel from the sending node to the<br>receiving node. The Switch looks very much like a<br>Hub, but differs in that ports are isolated from each<br>other, eliminating the multi-segment collision<br>domain that is characteristic of a Hub.                                                                                              |  |  |
| T-1, T-3                     | (See DS1, DS3.)                                                                                  |                                                                                                    |  |  |
| TCP/IP                       | Transport Control<br>Protocol/Internet Protocol                                                  | <ul> <li>Transmission Control Protocol (TCP):</li> <li>operates at the Transport Layer of the OSI Model.</li> <li>manages connections between computers.<br/>(Also see User Datagram Protocol [UDP]).</li> <li>Internet Protocol (IP):</li> <li>operates at the Network Layer (one step below TCP)</li> <li>defines how data is addressed (source/destination)</li> </ul>                                                                           |  |  |

| Name/Acronym Name/Definition |                                                                                                    | Comments                                                                                                    |  |
|------------------------------|----------------------------------------------------------------------------------------------------|----------------------------------------------------------------------------------------------------|--|
| Telnet                       | Application that provides a terminal interface between hosts using TCP/IP.                         | Telnet defines a protocol that allows a remote<br>terminal session to be established with an Internet<br>host, so that a remote user has can use the remote<br>host as though he was sitting at a terminal<br>connected directly to the Host.                                               |  |
| Throughput                   | Data volume transmitted per<br>unit of time.                                                       | Example: 10 Mbps                                                                                                    |  |
| Token Ring                   | A network topology in<br>which the nodes are<br>addressed and can transmit<br>in a fixed sequence. | The "token" is a special code that is passed from<br>node to node in the same fixed sequence. Each<br>node can hold the token for a limited time, and can<br>transmit only as long as it holds the token.                                                                                   |  |
| Topology                     | The configuration scheme for a network.                                                            | Types of network topology include Ring, Bus, Star, and Tree.                                                                                                    |  |
| UDP                          | User Datagram Protocol                                                                             | Similar to Transport Control Protocol (TCP), but<br>less complex regarding reliability features, and<br>hence, faster than TCP.                                                                                                    |  |
| Uplink Port                  | Ethernet Port that enables<br>inter-connection of<br>networking devices                            | Some Hubs and some Switches include an<br>additional port that enables connection form hub to<br>hub, hub to switch, etc. Typically, the Uplink Port<br>is a cross-over connector; on some devices, the<br>Uplink Port can be configured (or selected) as<br>either cross-over or straight. |  |
| VLAN                         | Virtual Local Area Network                                                                         | Provides access to multiple IP subnets at a physical location.                                                                                                    |  |
| VPN                          | Virtual Private Network                                                                            | Remote access via a secure (encrypted) "tunnel"<br>though the Internet.                                                                                                    |  |
| WAN                          | Wide-Area Network                                                                                  | Typically, a network that includes several LANs at different geographical locations, interconnected using common carrier transmission services.                                                                                                    |  |
| WINS                         | Windows Internet Name<br>Service                                                                   |                                                                                                    |  |

# **Pre-Installation Planning**

### **Overview**

Methodical pre-planning of an installation will preclude false starts and errors that can cause costly hardware re-configuration and/or poor system performance. Some considerations in pre-installation planning should include:

- Power Supply Budgeting
- Environmental conditions such as temperature, humidity, and other characteristics of the physical plant site.
- Equipment placement, particularly if the locations of field devices warrant the use of separate and/or remote IO hardware.
- Selection and placement of ancillary equipment such as equipment enclosures, conduits, and raceways for wiring and cabling.

### **Power Supply Selection**

ATTENTION

To determine which power supply to use, calculate power requirements below.

# $\mathbf{H}$

Using inadequate power supply will cause the controller to cycle power on and off.

Enter quantity of each module type in column A and calculate the 5V and 24V maximum current in columns D and E. Sum the maximum current for all module types and determine if the 900P02 power supply is appropriate.

|                                             | A                                                          | В                  | С                   | D                     | E              |  |
|---------------------------------------------|------------------------------------------------------------|--------------------|---------------------|-----------------------|----------------|--|
|                                             |                                                            | Max Current        | Max Current         | 5V                    | 24V            |  |
| Module type                                 | Quantity                                                   | @ 5 V in mA        | @ 24 V in mA        | mA Sub. Tot           | mA Sub. Tot    |  |
|                                             |                                                            |                    |                     | ( D = A * B )         | ( E = A * C )  |  |
| Controller                                  | ()                                                         | 600                | 0                   | ()                    | ()             |  |
| Scanner                                     | ()                                                         | 600                | 0                   | ()                    | ()             |  |
| Analog Input (8 pts)                        | ()                                                         | 40                 | 25                  | ()                    | ()             |  |
| Analog Output (4 pts)                       | ()                                                         | 40                 | 200                 | ()                    | ()             |  |
| AC Digital Input (16 pts)                   | ()                                                         | 230                | 0                   | ()                    | ()             |  |
| DC Digital Input (16 pts)                   | ()                                                         | 230                | 0                   | ()                    | ()             |  |
| Contact Input (16 pts)                      | ()                                                         | 230                | 40                  | ()                    | ()             |  |
| AC Digital Output (8 pts)                   | ()                                                         | 220                | 0                   | ()                    | ()             |  |
| DC Digital Output (16 pts)                  | ()                                                         | 430                | 0                   | ()                    | ()             |  |
| Relay Output (8 pts)                        | ()                                                         | 140                | 100                 | ()                    | ()             |  |
| Total mA                                    |                                                            |                    |                     | Total 5V= ( )         | Total 24V= ( ) |  |
| 1. Is total 5V less than 20                 | 00?                                                        | Y                  | es/No               |                       |                |  |
| 2. Is total 24V less than 9                 | 00?                                                        | Y                  | es/No               |                       |                |  |
| 3. If the answer to 1 and 2                 | are YES, go                                                | o to 4. If the ans | wer to 1 or 2 is NC | ), use power supply 9 | 00P01-0001.    |  |
| 4. Multiply 5V total by 5.1.                |                                                            | (                  | )                   |                       |                |  |
| 5. Multiply 24V total by 24                 | .5.                                                        | (                  | )                   |                       |                |  |
| <ol> <li>Sum results of 4 and 5.</li> </ol> |                                                            | (                  | )                   |                       |                |  |
| 7. Divide results of 6 by 1                 | 000                                                        | (                  | )                   |                       |                |  |
| 3. Is the result of 7 less than 28? Yes     |                                                            |                    | es/No               |                       |                |  |
| 9. If the answer to 8 is Ye                 | If the answer to 8 is Yes, use power supply 900P02-0001    |                    |                     |                       |                |  |
| 10. If the answer to 8 is No                | 10. If the answer to 8 is No, use power supply 900P01-0001 |                    |                     |                       |                |  |
|                                             | , F                                                        |                    |                     |                       |                |  |

### Environment

#### **Environmental Operating Limits**

The environmental conditions required for operating the HC900 Hybrid Controller are listed Table 6.

#### Table 6 - Operating Limits and Installation Guidelines

| Condition                                                                 | Specifications                                                                                                    |  |
|---------------------------------------------------------------------------|----------------------------------------------------------------------------------------------------|--|
| Ambient Temperature                                                       | 32°F to 131°F (0°C to 55°C) or (0°C to 60°C) with derating                                                                |  |
| Relative Humidity                                                         | 10 % to 90 % RH at 40°C (104°F)                                                                                           |  |
| Vibration                                                                 |                                                                                                    |  |
| Frequency<br>Acceleration                                                 | 14 Hz to 250 Hz<br>1 g                                                                                                    |  |
| Mechanical Shock                                                          |                                                                                                    |  |
| Acceleration<br>Duration                                                  | 1 g<br>30 ms                                                                                                    |  |
| Electromagnetic Interference (EMI) and Radio Frequency Interference (RFI) | Meets the requirements of the EMC directive, 89/336/EEC.<br>Evaluated to EN61326:1997 + A1 for emissions and<br>immunity. |  |
| Power                                                                     |                                                                                                    |  |
| Voltage<br>Frequency (Hz)                                                 | 100 Vac to 240 Vac<br>47 to 63 Hz                                                                                         |  |
| Power Consumption                                                         | Typical 110VA@ 115VAC, maximum 130VA @ 264VAC                                                                             |  |
| Class 1, Division 2 Installations                                         | CONTROLLER RACK MUST BE MOUNTED INSIDE A<br>SECURE ENCLOSURE                                                              |  |
| General Installation                                                      | Install per NEC requirements for Open Type Equipment                                                                      |  |

The HC900 Controller must be mounted in suitable equipment enclosures. That is, all components such as the Controller rack, IO Expander Racks, and the Operator Interface manufactured by Honeywell must be mounted in approved furniture designed for industrial applications.

### **Orientation of Rack Mounting**

Racks must be mounted as indicated in illustrations throughout this manual, so as to provide for vertical airflow through the racks. That is, racks must never be mounted vertically, and must never be mounted with the backplane horizontal (for example, flat on a horizontal panel or tabletop). Environmental specifications apply only to the normal mounting configuration.

### **Heat Rise De-rating**

The HC900 is rated to operate at  $60^{\circ}$  C. However, for maximum reliability, the following guidelines should be observed for applications above  $52^{\circ}$  C.

- 1. Locate lower-power modules (Analog Input, Contact Input, etc) beside the Controller Module, and keep higher-power modules (AC Output, AC Input, etc) away from the Controller Module. For power consumption of each module, refer to Table 7.
- 2. For 240 Vac applications and temperatures above 56° C, or 264Vac, 52° C, de-rate the number of ON inputs per AC input module. (See AC Input de-rating data, see Figure 18.)
- 3. Limit the number of Analog Output modules to a maximum of 10 per rack. . (See Figure 19.)

| Module         | HC900 Controller<br>Power (Watts) | Field Power<br>(Watts) | Total Power<br>(Watts) |
|----------------|-----------------------------------|------------------------|------------------------|
| Controller     | 2.3                               | 0.0                    | 2.3                    |
| Analog Input   | 1.0                               | 0.0                    | 1.0                    |
| Analog Output  | 4.3                               | 0.0                    | 4.3                    |
| Contact Input  | 2.0                               | 0.0                    | 2.0                    |
| Relay Output   | 2.4                               | 0.0                    | 2.4                    |
| DC In (@ 24V)  | 1.0                               | 2.6                    | 3.6                    |
| DC In (@ 32V)  | 1.0                               | 5.1                    | 6.1                    |
| DC Out         | 2.3                               | 1.2                    | 3.5                    |
| AC In (@120V)  | 1.0                               | 1.9                    | 2.9                    |
| AC In (@ 240V) | 1.0                               | 7.7                    | 8.7                    |
| AC Out         | 1.0                               | 12.0                   | 13.0                   |

Table 7 - Power Applied, by Module Type

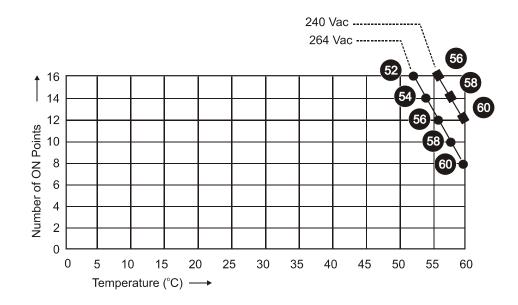

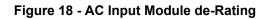

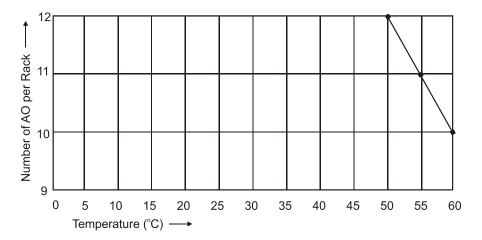

Figure 19 - Power Supply De-rating

### **Equipment Placement Considerations**

Factors that determine where equipment should be located within the site include at least the following:

- Environmental conditions (see above).
- Wiring/cabling characteristics. The HC900 Controller includes (optional) I/O expansion racks (C50 CPU only), which provide options regarding methods of connecting field devices into the system. That is, the length of I/O wiring can be reduced significantly by locating I/O expansion racks remote from the Controller rack, but close to process equipment. Following are samples of valid system architecture.

**NOTE**: Cable lengths specified in this manual are absolute. When planning for routing of cables and wires, be certain to include vertical and horizontal routing within cabinets, raceways, and conduits. For planning hints, refer also to Appendix A of this manual.

Controller Rack, with Local I/O (only). In this case, all wiring is from field devices to I/O modules in the local rack.

Maximum length of RS-232 cabling (Controller to PC) is 50 feet (15.2 meters).

Maximum length of RS-485 cabling (Controller to Operator Interface) is 2000 feet (609.6 meters).

Controller rack, with one I/O expansion rack.(C50 CPU only)

Maximum length of Ethernet cabling (Controller to I/O expansion rack) is 328 feet (100 meters).

Controller rack connected via Ethernet Hub to up to four I/O expansion racks. (C50 CPU only)

Length of Ethernet cable:

- (Local Rack to Ethernet Hub): ≤ 328 feet (100 meters)
- Hub to any I/O expansion rack -≤ 328 feet (100 meters)

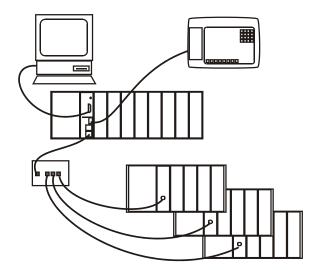

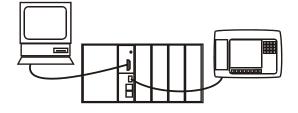

Controller rack connected via two Ethernet Hubs to I/O expansion racks (C50 CPU only)

Length of Ethernet cable, each segment: 328 feet (100 meters).

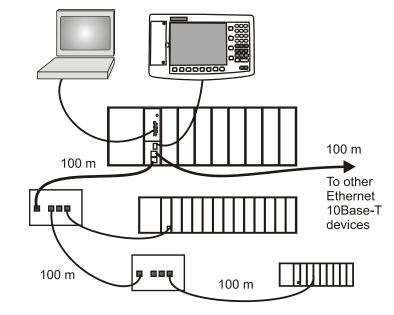

Note: The use of Ethernet cables in excess of 100 meters and/or devices other than approved Hubs (2 Maximum) will cause transmission delays that could have adverse affects on Controller performance.

It is advantageous to minimize length of I/O wiring. However, it is also a good idea to locate racks (and wiring) away from adverse environmental conditions such as sources of RFI, EMI, and away from areas with high levels of moisture, dust, and corrosive materials.

### **Electrical Considerations**

The HC900 Controller should be mounted in an appropriate metal enclosure. A diagram that shows recommended wiring practice for the cabinet enclosure is given in Figure 20 - Cabinet Wiring, Single Chassis, and Figure 21 - Cabinet Wiring, Multiple Chassis.

Deviations from the installation conditions specified in this manual may invalidate this product's conformity with Low Voltage and EMC Directives.

# 🛦 WARNING 🏄

Hazardous voltages exist in the equipment enclosure.

Identify and avoid contact with voltage sources.

Failure to comply with these instructions could result in death or serious injury.

#### **Controller Grounding**

PROTECTIVE BONDING (grounding) of this controller and the enclosure in which it is installed shall be in accordance with National Electrical Code (ANSI/NFPA 70) and with local electrical codes.

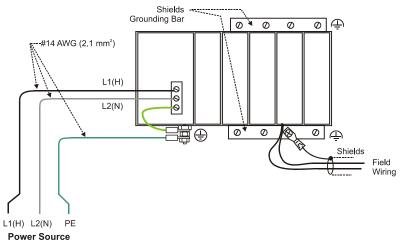

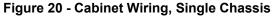

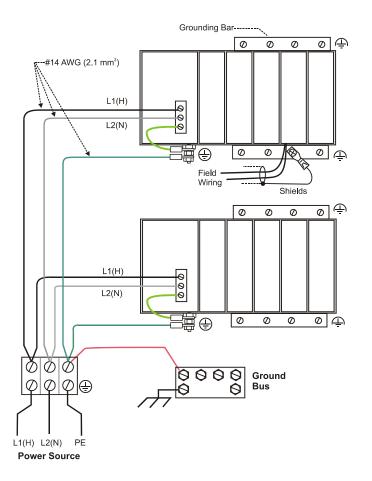

Figure 21 - Cabinet Wiring, Multiple Chassis

#### **CE Conformity**

Electrical noise produces undesirable effects in measurements and control circuits.

Digital equipment is especially sensitive to the effects of electrical noise. You should use the following methods to reduce these effects:

- Supplementary bonding of the controller enclosure to a local ground, using a No. 12 (4 mm<sup>2</sup>) copper conductor, is recommended. This may help minimize electrical noise and transients that may adversely affect the system.
- Separate external wiring group connecting wires into bundles (see Table 8) and route the individual bundles through separate conduits or metal trays.
- Use shielded twisted pair cables for all Analog I/O, Process Variable, RTD, Thermocouple, dc millivolt, low level signal, 4-20 mA, Digital I/O, and computer interface circuits. Ground shields as described in the section *Input/Output Installation and Wiring*.
- Use suppression devices for additional noise protection. You may want to add suppression devices at the external source. Appropriate suppression devices are commercially available.
- Refer to document 51-52-05-01 *How to Apply Digital Instrumentation in Severe Electrical Noise Environments* for additional installation guidance.

#### **Grouping Wires for Routing**

Wires that carry relatively high electrical energy can produce unwanted noise in wires that transmit signals of relatively low energy, particularly when they are placed parallel in long wiring runs. Collect and bundle wires of similar type, and route the bundle separate from bundles of other types. Table 8 provides suggested guidelines for grouping wires.

| Wire Group    | Wire Functions                                          |  |
|---------------|---------------------------------------------------------|--|
| High voltage  | AC Line power wiring                                    |  |
| (>50 Vdc/Vac) | Earth ground wiring                                     |  |
|               | Control relay output wiring                             |  |
|               | Line voltage alarm wiring                               |  |
| Signal        | Analog signal wire, such as:                            |  |
| (<15 Vdc)     | Input signal wire (thermocouple, 4 mA to 20 mA, etc.)   |  |
|               | 4-20 mA output signal wiring                            |  |
|               | Slidewire feedback circuit wiring                       |  |
|               | Communications                                          |  |
| Low voltage   | Low voltage alarm relay output wiring                   |  |
| (<50 Vdc/Vac) | Low voltage wiring to solid state type control circuits |  |

#### Table 8 - Guidelines for Grouping Wires

#### **System Monitor Function Blocks**

The HC900 Controller includes function blocks that enable the user to monitor the status of system functions. When constructing a control configuration, add the following function blocks to the control strategy:

- ASYS System Monitor
- FSYS Fast System Monitor
- RK Rack Monitor

These function blocks are described in the HC900 Function Block Reference Guide.

#### **Master Control Relay**

A Master Control Relay (MCR) structure is a safety mechanism for shutting down the process control system in emergency conditions. This mechanism, which is hard-wired (provided and installed by the User) can include several Emergency Stop switches., strategically located near process equipment. An example of an MCR structure is given in Figure 22.

Operating any of the Emergency-Stop switches opens the holding path for the MCR. When the MCR de-energizes, the MCR contact opens, disconnecting all AC power that is supplied to AC Input Modules and to AC Output Modules. Notice that AC power is disconnected only from the AC input/output modules. Power is still available to Power Supplies at the Controller Rack and at each I/O expansion rack. The Controller Module and the Scanner Modules in the racks continue to execute diagnostics and other programs.

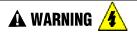

The Master Control Relay does not remove power from the Controller rack or from any of the I/O expansion racks.

- Before performing service tasks such as installation of terminal connections or fuse replacement, use the appropriate switch(s) to disconnect power from the power supply at each module.
- Ensure that wiring design precludes over-riding of the MCR by operator actions.

Failure to comply with these instructions could result in death or serious injury.

**A** WARNING **A** Class 1, Division 2 Installations

• DO NOT REMOVE OR REPLACE MODULES WHILE CIRCUIT IS LIVE UNLESS THE AREA IS KNOWN NOT TO CONTAIN FLAMMABLE VAPORS.

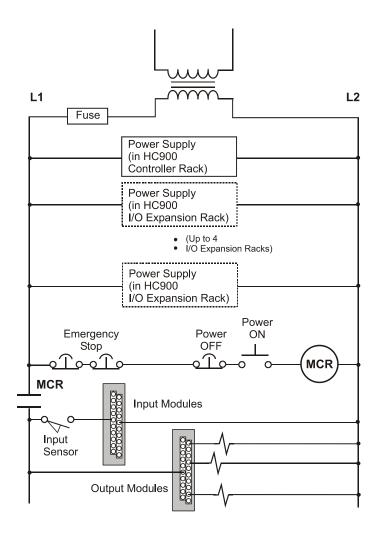

Figure 22 - Master Control Relay Wiring Example

#### **Rack Dimensions**

Rack dimensions, including overall dimensions and patterns for drilling holes for mounting, are given in Figure 23. Vertical spacing of racks, which is required for rack ventilation and for routing wires, is shown in Figure 24.

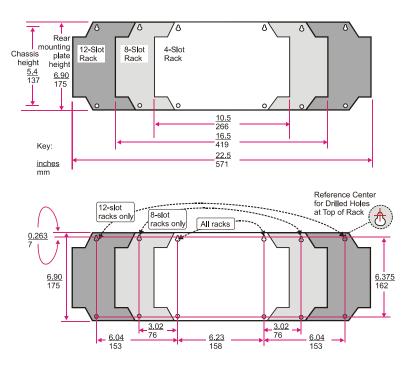

Figure 23 - Rack Dimensions

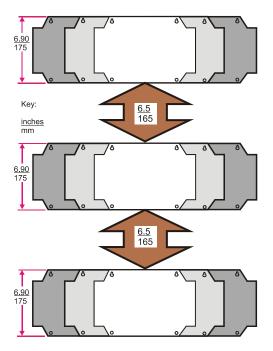

Figure 24 - Vertical Spacing of Racks

#### Site Plan Documentation

Documenting the plan for installing a process control structure yields significant benefits:

- The task of *installation planning* itself is facilitated.
- Properly organized documentation greatly facilitates each step of the *installation process*, particularly when planners and installers are different persons.
- After initial installation, good documentation facilitates modification and troubleshooting.
- For *long-term maintenance*, good documentation aids in the *orderly transfer of knowledge required for safe and secure process operations*.

Time and effort spent at the beginning of a project is quickly recovered in the efficient execution of each planning and installation procedure. To reduce the burden of documenting an HC900 Controller installation, several data-collection aids are given in Appendix A of this manual. These include:

- sample diagrams ("maps") of site facilities and of networking systems
- fill-in templates that aid in collection and organization of installation data.

Use of these documentation aids will ease the task of coordinating hardware installation tasks with software configuration tasks (for example, placement and wiring of I/O modules and configuring Rack, Module, and Channel data in the configuration file.)

# Installation Guide

### **Overview**

This section contains procedures for installing one or more HC900 Controllers. It is recommended that the Site Plan Documentation, completed as a part of Pre-Installation Planning, is used as a primary data source and checklist while performing these procedures.

It is also recommended that the Site Plan Documentation and the information in this section be reviewed together before beginning the installation. Familiarity with the overall procedure will help to prevent errors and will promote efficiency in general.

#### **Tools Required**

The primary tools required during installation are listed in Table 9.

#### **Equipment Preparation**

A checklist for site preparation is given in Table 10.

| n tools<br>strippers<br>per<br>wdrivers | For Power Supply and for I/O Wiring<br>For Terminal Lugs on Power Supply wiring<br>and on I/O wiring shields |
|-----------------------------------------|----------------------------------------------------------------------------------------------------|
| per                                     | For Terminal Lugs on Power Supply wiring                                                                     |
|                                         |                                                                                                    |
| wdrivers                                |                                                                                                    |
|                                         |                                                                                                    |
| Small flat-tip                          | For Euro-style Terminal Blocks                                                                               |
| Small/medium flat-tip or Phillips       | For Barrier style Terminal blocks); also for<br>captured screws in Terminal Blocks                           |
| Large (long blade)                      | For use as I/O Module extractor                                                                              |
| ,                                       | For rack mounting                                                                                            |
| um cleaner, brush                       | For use during and after drilling operations                                                                 |
|                                         | For entering data on labels for I/O modules                                                                  |
| -Meter (Volt/Ohms/Amps)                 | For safety checks and for equipment test                                                                     |
|                                         | For attaching filter capacitors on I/O wiring shields                                                        |
| tools                                   |                                                                                                    |
| ision meters                            | (If required) for testing Analog calibration; refer to Analog Calibration in this manual.                    |
|                                         | Small/medium flat-tip or Phillips                                                                            |

#### Table 9 - Installation Tools

| Step | Procedure                                                                                                    | Reference                                                                                                    |
|------|----------------------------------------------------------------------------------------------------|----------------------------------------------------------------------------------------------------|
| 1    | Referring to Site Planning Documentation, ensure that sufficient numbers of the following items are on hand:                                                    | Site Planning Documentation                                                                                   |
|      | <ul> <li>Racks (4-, 8- and 12-slot)</li> </ul>                                                                                                    | In this Manual:                                                                                               |
|      | Power Supplies (1 per rack)                                                                                                    | <ul> <li>Section on Pre-Installation<br/>Planning.</li> </ul>                                                 |
|      | Controller Module or Scanner (1 per rack)                                                                                                    | Sections on installation                                                                                      |
|      | I/O Modules (correct type for each configured slot)                                                                                                    | Appendix A                                                                                                    |
|      | <ul> <li>Terminal Blocks, Barrier or Euro style, (1 for each I/O<br/>Module)</li> </ul>                                                                         |                                                                                                    |
|      | <ul> <li>Jumpers 2-position or 10-position, (for designated<br/>Terminal Blocks)</li> </ul>                                                                     |                                                                                                    |
|      | Tie Wraps (1 or 2 for each Terminal Block)                                                                                                    |                                                                                                    |
|      | I/O Label (one per terminal block, by module type)                                                                                                    |                                                                                                    |
|      | <ul> <li>Filler Block Cover (1 for each slot not occupied by an<br/>I/O Module)</li> </ul>                                                                      |                                                                                                    |
|      | Blank label (1 for each Filler Block Cover)                                                                                                    |                                                                                                    |
|      | <ul> <li>Grounding Bars for I/O wiring shields (1 or 2 for each 4-<br/>slots in each rack)</li> </ul>                                                           |                                                                                                    |
|      | <ul> <li>Wiring terminal lugs (for connecting I/O shields to<br/>grounding bars)</li> </ul>                                                                     |                                                                                                    |
|      | <ul> <li>Sheet metal screws, steel #10 or M4, for mounting racks<br/>in enclosures (4 screws for 4-slot racks, 8 screws for 8- or<br/>12-slot racks)</li> </ul> |                                                                                                    |
| 2    | Install (or verify correct installation of) enclosures for HC900<br>Controllers and ancillary equipment:                                                        | Site Plan Documentation and this section of this manual                                                       |
|      | Mounting rails or flat-panels                                                                                                    |                                                                                                    |
|      | (for cabinet with multiple HC900 Chassis):                                                                                                    |                                                                                                    |
|      | <ul> <li>grounding bus</li> </ul>                                                                                                    |                                                                                                    |
|      | <ul> <li>barrier strip for AC power</li> </ul>                                                                                                    |                                                                                                    |
|      | Master control Relay                                                                                                    |                                                                                                    |
| 3    | Install (or verify correct installation of) enclosures ("closets") for networking devices:                                                                      | Appendix A.<br>Note : Some networking<br>devices may share enclosures<br>with HC900 Controller<br>components. |

| Table 10 - Site and Equipment Preparation |
|-------------------------------------------|
|-------------------------------------------|

| Step | Procedure                                                                                                    | Reference                                       |
|------|----------------------------------------------------------------------------------------------------|-------------------------------------------------|
| 4    | <ul><li>Install (or verify correct installation of):</li><li>External disconnect switches</li></ul>                                                              | I/O Module Installation section in this manual. |
|      | • Fuses                                                                                                    |                                                 |
|      | at the power source associated with input sensor or output devices for I/O modules.                                                                              |                                                 |
| 5    | Arrange and organize items to be installed at or near<br>enclosures, and use the Site Plan Documentation as a<br>checklist to verify readiness for installation. |                                                 |

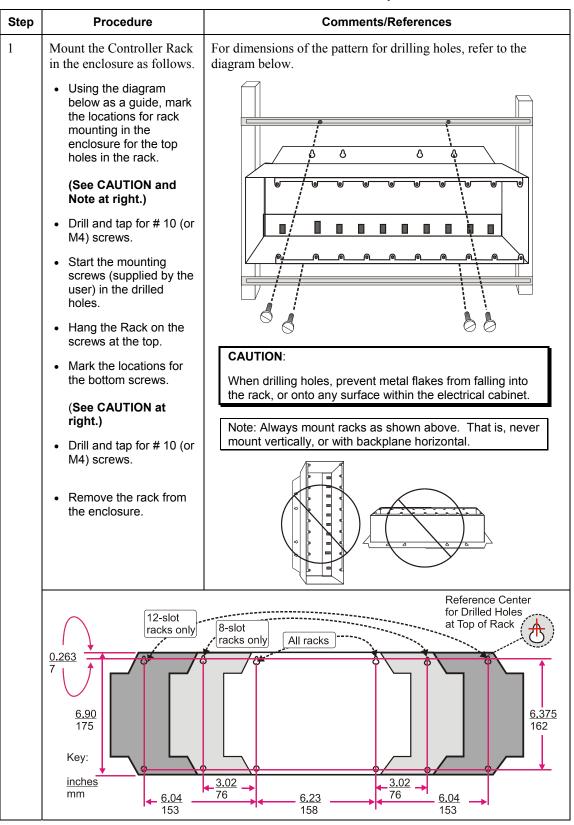

| Table 11 - Install H | IC900 Controller | Components |
|----------------------|------------------|------------|
|----------------------|------------------|------------|

| Step | Procedure                                                                                                    | Comments/References |
|------|----------------------------------------------------------------------------------------------------|---------------------|
| 2    | Aluminum grounding bars<br>for I/O module wiring are<br>optional. They can be<br>mounted at top, at bottom,<br>or at top and bottom of the<br>rack, as indicated at right.<br>If grounding bars are<br>included, attach them with<br>two M3 screws (supplied<br>with grounding bars in<br>plastic bag).<br><b>Note</b> : The plastic bag also<br>includes four M4 screws<br>for attaching the grounding<br>wire lugs, which are<br>attached later.<br>Attach the M4 screws<br>loosely to the grounding<br>bars for safe keeping. |                     |
| 3    | Hang the rack in the<br>enclosure on the top<br>screws.<br>Start all screws in the<br>bottom of the rack, then<br>tighten all screws.                                                                                                    |                     |
| 4    | Carefully place the Power<br>Supply in the leftmost slot<br>in the Rack, ensuring that<br>the connector at the back<br>seats properly.<br>Insert a slot screwdriver in<br>the slots at the top and<br>bottom of the power supply<br>cover while pulling<br>backward to open the<br>cover.<br>Fasten the screws<br>(captured in the face of the<br>power supply) into the tabs<br>at top and bottom of the<br>rack.                                                                                                    |                     |

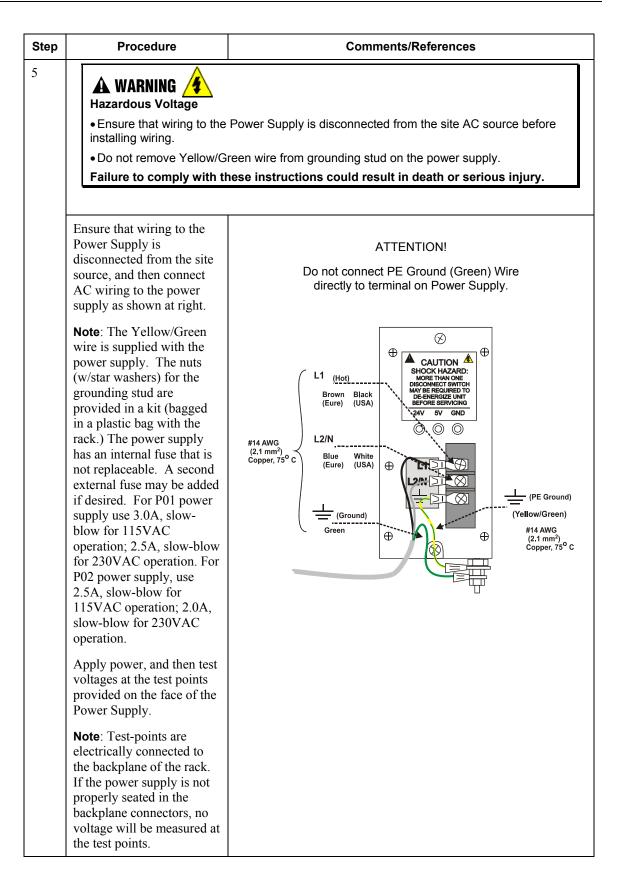

| Step | Procedure                                                                                                    | Comments/References |
|------|----------------------------------------------------------------------------------------------------|---------------------|
| 6    | Ensure that jumpers are<br>installed in J9 on the<br>Controller Module as<br>shown at right.                                                                                                    | Controller Module   |
| 7    | WARNING Ensure that AC power to<br>the rack is disconnected.     Carefully place the<br>Controller Module in the<br>local rack, immediately to<br>the right of the Power<br>Supply. Fasten it in place<br>with two captured screws<br>at top and bottom.     ATTENTION:     Do not install the battery<br>at this time. Installing the<br>battery before the<br>controller is configured<br>can substantially shorten<br>battery life. Install under<br>power after the controller<br>configuration is complete.     (For more information,<br>refer to Battery<br>Installation/Replacement,<br>page 152.) |                     |

| Step | Procedure                                                                                                    | Comments/References                                                                                                    |
|------|----------------------------------------------------------------------------------------------------|----------------------------------------------------------------------------------------------------|
| 8    | For each I/O expansion<br>rack (C50 CPU only), set<br>the Scanner Module<br>jumpers to the appropriate<br>Rack Address as shown at<br>right.                                                                                                    | Scanner Module<br>Scanner Module<br>Rack 2<br>Rack 3<br>Rack 4<br>Rack 4<br>Scanner Module<br>Rack 2<br>Rack 3<br>Rack 4<br>Rack 5<br>Rack 5 |
|      | Repeat steps 1through 5 for<br>each I/O expansion rack<br>(C50 CPU only).<br>Then, for each expansion<br>rack, insert the Scanner<br>Module immediately to the<br>right of the Power Supply,<br>and secure it in place with<br>the two captured screws in<br>the faceplate. |                                                                                                    |

## I/O Module Installation and Wiring

### **Overview**

This section contains descriptions of and procedures for installing I/O Modules in controller racks and in I/O expansion racks(C50 CPU only).

### **Module Placement in Racks**

Each input or output module is placed in an I/O slot in a rack as shown in Figure 25.

Each "slot" in a rack includes a set of guides that locate the circuit board in the rack and a 20-pin  $(4 \times 5)$  socket in the backplane that receives the associated  $4 \times 5$ -pin plug at the back of the IO module.

At the front of each IO module, a twenty pin (in-line) plug receives the associated 20-pin socket on the back of a terminal block. When the I/O module is inserted into the rack and the terminal block is placed on the circuit board, two captured screws in the terminal block are fastened to metal tabs on the rack.

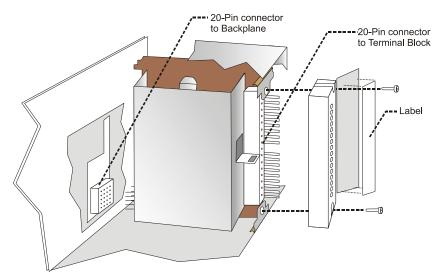

Figure 25 - I/O Module Installation

# 🛦 WARNING 🔏

- Do not use an input/output terminal block if the terminal block is damaged, if the door is missing, or if one or both mounting screws are missing.
- Always tighten both terminal block screws before applying field power to the module.
- Do not apply energized ("live") field wiring to an input/output module that is not installed in one of the racks in the HC900 Controller.
- Do not operate the controller without a Protective Earth connection.

Failure to comply with these instructions could result in death or serious injury.

#### **Terminal Block Styles**

The terminal block is available in the barrier style, shown at left in Figure 26, and the Euro style, shown at right.

Both styles of terminal blocks have an embossed numbering "key" that shows the numbering pattern of the 20 connections.

The frame associated with the terminal block has a transparent hinged door. The hinged door is a tool secured cover. To open the door, insert a flat screwdriver into the slot at the top and bottom of the door while pulling out. The door has molded-in tabs that hold labels, which are uniquely color-coded to identify each module type.

Each label is printed on both sides. On the front (visible when the door is closed) are I/O channel numbers, with spaces in which tagnames can be written. On the back (visible when the door is open) are wiring patterns for the type of module located in the slot.

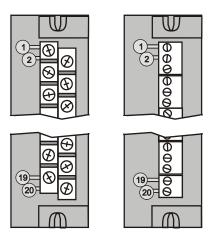

#### Figure 26 - Terminal Block Styles

The 20-pin, inline connectors at the back of the terminal blocks are universal; that is, any type of I/O module can be used with either the Barrier style or the Euro style terminal block.

#### ATTENTION

Before mounting terminal blocks in the rack, be sure they are properly keyed to the module type they will be used with. See I/O Installation Procedures, page 63.

#### **Terminal Block Colors and Keying**

Both the barrier style and the Euro style are available in two colors (red and black). Black terminal blocks, which have gold-colored contacts, are used for low-voltage, low-energy signals such as contact inputs and low DC voltages. Red terminal blocks, which have tin-colored contacts, are used for higher voltages such as 120/240 Vac.

Colors of each Terminal Blocks must correlate to that of the mating header on I/O modules with which they are used; that is:

- Black terminal blocks, which have gold-colored contacts, are for use with I/O modules that have black headers and gold-colored pins in the 20-pin connector; these include: Analog Input, Analog Output, DC Input, DC Output, and Contact Input.
- Red terminal blocks, which have white (tin) contacts, are for use with I/O modules that have red headers and white- (tin-) colored contacts in the 20-pin connector; these include: AC Input, AC Output, and Relay Output.
- Terminal blocks may be keyed by the installer to prevent high voltage terminal blocks from being installed on low voltage modules. See Table 14.

Any of the color-coded labels will fit into the door of any terminal block. Use care to ensure that all hardware components match each other, and also match the control strategy in the configuration file. Use of documentation aids in Appendix A will facilitate correct use of labels.

### **Remote Termination Panel (RTP)**

The optional Remote Termination Panel (RTP) provides an easy way to connect the HC900 controller to the field wiring. The RTP integrates some of the typical externally connected components, reducing wiring and setup time. It also minimizes the need for multiple wires under a single screw connection by expanding the connectivity of the shared terminals of the I/O modules.

See Appendix B Installation of Remote Termination Panels (RTPs) for details.

### **Terminal Block-to-Field (Signal) Wiring**

Although both of the two available terminal block styles can be used on all I/O module types, wiring methods vary with the module type and with the type of field devices connected to the terminal block. The descriptions that follow provide details.

Wiring can be routed through the terminal block at the top, at the bottom, or both. Wiring should be fixed in place using wire ties at the slotted tabs that are molded in at top and bottom of each terminal block.

#### Wiring Rules and Recommendations

In general, stranded copper wire should be used for non-thermocouple electrical connections. Twisted-pair wiring with shielded cable will improve noise immunity if wire routing is suspect.

#### Wire Gage

Observe all local codes when making power connections. Unless local electrical codes dictate otherwise, the recommended minimum wire size for connections is given in Table 12.

| Wire<br>Gauge | Wire Application                              |  |
|---------------|-----------------------------------------------|--|
| 14            | Earth ground to common power supply.          |  |
| 14 to 16      | AC to power supply                            |  |
| 10 to 14      | Earth ground wire                             |  |
| 20            | DC current and voltage field wiring           |  |
| 22            | DC current and voltage wiring in control room |  |

**Table 12 - Minimum Recommended Wire Sizes** 

#### **Routing and Securing Wires**

Typically, field wiring is routed to connections at a terminal panel near the controller and then from the terminal panel to the terminal blocks on the I/O modules.

Whatever method of routing is used, wiring must be mechanically supported along its length, and must be protected from physical damage and electromagnetic (noise) interference. (Refer to Installation Planning, Environmental Considerations, in this manual.)

Also, all wires must be securely terminated, using appropriate wiring practices.

#### Signal Grounding

The shield for each input should be grounded at the grounding bar (optional) at the top or bottom of each rack as indicated in Figure 27. For low-frequency noise rejection, I/O wiring shields should be grounded only at the controller end.

For high-frequency noise rejection, shields should be grounded at the controller and at the field device. If the ground voltage potential at the field device is different from that at the controller, a DC isolation capacitor should be used between the shield and the grounding bar on the rack.

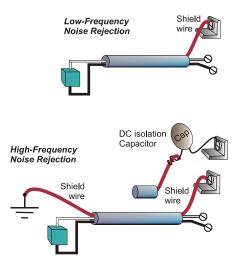

Figure 27 - Signal-Wire Grounding

Aluminum grounding bars for I/O wiring are available as options. When selected for use, they are fastened to the top and/or bottom of each rack, as indicated in Figure 28. To enable connection of multiple ground wires with a single screw, the wires can be twisted together and secured with a wire lug.

To facilitate module replacement, it is advisable in most cases to route all wiring through either the top or

the bottom of the terminal block. This allows the terminal block to pivot up or down, allowing ready access to the module, and is the preferred method for a limited number of wires.

For a larger number of wires, or for wires of a heavier gauge, it is advisable to route some wires through the top of the terminal block, and some through the bottom, as indicated in Figure 28. In this case, it is necessary to adjust wire length so as to ensure adequate flexibility of the twisted wires and to provide clearance sufficient to remove the I/O module.

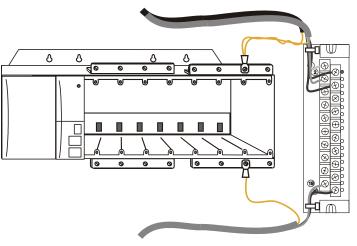

Figure 28 - Wire-Shield Grounding

#### Terminal Block Jumper Combs

Two styles of terminal block jumper combs are available for use with the barrier-style terminal blocks: tenposition and two position.

The ten-position jumpers are used with AC output modules to inter-connect L1 (AC Hot) of all channels.

The two-position jumpers are used to connect Common (DC negative or AC neutral) for the DC input module, the DC Output Module, and the AC Input Module. Each of these module types has groups of eight channels, with the two groups isolated from each other. The two-position jumper connects (Common) terminals 10 and 12, making one group of sixteen non-isolated channels.

The two-position jumper can also be used to connect the V+ terminals on the DC Output Module.

Refer to the wiring information on each module, given in this section of this manual.

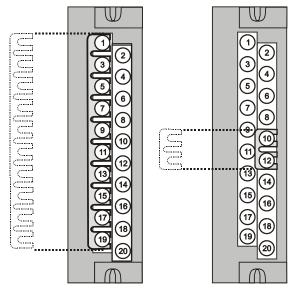

Figure 29 - Terminal Block Jumper Installation

### **Removal and Insertion Under Power (RIUP)**

### A WARNING

Read and understand all of the following information regarding RIUP before attempting to remove and/or replace any I/O module, particularly in a system that is actively controlling a process.

All of the I/O Module types in the HC900 Controller System include the Removal and Insertion Under Power (RIUP) feature. That is, while the rack is powered, any of the I/O Modules can be removed or inserted:

- With no physical damage to the module, to the rack, or to other modules in the rack
- Without disturbing the functions of *other I/O modules* in the rack or in the system.

Under carefully controlled circumstances, this feature enables the user to remove and insert an I/O module without completely shutting down a running system. However, it must be recognized that removing or inserting an I/O module under power is potentially hazardous to property and to personnel.

Circumstances that dictate prudent actions depend on conditions and specific process applications at each user facility. It is the responsibility of site personnel to know all potential consequences of RIUP, and to take actions to prevent all adverse consequences before removing or inserting an I/O module under power. Table 13 provides some general guidelines for establishing appropriate procedures at a given installation.

| Hazard                                                              | Source                                                                                                    | Preventive Action(s)                                                                                                    |
|---------------------------------------------------------------------|----------------------------------------------------------------------------------------------------|----------------------------------------------------------------------------------------------------|
| WARNING     Hazardous Voltages                                      | Potentially lethal voltages on<br>Terminal Boards associated with<br>I/O Modules.                                                                                    | Disconnect all signals at terminal<br>blocks from sources of power before<br>removing the terminal block from<br>the I/O module.                                                                                                    |
| <b>A</b> CAUTION<br>Loss of control or view of<br>a running process | Each signal at each of the<br>terminals for an I/O module has a<br>specific function. Any or all of the<br>signals may be vital for safely<br>controlling a process. | Either:<br>Using trained personnel and<br>appropriate control mechanisms,<br>transfer to manual control for each<br>signal that is necessary to maintain<br>safe process control.<br>Or:<br>Bring the process to a safe stop<br>before initiating the removal or<br>insertion procedure. |

Table 13 - RIUP: Potential Hazards and Recommended Actions

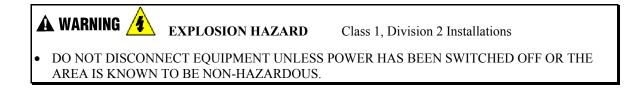

## **I/O Installation Procedures**

| Step | Procedure                                                                                                    | Comments                                                                                                    | Reference                                                                                                    |
|------|----------------------------------------------------------------------------------------------------|----------------------------------------------------------------------------------------------------|----------------------------------------------------------------------------------------------------|
| 1    | Using Rack #, Slot #,<br>Channel # data from a<br>Hybrid Control Designer<br>report and/or from<br>documentation aids in<br>Appendix A for reference,<br>fill in the tagnames on the<br>Label for each configured<br>I/O Module.<br>Be sure to use the<br>appropriate label for each<br>module type.                                                                                    | Select Label                                                                                                    | NGE, WHITE TEXT)<br>EEN, WHITE TEXT)<br>EEN, WHITE TEXT)<br>WHITE TEXT)<br>WHITE TEXT)<br>WHITE TEXT)<br>TE, DARK GREY TEXT) |
| 2    | Place the appropriate label<br>supplied with the module<br>(tagname side out) into the<br>hinged door for each I/O<br>Module.<br>Slotted tabs, molded into<br>the door at top and bottom,<br>hold the label in place.                                                                                                    | CAUTION<br>DE-ENERGIZE<br>MODULE FIELD<br>POWER BEFORE<br>SERVICING<br>Term, No.<br>IN1* 1<br>IN1- 2<br>IRTD1-2 3<br>IN2+ 4<br>IN2- 5<br>IN3+ 6                                                                                                    |                                                                                                    |
| 3    | (Optional): Install jumper<br>combs into designated<br>Barrier style Terminal<br>Blocks, to reduce the<br>wiring required to supply<br>power:<br>Two-position jumper for<br>the DC Input Module<br>and/or on the DC Output<br>Module.<br>Ten-position jumper for<br>the AC Output Module.<br>Five-position jumper (10-<br>position jumper cut in half)<br>for a Relay Output<br>Module. | AC Output<br>AC Output<br>AC Output<br>C Output<br>C OUTPUT<br>C OUTPUT<br>C OUTPUT<br>C OUTPUT<br>C OUTPUT<br>C OUTPUT<br>C OUTPUT<br>C OUTPUT<br>C OUTPUT<br>C OUTPUT<br>C OUTPUT<br>C OUTPUT<br>C OUTPUT<br>C OUTPUT<br>C OUTPUT<br>C OUTPUT<br>C OUTPUT<br>C O | Relay Output                                                                                                    |

Table 14 - Connect Input/Output Wiring

| Step | Procedure                                                                                                    | Comments           | Reference                                          |
|------|----------------------------------------------------------------------------------------------------|--------------------|----------------------------------------------------|
| 4    | For each configured and<br>labeled I/O Module, break<br>off the "key-tabs" in the<br>pattern that identifies each<br>module type.<br>(For a diagram of each<br>key-tab pattern, use the I/O<br>Modules and/or the<br>diagram shown below. | 120/240<br>Vac OUT | <b>cample:</b><br>bs Removed<br>AC Output<br>odule |

| Step | Pr                | ocedure                                        |              |              | Commen        | ts            |                | Reference     |
|------|-------------------|------------------------------------------------|--------------|--------------|---------------|---------------|----------------|---------------|
|      | NOTE:             |                                                |              |              |               |               |                |               |
|      | accomm            | iagram below<br>nodate tabs o<br>ut-outs on th | n the Tern   | ninal Block. | That is, all  | key-tabs that | at line up wi  | th the        |
|      |                   | entation of the previous                       |              | s below cor  | responds to t | he picture c  | of the termina | al block,     |
|      |                   |                                                | Diagra       | ms for I/O   | Module Ke     | y-Tabs        |                |               |
|      | 120/240<br>Vac IN | 120/240<br>Vac OUT                             | 24Vdc<br>OUT | Relay<br>OUT | Contact<br>IN | 24 Vdc<br>IN  | Analog<br>IN   | Analog<br>OUT |
|      |                   |                                                |              |              |               |               |                |               |
|      |                   |                                                |              |              |               |               |                |               |
|      |                   |                                                |              |              |               |               |                |               |
|      |                   |                                                |              |              |               |               |                |               |
|      |                   |                                                |              |              |               |               |                |               |
|      |                   |                                                |              |              |               |               |                |               |
|      |                   |                                                |              |              |               |               |                |               |
|      |                   |                                                |              |              |               |               |                |               |
|      |                   |                                                |              |              |               |               |                |               |
|      |                   |                                                |              |              |               |               |                |               |
|      |                   |                                                |              |              |               |               |                |               |
|      |                   |                                                |              |              |               |               |                |               |
|      |                   |                                                |              |              |               |               |                |               |
|      |                   |                                                |              |              |               |               |                |               |
|      |                   |                                                |              |              |               |               |                |               |

| Step | Procedure                                                                                                    | Comments                                   | Reference |
|------|----------------------------------------------------------------------------------------------------|--------------------------------------------|-----------|
| 5    | <ul> <li>Using the following reference items:</li> <li>Hybrid Control Designer data</li> <li>Documentation Aids from Appendix A</li> <li>Labels in I/O Terminal Block assemblies</li> <li>Wiring diagrams given in this Section for each type of I/O module</li> <li>connect I/O wiring to the terminal blocks for each IO module.</li> <li>Route wires through the channel at left of the terminal block, to exit through the top or bottom of the block.</li> </ul> | Barrier Terminal Block Euro Terminal Block |           |
| 6    | Insert a wire-tie into the<br>top and/or bottom end of<br>the terminal block.<br>Form a bend in each wire<br>to provide strain relief, and<br>secure the wire bundle with<br>the tie.                                                                                                    |                                            |           |

| Step | Procedure                                                                                                    | Comments                                                                                                    | Reference                                    |
|------|----------------------------------------------------------------------------------------------------|----------------------------------------------------------------------------------------------------|----------------------------------------------|
| 7    | Connect wire shield to<br>grounding bars on top<br>and/or bottom of the Rack.<br>(Refer to Signal<br>Grounding, at the<br>beginning of this section,<br>for suggestions and<br>recommendations.) |                                                                                                    |                                              |
| 8    | Install I/O modules in racks.                                                                                                    |                                                                                                    |                                              |
| 9    | In each slot location not<br>occupied by an I/O<br>module, install a Filler<br>Block cover, Part number<br>900TNF-0001.                                                                          | <b>Note:</b> The Filler Block Cover looks much like an Block assembly, except that it does not include th terminating block (screw terminals). The Filler F the same manner as a Terminal Block (with capture top and bottom). Blank labels are provided for m hinged door. | ne wire<br>Block mounts in<br>ured screws at |

## I/O Terminal Block Wiring Diagrams

#### **Universal Analog Input Module Wiring**

The Universal Analog Input Module has eight inputs, which can include any combination of the following input types: RTD, TC, Ohms, Millivolt, Volt, or Milliamp. Figure 31 shows wiring examples of each of the analog input types. An example of wiring for eight TC inputs is given in Figure 33.

Specifications for this module and for other modules are given in the Specifications section of this manual.

#### Isolation

This module has eight inputs, which are isolated except for RTD current sources.

#### RTD Inputs

RTD inputs share current sources (two RTD inputs per source), as shown in Figure 30, in Figure 31, and in Figure 32.

For example, the current source for the RTD input at channel one (terminals 1 and 2) is terminal 3 ( $I_{RTD}$  1 & 2). This same current source ( $I_{RTD}$  1 & 2) is also used for an RTD input at channel two (terminals 4 and 5).

Figure 32 and Figure 35 show examples of RTD input wiring (2-wire and 3-wire RTDs). Four-wire RTD inputs are not available).

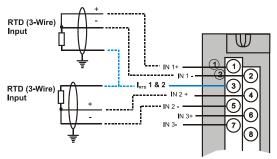

Figure 30 - RTD Inputs

#### **OHMs** Inputs

Ohms inputs are wired similar to 2-wire RTD inputs. That is, they require a current source, and thus must use one of the  $I_{RTD}$  current sources. Also, two terminals are jumpered together as they are for two-wire RTD inputs.

Analog channels wired for Ohms inputs differ from RTD inputs in these aspects:

- · Ohms inputs connect to variable resistance devices other than RTDs, and
- Ohms inputs are configured in Hybrid Control Designer as Ohms inputs, rather than as RTD inputs.

Examples of wiring for resistance inputs are given in Figure 34.

#### Shield Grounding

Shields must be grounded as described under Shield Grounding at the beginning of this section.

🛦 warning 🏄

Hazardous voltages exist at terminal blocks.

• Using switches at field devices, disconnect the field wiring from power sources before servicing.

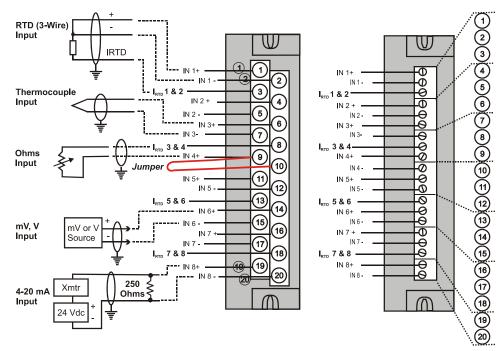

Figure 31 - Universal Analog Input Wiring Diagram

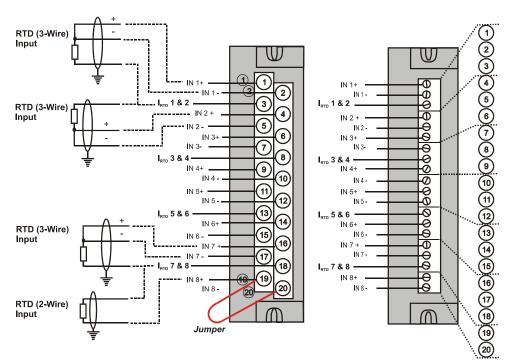

Figure 32 - Examples of RTD Input Wiring

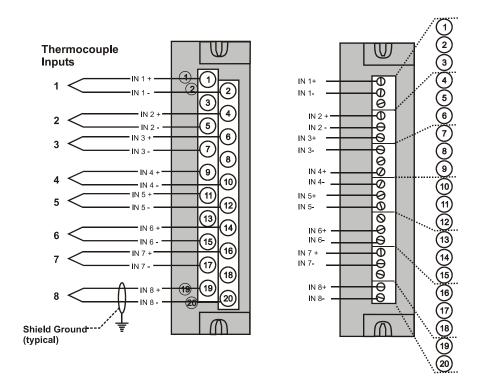

Figure 33 - Analog Input Wiring - Eight TCs

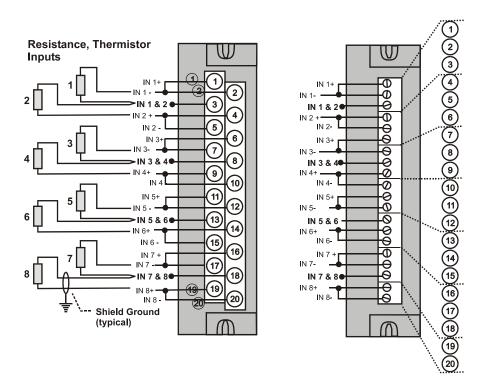

Figure 34 - Analog Input Wiring - Eight Resistance Inputs

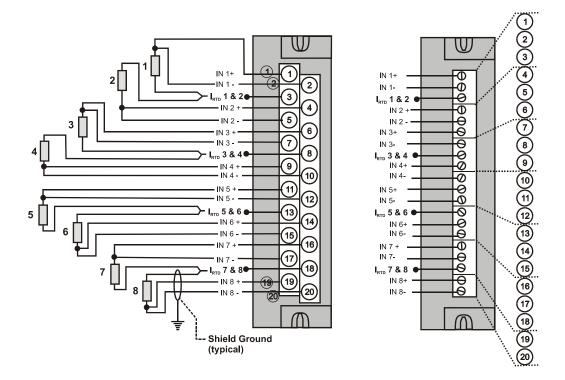

**Resistance Temperature** 

**Device Inputs** 

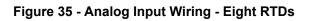

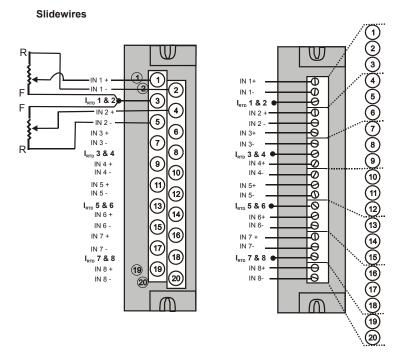

Figure 36 Analog Input Wiring – Slidewire (Position Proportion Block)

#### **Analog Output Module Wiring**

An example of Analog Output Module wiring is shown in Figure 37. Specifications for this module and for other modules are given in the Specifications section of this manual.

#### Isolation

The four outputs are isolated from each other.

#### Shield Grounding

Shields must be grounded as described under Shield Grounding at the beginning of this section.

🛦 WARNING 🔏

Hazardous voltages exist at terminal blocks.

• Using switches at field devices, disconnect the field wiring form power sources before servicing.

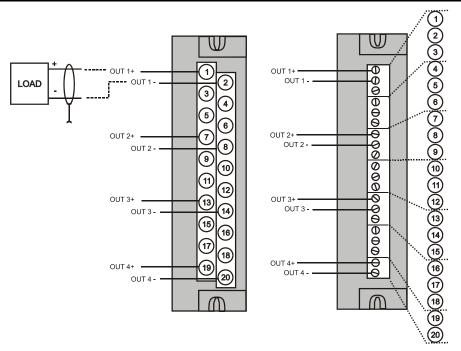

Figure 37 - Analog Output Wiring Diagram

#### **DC Input Module Wiring**

The DC Input Module has sixteen inputs, in two groups of eight inputs per group. The groups are isolated from each other; inputs are non-isolated within each group. An example of Digital Input Module wiring is shown in Figure 38. Specifications for this module and for other modules are given in the Specifications section of this manual.

#### Shield Grounding

Shields must be grounded as described under Shield Grounding at the beginning of this section.

#### **Common Terminals**

Two common terminals are provided for each group of eight inputs. Terminals 9 and 10 are connected in the input module, and terminals 11 and 12 are connected in the module.

#### Jumper Comb

A two-position jumper comb is available (as an option, for barrier-style terminal blocks only) for connecting digital common wiring (at terminals 9 and 11 *or* 10 and 12). See Figure 39.

🛦 WARNING 🏄

Hazardous voltages exist at terminal blocks.

• Using switches at field devices, disconnect the field wiring from power sources before servicing.

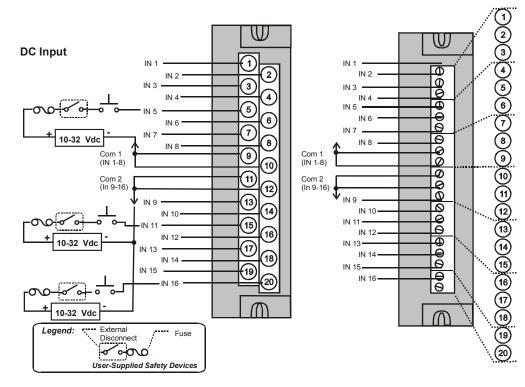

Figure 38 - DC Input Module Wiring Diagram

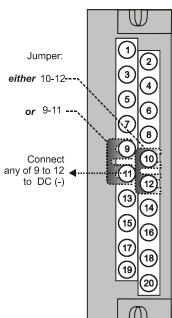

DC Input

Figure 39 - DC Input Module Jumper

#### **AC Input Module Wiring**

The AC Input Module has sixteen inputs. An example of AC Input Module wiring is shown in Figure 40. Specifications for this module and for other modules are given in the Specifications section of this manual.

#### **Common Terminals**

Two common terminals are provided for each group of eight inputs. Terminals 9 and 10 are connected in the input module, and terminals 11 and 12 are connected in the module.

#### Jumper Comb

🛕 WARNING 🥖

An optional two-position jumper comb is available as an option (for barrier style terminal blocks only) for connecting digital common wiring at terminals 9 and 11 *or* terminals 10 and 12. See Figure 41.

Hazardous voltages exist at terminal blocks.

• Using switches at field devices, disconnect the field wiring from power sources before servicing.

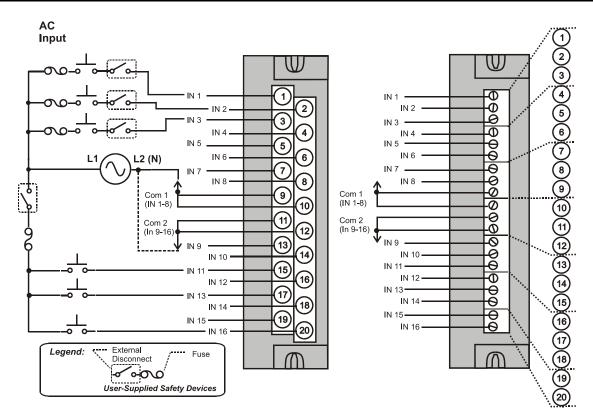

Figure 40 - AC Input Module Wiring Diagram

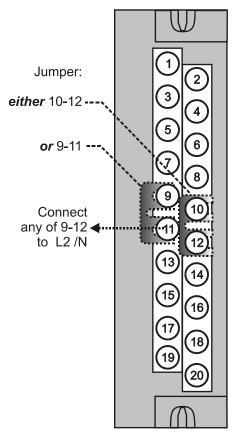

**AC Input** 

Figure 41 - AC Input Module Jumper

#### **Contact Input Module Wiring**

The Contact Input Module has sixteen inputs in one group. An example of Contact Input wiring is shown in Figure 42

Specifications for the Contact Input Module and other modules are given in the Specifications section of this manual.

#### Internally Powered Input Channels

The Contact Input Module provides voltage to the field contacts.

Â

#### CAUTION

Do not apply any external power to the field device or to the input terminals. Doing so could damage the module.

#### Common terminals

Four common terminals are provided for the 16 inputs. Terminals 9, 10, 11, and 12 are connected in the Contact Input module.

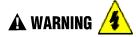

Hazardous voltages exist at terminal blocks.

- Using switches at field devices, disconnect the field wiring from power sources before servicing.
- Failure to comply with these instructions could result in death or serious injury.

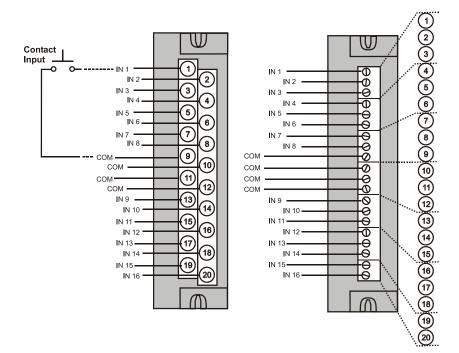

Figure 42 - Contact Input Wiring Diagram

#### **DC Output Module Wiring**

The DC Output Module provides 16 current-sinking outputs in two groups of eight points per group. The two groups are isolated from each other; outputs are non-isolated within each group. Current sinking means that a positive voltage potential is continuously applied to one side of each DC output load, and the negative side of the load is switched internally in the module.

Specifications for this module and for other modules are given in the Specifications section of this manual. Examples of DC Output wiring are shown in Figure 43 - DC Output Module Wiring Diagram

#### **Over-Current Protection**

Electronic high-current and high-temperature limiting provides overload protection; resets after cycling power. Conventional external fuses may be used if desired.

#### **Reverse-Polarity Protection**

A potential of  $\pm 34$  Volts will cause no damage to the module; a reverse polarity power supply connection allows continuous current flow to the loads that are not controlled by the On/Off state of the output circuits.

#### Jumper Comb

Two-position jumper combs are available (as an option for barrier style terminal blocks only) for connecting digital common wiring between terminals 10 and 12, and for connecting +24Vdc between terminals 9 and 11. See Figure 44.

#### +V Terminals

The +V1 (terminal 9) and +V2 (terminal 11) are the positive power supply input to power the output circuits for the two groups of eight inputs per group. The +V supply must provide minimum 24 Vdc at 65 mA (min) per group.

# 🛦 WARNING 🥖

Hazardous voltages exist at terminal blocks.

• Using switches at field devices, disconnect the field wiring from power sources before servicing.

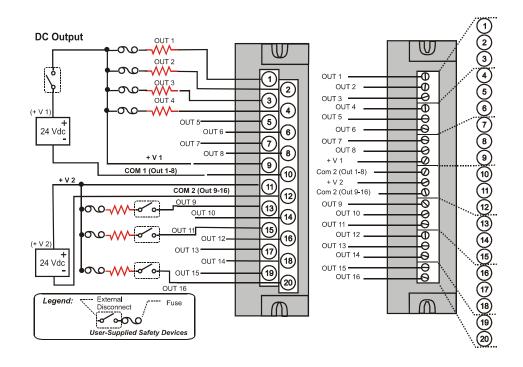

Figure 43 - DC Output Module Wiring Diagram

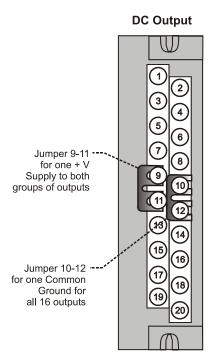

Figure 44 - DC Output Jumpers

#### **AC Output Module Wiring**

The AC Output Module provides eight output circuits. Each output is isolated from the other outputs. An example of AC output wiring is shown in Figure 45. Specifications for this module and for other modules are given in the Specifications section of this manual.

#### **Output Loading**

Voltage: 85 to 240 Vac

Maximum per output: 2.0A resistive load

#### Maximum per module: 8.0A

#### NOTE

When exceeding 1.0 A per output, it is recommended (but not required) to connect the high-current loads to every other output - for example, outputs 1, 3, 5, 7 or 2, 4, 6, 8. This distributes heat more evenly across the heat sink.

#### Jumper Comb

A ten-position jumper comb is available for inter-connecting all L1 (Hot) terminals (1, 3, 5, 7, 9, 11, 13, 15, 17, 19). See Figure 46.

#### **Replaceable Fuses**

Each output circuit on the AC Output Module includes a (plug-in) replaceable fuse.

Replacement fuse is from Wickmann, part #3741315041. This is a 3.15 Amp time lag fuse with UL/CSA approval for 250 VAC.

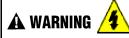

Hazardous voltages exist at terminal blocks.

• Using switches at field devices, disconnect the field wiring from power sources before servicing.

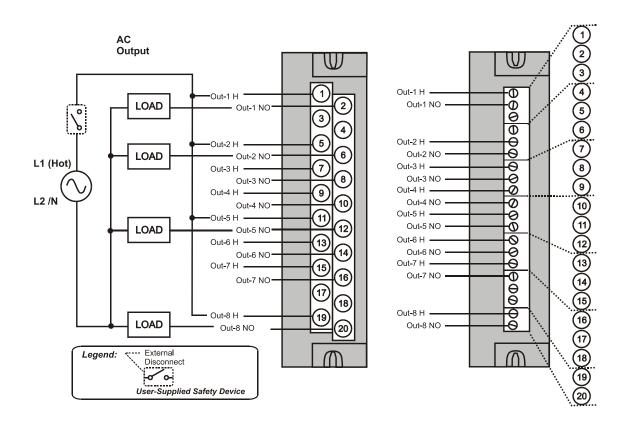

Figure 45 - AC Output Module Wiring Diagram

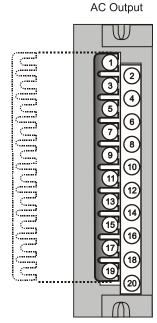

Figure 46 - AC Output Module Jumper

#### **Relay Output Module Wiring**

The Relay Output Module provides eight individually isolated, electromechanical relay outputs. Four of the outputs are Form-C, and the other four are Form-A. A schematic showing the relationship of individual Form-A relays and Form-C relays to external (user) connections is given in Figure 47.

Examples of Relay Output wiring as they relate to connections on the Terminal Block are shown in Figure 48.

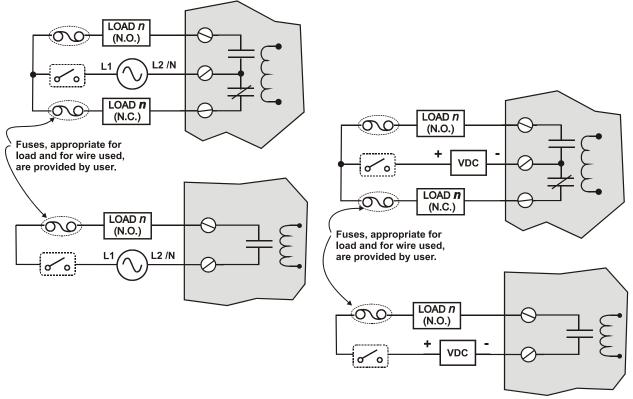

Figure 47 - Schematic Example: Relay Output and External Wiring

#### **Contact Rating**

Maximum current/output: 4A at 250Vac/30Vdc with resistive load

**Maximum current per module**: No de-rating per module, but ensure compliance with maximum ratings for each output.

#### **Required Output Fusing**

Outputs are not fused in the Relay module. Install a fuse for each output at the field device that is appropriate for the load and the wire used.

#### Jumper Comb

A ten-position jumper comb, available for the AC Output Module, can be cut in half and used as shown in Figure 49 to reduce the number of wires required to connect the Relay Output Module to AC Neutral or to DC Common.

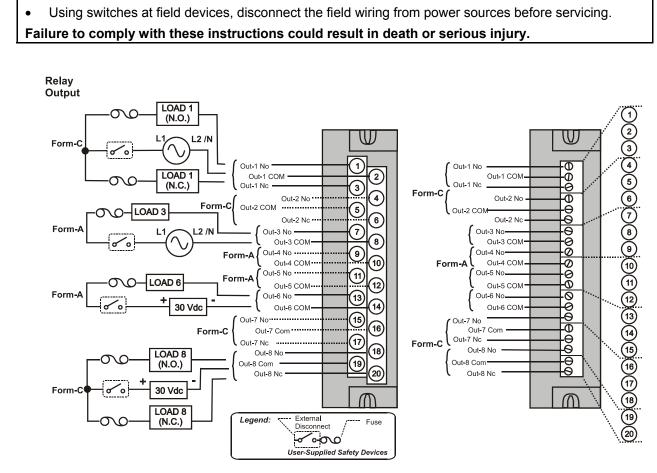

Figure 48 - Relay Output Module Wiring Diagram

🛦 WARNING ⁄

Hazardous voltages exist at terminal blocks.

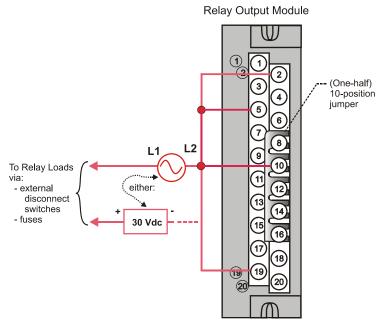

Figure 49 - Relay Output Module Jumpers

## **Communications Installation**

## Overview

.

This section contains descriptions of and procedures and recommendations for installing communications systems and components.

| Step | Procedure                                                                                                    | Comments                                                                                                    | Reference                                                                                |
|------|----------------------------------------------------------------------------------------------------|----------------------------------------------------------------------------------------------------|------------------------------------------------------------------------------------------|
| 1    | Determine requirements<br>for communications links<br>by referring to the site<br>diagrams. (Refer to<br>Appendix A.)<br>(Expansion I/O<br>C50 CPU only)                                                                                                    |                                                                                                    | ►                                                                                        |
| 2    | Refer to the diagram of the<br>controller at right, and to<br>Table 16 - Links to<br>Controller Communication<br>Ports for connection<br>details.<br>Connect communications<br>cabling as indicated by the<br>site cabling diagram.<br>(The Ethernet port for the<br>expansion rack is only<br>present for Model C50)<br>For Modbus connections,<br>see page 105. | PC Configuration Tool RS232<br>Operator Interface RS485<br>Ethernet<br>(10Base-T)<br>Ethernet<br>(10Base-T) | To Host and Peer<br>devices and to<br>Configuration Tool<br>To<br>I/O Expansion<br>Racks |

Table 15 - Connect Communications Wiring and Cabling

| Controller<br>Port<br>/Connector                         | Link Type:<br>Controller to                                   | Cable Type                                                                                                    | To Device/Port                                                                                                    | Reference Data                                                                                                    |
|----------------------------------------------------------|---------------------------------------------------------------|----------------------------------------------------------------------------------------------------|----------------------------------------------------------------------------------------------------|----------------------------------------------------------------------------------------------------|
| Type<br>RS-232<br>(9-pin "D"<br>connector)               | Desktop or<br>Laptop PC                                       | RS-232 Null Modem<br>cable, up to 50'<br>Or<br>RS-232 PC modem<br>cable, up to 50'                                                                      | Serial port of PC (w/ Null<br>Modem cable)<br>or<br>Modem. Refer to RS-232<br>Remote Connection to<br>PC Configuration Tool on<br>page 91. | For Wiring details of<br>Null Modem cable, 9-<br>pin Male/Female<br>connector, see Figure<br>50 - Null Modem Cable<br>Construction. |
| RS-232<br>(9-pin "D"<br>connector)                       | Modbus master<br>(controller is<br>single slave)              | RS-232 Null Modem<br>cable, up to 50'<br>Or<br>RS-232 PC modem<br>cable, up to 50'<br>RS232 to RS485<br>converter                                       | Refer to device's port instructions                                                                                                    | Page 20 Figure 16 &<br>Figure 17 #2, 7, 9                                                                                           |
| RS-232<br>(9-pin "D"<br>connector)                       | Modbus master<br>(controller is<br>one of multiple<br>slaves) | RS232 to RS485<br>converter                                                                                                    | Refer to device's port instructions                                                                                                    | Page 20 Figure 16 &<br>Figure 17 #6                                                                                                 |
| RS-232<br>(9-pin "D"<br>connector)                       | Modbus slave<br>network<br>(controller is<br>master)          | RS232 to RS485<br>converter                                                                                                    | Refer to device's port instructions                                                                                                    | Page 20 Figure 16 &<br>Figure 17 #4, 5, 8                                                                                           |
| RS-485<br>3-pin<br>Phoenix<br>1840379 (or<br>equivalent) | Operator<br>interface                                         | Belden #9271 (or<br>equivalent)                                                                                                    | Terminal connector of operator interface. (Refer to Table 18.)                                                                             | Page 20 Figure 16 &<br>Figure 17 #1, 2, 4, 5, 6,<br>11                                                                              |
| RS-485<br>3-pin<br>Phoenix<br>1840379 (or<br>equivalent) | Modbus master<br>(controller is<br>slave)                     | Belden #9271 (or<br>equivalent)                                                                                                    | Refer to device's port instructions                                                                                                    | Page 20 Figure 16 &<br>Figure 17 #3, 8, 9                                                                                           |
| RS-485<br>3-pin<br>Phoenix<br>1840379 (or<br>equivalent) | Modbus slave<br>network<br>(controller is<br>master)          | Belden #9271 (or<br>equivalent)                                                                                                    | Refer to device's port instructions                                                                                                    | Page 20 Figure 16 &<br>Figure 17 #7, 10                                                                                             |
| 10Base-T<br>RJ45                                         | Host, Peer,<br>and Internet<br>Devices                        | Shielded CAT5E<br>cable, up to 100<br>meters. A crossover<br>cable is required for<br>PC to Controller<br>connection;<br>otherwise, straight<br>cable.) | RJ45 connector on Host,<br>Peer, or Internet Device                                                                                        |                                                                                                    |

| Table 16 - Links to | Controller ( | Communication Ports |
|---------------------|--------------|---------------------|
|                     |              |                     |

| Controller<br>Port<br>/Connector<br>Type | Link Type:<br>Controller to            | Cable Type                                                                                                    | To Device/Port                                                                                                    | Reference Data |
|------------------------------------------|----------------------------------------|----------------------------------------------------------------------------------------------------|----------------------------------------------------------------------------------------------------|----------------|
| 10Base-T<br>RJ45                         | I/O expansion<br>link(C50 CPU<br>only) | Shielded CAT5E<br>crossover cable, up to<br>100 meters between<br>Controller and hub,<br>and hub-to-hub.<br>Shielded CAT5E<br>straight cable<br>between controller<br>and expansion rack<br>and hub to expansion<br>racks. | Either:<br>RJ45 Connector Scanner<br>module of Rack #2 (no<br>other racks on I/O<br>Expander Link)<br>Or:<br>RJ45 connector on Hub | ??             |

# Connecting the HC900 Controller to a PC with the Hybrid Control Designer Software

To establish communications between the HC900 controller and the Hybrid Control (HC) Designer configuration software use any of the following methods:

- A. Direct Serial RS-232 connection
- B. Modem connection
- C. Direct Ethernet connection
- D. Networked Ethernet connection

These methods are described below.

#### A. Direct Serial RS-232 Connection

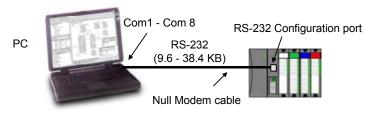

| Step | Procedure                                                                                                    |  |  |  |  |
|------|----------------------------------------------------------------------------------------------------|--|--|--|--|
| 1    | Prepare a null modem cable. Refer to RS-232 Direct Link to PC Configuration Tool (page 90) for specific instructions on the null modem cable.                                                           |  |  |  |  |
| 2    | Connect one end of the null modem cable to the HC900 controller's RS-232 configuration port.                                                                                                    |  |  |  |  |
| 3    | Connect the other end to an available serial port (COM1 through COM8) on your PC. Refer to RS-<br>232 Direct Link to PC Configuration Tool (page 90) for specific instructions on the null modem cable. |  |  |  |  |
| 4    | If a configuration is not available, start a new configuration in HC Designer by selecting File, New.<br>After selecting controller type and revision, select OK.                                       |  |  |  |  |
| 5    |                                                                                                    |  |  |  |  |
| 6    | On the PC, use the Utilities Worksheet in the HC Designer software to select the Com port as the current port.                                                                                          |  |  |  |  |

#### **RS-232 Direct Link to PC Configuration Tool**

The Controller can be connected directly to the PC, in which case a Null Modem Cable is required. The Null Modem cable is available from Honeywell (Part # 51404755-501) or from third-party suppliers, or can be fabricated by the user. The Null Modem construction is shown in Figure 50 - Null Modem Cable Construction. Cable Pinouts are shown in Table 17 - PC Cable Pinouts.

| Configuration Connector Pinouts<br>(For Null Modem Cable) |              |  |  |
|-----------------------------------------------------------|--------------|--|--|
| Signal Name                                               | Terminal No. |  |  |
| DCD                                                       | 1            |  |  |
| RXD                                                       | 2            |  |  |
| TXD                                                       | 3            |  |  |
| DTR                                                       | 4            |  |  |
| GND                                                       | 5            |  |  |
| DSR                                                       | 6            |  |  |
| RTS                                                       | 7            |  |  |
| CTS                                                       | 8            |  |  |
| RI                                                        | 9            |  |  |

Table 17 - PC Cable Pinouts

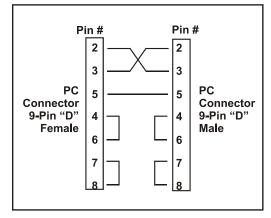

Figure 50 - Null Modem Cable Construction

#### **RS-232 Remote Connection to PC Configuration Tool**

The Controller can also be connected remotely by a set of modems, which are available from third-party suppliers. In this case, PC Modem Cable is used between the Controller and the modem at one end, and between the PC and the internal or external modem at the other end, as shown in Figure 51.

Remote controller access via dial-up modem is available via the communication setup in the PC configuration tool. All functions of the Hybrid Control Designer configuration tool can be performed over this link. Remote access functions include on-line monitoring, configuration upload and download, and firmware upgrade.

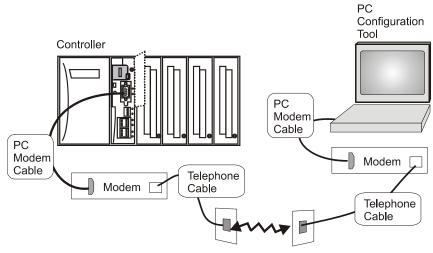

Figure 51 - RS-232 Remote Access via Modems

#### **B. Modem Connection**

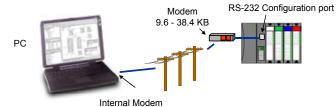

Internal Modem assigned to a COM port

| Step | Procedure                                                                                                    |  |  |  |  |  |
|------|----------------------------------------------------------------------------------------------------|--|--|--|--|--|
| 1    | Connect a modem to the HC900 controller's RS-232 configuration port. Refer to Modem configuration examples (page 95) for a list of approved modems, their settings, and the connection specifics.                                                                                                    |  |  |  |  |  |
| 2    | On the PC, check on the Utilities Worksheet in the HC Designer software to see if the PC modem is properly installed. A modem icon on the associated COM port button indicates the PC modem is properly installed (internal or external). If the modem icon is not visible on the associated COM port button, use the modem supplier's instructions to properly install the modem and verify the installation using the Windows' Control Panel Modem property page to confirm proper installation.                           |  |  |  |  |  |
| 3    | Set up the phone book in the HC Designer software. This list includes the phone numbers for each of the HC900 controllers that can be connected using a modem. The phone book can be accessed from the Main Menu (View   Phone Book) or from the Utilities Worksheet by selecting the modem p as the current port. (Refer to the HC900 Hybrid Control Designer User's Guide or its respective on line help, Setting Up PC Com Ports and Connections - PC Serial Com Port Setup and Remote Access, for details on this step.) |  |  |  |  |  |
|      | Name     Remove from List       HC500 Furnace 1       Comments       Phone Number List       Harne       Phone       Comments       Phone Number List       Hermo 2       933810-726-4530       Plant 3 Location       2       HC500 Furnace 1       215-822-3001       9       8                                                                                                    |  |  |  |  |  |
| 4    | On the PC, use the Utilities Worksheet in the HC Designer software to select the modem as the current port. A button will appear to allow you to dial a selected controller.                                                                                                    |  |  |  |  |  |

#### **Modem requirements**

Most commercially available modems can be used with the HC900 Controller. The modem must have the following capabilities:

- RS-232 interface
- Auto answer
- Can operate at 9600 or 19200 or 38400 baud, 8 data bits, 1 stop bit, and no parity
- Hardware handshaking can be disabled
- Software handshaking can be disabled
- Data Terminal Ready (DTR) input can be disabled
- Result codes can be suppressed
- Echo can be disabled
- Must be equipped with non-volatile memory (NVRAM) so that settings that are configured using command strings can be retained during a power-outage
- Must be able to load the NVRAM settings automatically on power-up

#### **Cable requirements**

You will need an interface cable to connect the modem to the DB-9 female on the controller. If your modem has a 25-pin connector, be sure to use a DB-25 to DB-9 modem cable.

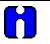

#### ) TIP

The Null Modem cable used to directly connect a PC running Hybrid Control Designer software to the controller may typically not be used to connect the PC to the modem or to connect the modem to the controller.

If your modem requires command string configuration, you will need an interface cable to connect the modem to your PC. Refer to your modem and computer documentation to determine this cable's requirements.

#### Modem configuration

Before connecting a modem to the controller's RS-232 port (marked "CONFIGURATION"), the modem must be configured with the following settings:

- Baud Rate = 9600, 19200, or 38400 (Must match Baud Rate configured in HC900 Controller)
- Parity = None
- 1 stop bit
- 8 data bits
- No handshaking
- Ignore DTR
- Suppress result codes
- Suppress echo
- Auto answer
- Disable command recognition (only necessary if the modem has this capability)

Some of these settings may be settable via switches. Others may require command strings to be written to the modem using a PC terminal program such as Hyperterminal. You will need to refer to your modem's documentation to make this determination. Those settings that are configured using command strings must be saved to the modem's non-volatile RAM (NVRAM), and the NVRAM must be configured as the profile that gets loaded when the modem is powered up.

Most modems are equipped with auto-recognition to set the baud rate, parity, stop bits, and data bits. If your modem has no means of setting these using switches, then most likely it is equipped with auto-recognition. To configure the port settings of a modem with auto recognition, do the following:

| Step | Action                                                                                                    |
|------|----------------------------------------------------------------------------------------------------|
| 1    | Connect the modem to a PC.                                                                                                    |
| 2    | Power up the modem.                                                                                                    |
| 3    | Start up a PC terminal program such as Hyperterminal.                                                                                                    |
| 4    | Configure the PC COM Port for 9600, 19200, or 38400 baud (must match baud rate configured in the HC900 Controller), no parity, 1 stop bit, and 8 data bits. |
| 5    | Establish communications with the modem. A common way of doing this is simply entering the AT E1 Q0 command and seeing if the modem responds with OK.       |
|      | Once you establish communication to the modem, its port settings are configured.                                                                            |
| 6    | Save the port settings to the profile that gets loaded on power-up.                                                                                         |

#### Modem configuration examples

Below are procedures for setting up the following commercially available modems:

- 3Com US Robotics 56K Data/Fax External Modem
- Zoom 56K Dualmode External Modem
- Best Data 56SX Data Fax External Modem
- SixNet VT-MODEM Industrial External Modem

#### 3Com US Robotics 56K Data/Fax External Modem

### Step Action

- 1
- Ensure that the switches are set to the factory settings:

| Switch | Setting | Position | Function                                                                  |
|--------|---------|----------|---------------------------------------------------------------------------|
| 1      | OFF     | UP       | Normal DTR operations                                                     |
| 2      | OFF     | UP       | Verbal (word) results                                                     |
| 3      | ON      | DOWN     | Enable result codes                                                       |
| 4      | OFF     | UP       | Displays keyboard commands                                                |
| 5      | ON      | DOWN     | Disables auto answer                                                      |
| 6      | OFF     | UP       | Modem sends CD signal when it connects with another modem                 |
| 7      | OFF     | UP       | Loads Y0-Y4 configuration from user-defined<br>nonvolatile memory (NVRAM) |
| 8      | ON      | DOWN     | Enables recognition (smart mode)                                          |

- 2 Connect the modem to a PC. If your computer's RS-232 port has a 25-pin connector, use a DB-25 male to DB-25 female **RS-232** cable. If your computer's RS-232 port has a 9-pin connector, use a DB-25 male to DB-9 female **modem** cable.
- **3** Power-up the modem.
- 4 Run a serial communication port program such as Hyperterminal.
- 5 Within the communication program, select the port to which the modem is connected.
- **6** Configure the port to these settings:

baud rate = 9600, 19200, 38400, 57600 (Must match Baud Rate configured in HC900 Controller) data bits = 8 parity = none stop bits = 1 flow control = none

7 In the program's terminal window, restore factory defaults by keying-in the following command string:

AT &F0

Then, press the ENTER key.

The modem should respond with OK.

| ер       |                                                        |                                                                        |                                                                                 | Action                                                                                                    |  |  |
|----------|--------------------------------------------------------|------------------------------------------------------------------------|---------------------------------------------------------------------------------|----------------------------------------------------------------------------------------------------|--|--|
| 8        | Key in the following command string:                   |                                                                        |                                                                                 |                                                                                                    |  |  |
|          | AT Y0                                                  |                                                                        |                                                                                 |                                                                                                    |  |  |
|          | Then, press                                            | s the ENTER                                                            | R key.                                                                          |                                                                                                    |  |  |
|          | The moden                                              | n should res                                                           | pond with OK                                                                    |                                                                                                    |  |  |
| 9        | Kev in the f                                           | ollowina con                                                           | nmand string:                                                                   |                                                                                                    |  |  |
| -        | AT &B1                                                 |                                                                        |                                                                                 |                                                                                                    |  |  |
|          |                                                        |                                                                        | kov                                                                             |                                                                                                    |  |  |
|          | -                                                      | s the ENTER                                                            | -                                                                               |                                                                                                    |  |  |
|          | The moden                                              | n should res                                                           | pond with OK                                                                    |                                                                                                    |  |  |
| 10       | Key-in the f                                           | following cor                                                          | nmand string:                                                                   |                                                                                                    |  |  |
|          | AT EO Q1 &WO                                           |                                                                        |                                                                                 |                                                                                                    |  |  |
|          |                                                        |                                                                        |                                                                                 |                                                                                                    |  |  |
|          | The Moden                                              | n will not res                                                         | pond.                                                                           |                                                                                                    |  |  |
| 11       |                                                        |                                                                        | •                                                                               | nect it from the PC.                                                                                                    |  |  |
|          | Power dow                                              | n the moden                                                            | n and disconr                                                                   |                                                                                                    |  |  |
|          | Power dow<br>Set the mo                                | n the moden<br>dem switche                                             | n and disconr<br>to the follow                                                  | ving:                                                                                                    |  |  |
|          | Power dow<br>Set the more<br>Switch                    | n the moden<br>dem switche<br><b>Setting</b>                           | n and disconr<br>to the follow<br><b>Position</b>                               | ving:<br>Function                                                                                                    |  |  |
|          | Power dow<br>Set the mod<br>Switch                     | n the moden<br>dem switche<br><u>Setting</u><br>ON                     | n and disconr<br>s to the follow<br><b>Position</b><br>DOWN                     | <i>v</i> ing:<br><i>Function</i><br>Modem ignores DTR (Override)                                                                                                    |  |  |
|          | Power dow<br>Set the mod<br>Switch<br>1<br>2           | n the moden<br>dem switche<br><u>Setting</u><br>ON<br>OFF              | n and disconr<br>is to the follow<br><b>Position</b><br>DOWN<br>UP              | ving:<br>Function<br>Modem ignores DTR (Override)<br>Verbal (word) results                                                                                              |  |  |
|          | Power dow<br>Set the mod<br>Switch<br>1<br>2<br>3      | n the moden<br>dem switche<br><u>Setting</u><br>ON<br>OFF<br>OFF       | n and disconr<br>s to the follow<br><i>Position</i><br>DOWN<br>UP<br>UP         | Ving:<br>Function<br>Modem ignores DTR (Override)<br>Verbal (word) results<br>Suppresses result codes                                                                   |  |  |
| 11<br>12 | Power dow<br>Set the mod<br>Switch<br>1<br>2<br>3<br>4 | n the moden<br>dem switche<br><u>Setting</u><br>ON<br>OFF<br>OFF<br>ON | n and disconr<br>s to the follow<br><b>Position</b><br>DOWN<br>UP<br>UP<br>DOWN | ving:         Function         Modem ignores DTR (Override)         Verbal (word) results         Suppresses result codes         Suppresses echo                       |  |  |
|          | Power dow<br>Set the mod<br>Switch<br>1<br>2<br>3      | n the moden<br>dem switche<br><u>Setting</u><br>ON<br>OFF<br>OFF       | n and disconr<br>s to the follow<br><i>Position</i><br>DOWN<br>UP<br>UP         | Ving:<br>Function<br>Modem ignores DTR (Override)<br>Verbal (word) results<br>Suppresses result codes                                                                   |  |  |
|          | Power dow<br>Set the mod<br>1<br>2<br>3<br>4<br>5      | n the moden<br>dem switche<br>ON<br>OFF<br>OFF<br>ON<br>OFF            | n and disconr<br>s to the follow<br>DOWN<br>UP<br>UP<br>DOWN<br>UP              | Function         Modem ignores DTR (Override)         Verbal (word) results         Suppresses result codes         Suppresses echo         Modem answers on first ring |  |  |

- **14** Connect the modem to a telephone jack.
- **15** Power up the modem and the HC900 Controller.
- **16** On a remote computer, run Hybrid Control Designer software.
- 17 Set up Hybrid Control Designer software to dial the HC900 Controller.
- **18** Verify that communications is established with the remote HC900 Controller.

| Zoom 56 | ( Dualmode | External | Modem |
|---------|------------|----------|-------|
|---------|------------|----------|-------|

| Step | Action                                                                                                    |
|------|----------------------------------------------------------------------------------------------------|
| 1    | Connect the modem to a PC. If your PC's RS-232 port has a 25-pin connector, use a DB-25 male to DB-25 female RS-232 cable. If your PC's RS232 port has a 9-pin connector, use a DB-25 male to DB-9 female modem cable. |
| 2    | Connect power to the modem.                                                                                                    |
| 3    | Power up the modem.                                                                                                    |
| 4    | Run a serial communication port program such as Hyperterminal.                                                                                                    |
| 5    | Within the communication program, select the port to which the modem is connected.                                                                                                    |
| 6    | Configure the port to these settings:                                                                                                    |
|      | baud rate = 9600, 19200, or 38400, 57600 (Must match Baud Rate configured in HC900<br>Controller)<br>data bits = 8<br>parity = none<br>stop bits = 1<br>flow control = none                                            |
| 7    | In the program's terminal window, restore factory defaults by keying-in the following command string:                                                                                                    |
|      | AT &F0                                                                                                    |
|      | Then, press the ENTER key.                                                                                                    |
| 8    | In the program's terminal window, key-in the following command string:                                                                                                    |
|      | AT E1 Q0                                                                                                    |
|      | Then, press the ENTER key. The Modem should respond with OK.                                                                                                    |
| 9    | Key-in the following command string:                                                                                                    |
|      | AT &Y0 &C0 &D0 &R1 &S0 &K0 S0=1                                                                                                    |
|      | Then, press the ENTER key. The Modem should respond with OK.                                                                                                    |
| 10   | Key-in the following command string:                                                                                                    |
|      | AT EO Q1 &WO                                                                                                    |
|      | Then, press the <b>ENTER</b> key. The Modem will not respond.                                                                                                    |
| 11   | Power down the modem and disconnect it from the PC.                                                                                                    |
| 12   | Connect the modem to the RS-232 port of the HC900 Controller using a DB-25 male to DB-9 male RS-232 cable.                                                                                                    |
| 13   | Connect the modem to a telephone jack.                                                                                                    |
| 14   | Power up the modem and the HC900 Controller.                                                                                                    |
| 15   | On a remote computer, run Hybrid Control Designer software.                                                                                                    |
| 16   | Set up the PC software to dial the HC900 Controller.                                                                                                    |
| 17   | Use the PC software "Loop-back" feature to verify that communications are established with the remote HC900 Controller.                                                                                                |

| Best Data | 56SX | Data | Fax | External | Modem |
|-----------|------|------|-----|----------|-------|
|-----------|------|------|-----|----------|-------|

| Step | Action                                                                                                    |
|------|----------------------------------------------------------------------------------------------------|
| 1    | Connect the modem to a PC. If your PC's RS-232 port has a 2- pin connector, use a DB-9 male to DB-25 female modem cable. If your PC's RS-232 port has a 9-pin connector, use a DB-9 male to DB-9 female RS-232 cable. |
| 2    | Connect power to the modem.                                                                                                    |
| 3    | Power-up the modem.                                                                                                    |
| 4    | Run a serial communication port program such as Hyperterminal.                                                                                                    |
| 5    | Within the communication program, select the port to which the modem is connected.                                                                                                    |
| 6    | Configure the port to these settings:                                                                                                    |
|      | baud rate = 9600, 19200, 38400, 57600 (Must match Baud Rate configured in HC900<br>Controller)<br>data bits = 8<br>parity = none<br>stop bits = 1<br>flow control = none                                              |
| 7    | In the program's terminal window, restore factory defaults by keying-in the following command string:                                                                                                    |
|      | AT &F0                                                                                                    |
|      | Then, press the ENTER key.                                                                                                    |
| 8    | In the program's terminal window, key-in in the following command string:                                                                                                    |
|      | AT E1 Q0                                                                                                    |
|      | Then, press the ENTER key. The modem should give an OK response.                                                                                                    |
| 9    | Key-in the following command string:                                                                                                    |
|      | AT &C0 &D0 &K0 &R1 &S0 &Y0 S0=1                                                                                                    |
|      | The Modem should respond with OK.                                                                                                    |
| 10   | Key-in the following command string:                                                                                                    |
|      | AT EO Q1 &WO                                                                                                    |
|      | The Modem will not respond.                                                                                                    |
| 11   | Power down the modem and disconnect it from the PC.                                                                                                    |
| 12   | Connect the modem's serial cable to the RS-232 port of the HC900 using a DB-9 male to DB-9 male RS-232 cable.                                                                                                    |
| 13   | Connect the modem to a telephone jack.                                                                                                    |
| 14   | Power up the modem and the HC900 Controller.                                                                                                    |
| 15   | On a remote computer, run Hybrid Control Designer software.                                                                                                    |
| 16   | Set up the PC software to dial the HC900 Controller.                                                                                                    |
| 17   | Use the PC software "Loop-back" feature to verify that communications are established with                                                                                                    |

**<sup>17</sup>** Use the PC software "Loop-back" feature to verify that communications are established with the remote HC900 Controller.

| SixNet VT-MODEM Industri | ial External Modem |
|--------------------------|--------------------|
|--------------------------|--------------------|

| Step | Action                                                                                                    |
|------|----------------------------------------------------------------------------------------------------|
| 1    | Connect the modem to a PC. If your PC's RS-232 port has a 25 pin connector, use a DB-9 male to DB-25 female modem cable. If your PC's RS-232 port has a 9 pin connector, use a DB-9 male to DB-9 female RS-232 cable. |
| 2    | Connect power to the modem. You will need to supply an external power supply with a DC voltage between 10 and 30 VDC.                                                                                                 |
| 3    | Power-up the modem.                                                                                                    |
| 4    | Run a serial communication port program such as Hyperterminal.                                                                                                    |
| 5    | Within the communication program, select the port to which the modem is connected.                                                                                                    |
| 6    | Configure the port to these settings:<br>baud rate = 9600, 19200, 38400, 57600 (must match baud rate configured in HC900<br>controller<br>data bits = 8<br>parity = none<br>stop bits = 1<br>flow control = none      |
| 7    | In the program's terminal window, restore factory defaults by keying-in the following command string:                                                                                                    |
|      | AT &FO                                                                                                    |
|      | Then, press the ENTER key.                                                                                                    |
| 8    | In the program's terminal window, key-in the following command string:                                                                                                    |
|      | AT E1 Q0                                                                                                    |
|      | Then, press the ENTER key. The modem should give an OK response.                                                                                                    |
| 9    | Key-in the following command string:                                                                                                    |
|      | AT &Y0 &C0 &D0 &R1 &S0 &K0 S0=1                                                                                                    |
|      | The Modem should respond with OK.                                                                                                    |
| 10   | Key-in the following command string:                                                                                                    |
|      | AT EO Q1 &WO                                                                                                    |
|      | The Modem will not respond.                                                                                                    |
| 11   | Power down the modem and disconnect it from the PC.                                                                                                    |
| 12   | Connect the modem to the RS-232 port of the HC900 Controller using a DB-9 male to DB-9 male modem cable.                                                                                                    |
| 13   | Connect the modem to a telephone jack.                                                                                                    |
| 14   | Power-up the modem and the HC900 Controller.                                                                                                    |
| 15   | On a remote computer, run Hybrid Control Designer software.                                                                                                    |
| 16   | Set up the PC software to dial the HC900 Controller.                                                                                                    |
| 17   | Use the PC software "Loop-back" feature to verify that communications are established with the remote HC900 Controller.                                                                                               |

## **RS-485 Link to Operator Interface**

The RS-485 port is located below the hinged plastic cover on the top part of the Controller Module. Typically, the cable that interconnects this port to the Operator Interface must be fabricated during installation, because it will probably be necessary to run the cable through conduit.

| Table 18 - I | Parts needed | for RS-485 | Cabling |
|--------------|--------------|------------|---------|
|--------------|--------------|------------|---------|

| Part #                                                                           | Quantity | Description                                                  |
|----------------------------------------------------------------------------------|----------|--------------------------------------------------------------|
| Belden #9271 (or equivalent),<br>with 120 ohm resistors (2,000<br>feet Maximum)  | Variable | Commercially available communication cable                   |
| Or                                                                               |          |                                                              |
| Belden #9182 (or equivalent),<br>with 150 ohm resistors (4, 000<br>feet maximum) |          |                                                              |
|                                                                                  | 1        | 10-terminal connector (Supplied with the operator interface) |
| Phoenix #1840379 (or equivalent)                                                 | 1        | connector (3-pin) (Supplied with the controller CPU module)  |
| 047260                                                                           | 1        | Ferrite cable clamps (Supplied with the operator interface)  |
| 089037                                                                           | 2        | Nylon cable ties                                             |

### C. Direct Ethernet Connection to one HC900 controller

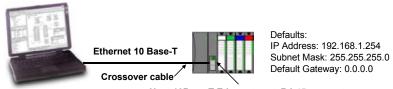

Host 10Base-T Ethernet port, RJ-45 connector

| Step | Procedure                                                                                                    |  |  |
|------|----------------------------------------------------------------------------------------------------|--|--|
| 1    | Make sure the PC has an Ethernet NIC (Network Interface Card) installed and enabled.                                                                                                    |  |  |
| 2    | Connect an Ethernet 10Base-T crossover cable to the HC900 controller's Open Ethernet RJ-45 port (top RJ-45 port).                                                                                                    |  |  |
| 3    | Connect the other end of the Ethernet 10Base-T crossover cable to the PC's network port.                                                                                                    |  |  |
| 4    | On the PC, use the Utilities Worksheet in the HC Designer software to connect to the controller over Ethernet. Every HC900 controller is shipped with the default IP address of 192.168.1.254 and Subnet Mask of 255.255.255.0. You can use these network parameters initially for testing or configuration use. In the Current PC to Controller Connection Settings area of the dialog box, click on the Network button to bring up the Network Port Properties dialog box and Add the default IP address. Be sure the Ethernet Network Interface Card in the PC has a fixed IP address on the same subnet as the controller (192.168.1.x, where x= 2 to 253). |  |  |
| 5    | In the Current PC to Controller Connection Settings area of the dialog box, select Network for the<br>Port to be used and the default IP address for the Address. Click on Loopback to assure<br>communications between the PC and the controller. You may now use the Ethernet port for<br>configuration interface.                                                                                                    |  |  |
| 6    | Consult your IT systems administrator for allocating IP addresses if this controller will require a unique IP address within a plant network. Be also sure that the PC Network Interface Card has an IP address that allows access to the controller on the subnet after changing the controller's network parameters.                                                                                                    |  |  |
| 7    | You may change the controller's IP address and related network parameters from its default using the Utilities Worksheet in the HC Designer software. This may be done using either the RS-232 serial port (typically used) via a null modem cable connection or the Ethernet connection from the PC to the controller. If the RS-232 connection is desired, make sure the proper PC serial Com port to be used has been set up (See Direct Serial RS-232 Connection above).                                                                                                    |  |  |

| Step | Procedure                                                                                                    |
|------|----------------------------------------------------------------------------------------------------|
| 8    | Select the Set Controller's Network Parameters button. Using the wizard (bottom radio button), select the PC port to be used, then set the controller's new network parameters including IP address, Subnet Mask (if other than the default), and Default Gateway IP address (if required, otherwise use default). Refer to the HC900 Hybrid Control Designer User's Guide or its respective on-line help, Utilities Worksheet - Set Controller's Network Parameters, for further details on this step.<br>Note: This step will require the controller to be placed temporarily in the Program mode. After the new network parameters have been downloaded, the controller will conduct a Cold Start in its transition to RUN. This will cause an initialization if there is a current configuration in the controller. |

### D. Network Access to one or more controllers

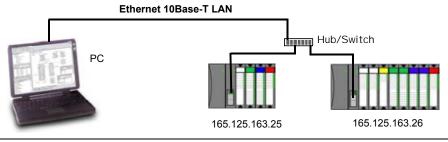

| Step | Procedure                                                                                                    |
|------|----------------------------------------------------------------------------------------------------|
| 1    | Make sure the PC has an Ethernet NIC (Network Interface Card) installed and enabled. Be sure the NIC has an IP address (fixed or DHCP served) that allows access to controllers with IP addresses on the same or other subnet. Consult your IT department or network administrator for allocating IP addresses to the controllers if required.                                                                                                    |
| 2    | You will need to set each controller's IP address prior to network connection since every HC900 controller is shipped with the default IP address of 192.168.1.254. Placing multiple controllers on the same network before they have been given unique IP addresses will cause problems.                                                                                                    |
| 3    | On the PC, use the Utilities Worksheet in the HC Designer software to set up the serial RS-232 connection to the controller at the desired baud rate (see Direct Serial RS-232 Connection above). This will require a null modem cable.                                                                                                    |
| 4    | Select the Set Controller's Network Parameters button. Using the wizard (bottom radio button), select the PC COM port to be used, then set the controller's new network parameters including IP address, Subnet Mask, and Default Gateway (if required). See your IT network administrator for proper entries. (Refer to the on-line help provided with the HC Designer software, Utilities Worksheet, Set Controller's Network Parameters, for further details on this step). |
|      | Note: This step will require the controller to be placed temporarily in the Program mode. After the new network parameters have been downloaded, the controller will conduct a Cold Start in its transition to RUN. This will cause an initialization if there is a current configuration in the controller.                                                                                                    |
| 5    | Repeat step 4 for each controller on the same network.                                                                                                    |
| 6    | Select the Network button at the bottom of the dialog box and Add any or all of controller IP addresses configured to the list. This will allow selection of any of these Addresses for downloading or uploading configurations.                                                                                                    |
| 7    | You may now connect the controllers to your network for access by the Hybrid Control Designer software. For the Networking Example shown, connect one end of the Ethernet 10Base-T cable to the PC's network port. Connect the other end of the Ethernet 10Base-T cable to the Ethernet hub/switch.                                                                                                    |
| 8    | Connect an Ethernet 10Base-T cable to each HC900 controller's Open Ethernet RJ-45 port (top RJ-<br>45 port). Connect the other end of each Ethernet 10Base-T cable to the Ethernet hub/switch.                                                                                                    |
| 9    | You may now access any controller on the network for configuration access by assigning Network as the Port and the respective IP Address as the Address of the controller.                                                                                                    |
|      | ATTENTION: When multiple controllers are on the network, be careful to check for the correct IP address of the destination controller prior to download of a new configuration or when downloading edits to a configuration while in RUN mode. Otherwise, you may inadvertently download a configuration to the wrong controller.                                                                                                    |

### Setting Up the Controller Network Parameters

See the HC900 Hybrid Control Designer Users Guide, Doc. # 51-52-25-110 or respective HC Designer Help Files for setting up following network parameters:

- IP Address, Subnet Mask (optional), Default Gateway IP Address (optional)
- Network Name (optionally used in Peer Data Exchange)
- Local Name (optional, user identifier for controller)
- E-mail Server IP Address (required if e-mail alarms are configured)

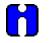

### ATTENTION

This setup will require the controller to be placed temporarily in the Program mode. After the new network parameters have been downloaded, the controller will conduct a Cold Start in its transition to RUN. This will cause an initialization if there is a current configuration in the controller.

## Connecting the HC900 Controller to Modbus device(s)

### **RS-485 Modbus connections**

Using the master and slave(s) RS-485 ports of the controller and other device(s), connect as shown.

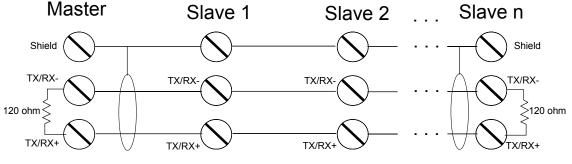

120 ohm termination resistors required at master and last slave on the link.

Use HC Designer software to configure the controller's RS-485 port as a master or slave.

### **RS-232 Modbus Connections**

Connect to the RX, TX, and ground pins of the controller's 9-pin RS-232 port. Table 17 (page 90) identifies the pins. For connections on other device, refer to its product manual.

For multiple devices on RS-232, use an approved RS232-to-RS485 converter.

Use HC Designer software to configure the controller's RS-232 port as a master or slave.

# **Operating Characteristics**

### Introduction

This section provides insights into system functioning that are useful in configuration, in installation /commissioning tasks, and also in normal and abnormal operation. For related information regarding diagnostic indications, how they should be interpreted, and determining appropriate actions, refer to the Diagnostics section in this user manual.

## Overview

The HC900 Controller components begin operation as soon as power is applied, and continue until power is removed. The operation of the system varies according to the following interacting factors:

• Power transitions: Power DOWN / Power UP

Power DOWN transitions are usually planned and controlled, but in some cases such as power outages, are unintended. To ensure proper operation in either case, the HC900 Controller includes software that controls operation at power restoration. The controller handles a Power-UP transition as one of two types: **Cold Start** or **Warm Start** 

- Operating Modes: Program (Locked), Program, Offline, Run, and Run (Locked) Operating Modes are selected:
  - by positioning the (Operating) Mode switch on the Controller Module, and,
  - by selecting parameters on displays (operator interface, Hybrid Control Designer).

In some cases, mode transitions also restart (Cold Start or Warm Start) controller operation.

• **Results of diagnostics:** in case of system hardware or software fault, the controller automatically alters operation as appropriate for the diagnosed conditions.

## **Power Down / Power Up**

The HC900 Controller is designed to facilitate restoration of process operation after a power outage. The active control configuration is maintained in battery-backed RAM, and the last configuration update performed in the program mode is also stored in Flash memory on the Controller Module. When power is restored, the system automatically enters a diagnostic procedure that checks the integrity of hardware, software, and the control database. Depending on the results of the diagnostic, the controller will execute either a Warm Start or a Cold Start.

### Warm Start

A Warm Start is a restart of the control strategy using dynamic data that is stored in battery backed RAM to allow control action to resume exactly as it was before the restart. In the Warm Start procedure (flowcharted in the main flow of Figure 52), diagnostic testing proves the integrity of the hardware, software, and configuration database resulting in an automatic Warm Start of process control. Control action is resumed exactly as it was before the outage.

This flowchart also indicates actions that would be taken by the controller in case of fault. Notice that if primary diagnostic testing determines that RAM or firmware is faulty, all process control functions cease, and the Status LED (red color) strobes one blink, periodically. If RAM and firmware tests pass, but the database in RAM is faulty, the controller initiates the Cold Start operation.

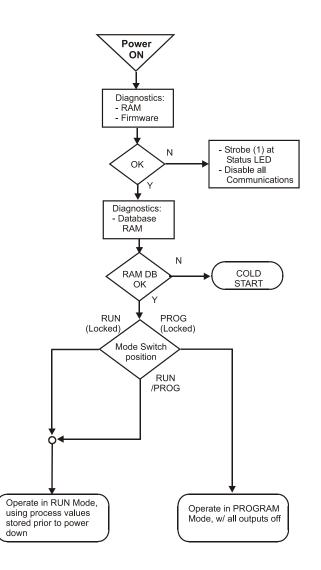

Figure 52 - Warm Start Operation

### **Cold Start**

A Cold Start clears the data in battery backed RAM, turns all outputs off, transfers the configuration file from flash memory to RAM and reinitializes all dynamic data.

The Cold Start procedure is flowcharted in

Figure 53. The controller initiates the Cold Start procedure:

- After a power outage, when diagnostics indicate that the controller hardware and software program are intact, but the content of the RAM database is incorrect. (See Figure 52.)
- On a Mode transition from PROGRAM to RUN. (This Mode transition can be initiated by operating the Mode switch on the controller, or by exiting the Program mode at an operator interface.)
- When initiated by the user (after download with Cold Start selected, or any transition from PROGAM Mode to RUN Mode.)

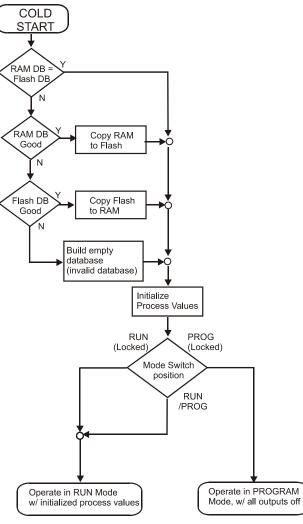

Figure 53 - Cold Start Operation

## **Controller Modes**

The HC900 Controller includes three operating modes. The purpose of each mode is described immediately below, and salient characteristics of each are described in Table 19. The functions of the Mode Switch are described in Table 20, and the procedures that the controller performs in transitions between modes are described in Table 21.

### **PROGRAM Mode**

In the PROGRAM Mode, active control processing is suspended. This mode is used for safe execution of utility functions such as configuration download and calibration of analog inputs and outputs.

All outputs are Off.

### **RUN Mode**

The Run Mode is used for normal operation of the controller; that is, for running the control configuration that was previously downloaded. Configuration download and other utility functions can be performed in this mode. See the Hybrid Control Designer User Guide for precautions, restrictions, and procedures.

### **OFFLINE Mode**

The OFFLINE Mode can be entered only from the RUN Mode, and is intended primarily for performing AI calibration.

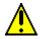

### **A** CAUTION

Because Function Blocks are not processed and outputs are Frozen in this mode, inputs (that is, process values) can vary from the values that existed when the OFFLINE Mode was entered.

Before entering the OFFLINE Mode:

- KNOW all potential consequences of suspending control action..
- PLAN for all operator actions required to preclude adverse consequences while processing is suspended, and when resuming control processing.
- EXECUTE prudent control actions (such as placing all control loop in the Manual Mode).

Failure to comply with these instructions may result in product damage.

| Mode Name                                                                               | Functions in selected mode                                                                                                    |  |
|-----------------------------------------------------------------------------------------|----------------------------------------------------------------------------------------------------|--|
| RUN                                                                                     | I/O scanning (Controller and Expander Racks)                                                                                                    |  |
|                                                                                         | Function block execution; outputs are set according to function block algorithms.                                                                                                    |  |
|                                                                                         | Monitoring of Diagnostics (controller rack and I/O expander racks)                                                                                                    |  |
|                                                                                         | Detection of I/O Modules                                                                                                    |  |
|                                                                                         | Other functions permitted:                                                                                                    |  |
|                                                                                         | Downloading of configurations                                                                                                    |  |
|                                                                                         | Indications of Forces at Status LEDs on I/O modules                                                                                                    |  |
|                                                                                         | Other functions NOT permitted:                                                                                                    |  |
|                                                                                         | Al calibration                                                                                                    |  |
|                                                                                         | AO calibration                                                                                                    |  |
| PROGRAM                                                                                 | I/O scanning (Controller and expansion Racks[C50 CPU only]) is performed, but function blocks are not executed, and all outputs (digital and analog) are set to OFF. (See Note 1.)                                          |  |
|                                                                                         | Monitoring of Diagnostics (Controller and Expander Racks)                                                                                                    |  |
|                                                                                         | Detection of I/O Modules                                                                                                    |  |
|                                                                                         | Other functions permitted:                                                                                                    |  |
|                                                                                         | Al calibration                                                                                                    |  |
|                                                                                         | AO calibration                                                                                                    |  |
|                                                                                         | Downloading of configurations                                                                                                    |  |
|                                                                                         | Other functions NOT permitted:                                                                                                    |  |
|                                                                                         | <ul> <li>Indications of Forces at Status LEDs at I/O modules</li> </ul>                                                                                                    |  |
| OFFLINE                                                                                 | IO scanning (Controller and Expander Racks) is performed, but function blocks are not executed, and all outputs (digital and analog) are Frozen (see Note 2) at the states they were in when the OFFLINE mode was selected. |  |
|                                                                                         | Monitoring of Diagnostics (local and expanded racks)                                                                                                    |  |
|                                                                                         | Detection of I/O Modules                                                                                                    |  |
|                                                                                         | Other functions permitted:                                                                                                    |  |
|                                                                                         | Al calibration                                                                                                    |  |
|                                                                                         | Indications of Force at Status LEDs of I/O modules                                                                                                    |  |
|                                                                                         | Other function NOT permitted: AO calibration                                                                                                    |  |
| Note 1: The Off st                                                                      | ate of the module outputs are defined as:                                                                                                    |  |
| Digital output -                                                                        | low state                                                                                                    |  |
| Time proportion                                                                         | nal Output (TPO) : 0% duty cycle                                                                                                    |  |
| TPSC Outputs:                                                                           | Both Fwd and Rev are Off.                                                                                                    |  |
| Analog output:                                                                          | 0.0 mA                                                                                                    |  |
| Note 2: The Froze                                                                       | en states of module outputs are defined as:                                                                                                    |  |
|                                                                                         | ame state as previous (last active state)                                                                                                    |  |
| •                                                                                       | nal Output (TPO): Same duty cycle as in last active state                                                                                                    |  |
| <ul> <li>TPSC Outputs: digital outputs are Off to freeze the motor position.</li> </ul> |                                                                                                    |  |
|                                                                                         |                                                                                                    |  |

### Table 19 - Controller Operating Modes

### **Controller Mode Transitions**

Mode changes are controlled primarily by positioning of the MODE switch on the controller module, and secondarily by selection of mode names on operator interface displays. That is, the Mode switch takes precedence. In the RUN (Locked) position or in the PROG (Locked) position, selecting a mode name at the operator interface has no effect on the operational mode. In the RUN/PROG position, the mode may be changed from any mode to any other mode.

The effects of the Mode switch operator interface selections are described in Table 20. The effects on controller operation for each mode transition are described in Table 21.

| Mode Name        | Position of<br>Mode<br>Switch | Mode<br>Selections at<br>Operator<br>Interface | Switch Function                                                                                                    |
|------------------|-------------------------------|------------------------------------------------|----------------------------------------------------------------------------------------------------|
| RUN<br>(Locked)  | Left                          | None (locked in RUN)                           | In this position, the Controller is locked in the RUN mode of operation. Run mode configuration changes are disabled and mode can not be changed at any operator interface. |
| RUN/PROG         | Middle                        | PROGRAM<br>RUN<br>OFFLINE                      | In this position, the mode can be changed at any operator interface using screen selections PROGRAM, RUN, or OFFLINE.                                                       |
| PROG<br>(Locked) | Right                         | None (locked in<br>Program)                    | In this position, the Controller is locked in the PROGRAM mode of operation. Mode can not be changed at any operator interface.                                             |

| Table 20 - | Mode | Switch | Functions |
|------------|------|--------|-----------|
|------------|------|--------|-----------|

| Initial Mode | New Mode | Controller Behavior                                                                                                    |  |
|--------------|----------|----------------------------------------------------------------------------------------------------|--|
| PROGRAM      | RUN      | Validate configuration database.                                                                                                    |  |
|              |          | Reset all I/O scanners.                                                                                                    |  |
|              |          | Upon startup, initiate Cold Start sequence.                                                                                                    |  |
|              |          | Diagnostic: Identify and configure all I/O racks and modules. (All output modules are configured with Failsafe values. Any modules not included in the configuration are configured with default values, which causes outputs to be Off.) |  |
|              |          | While in transition, all output modules are Off; when transition procedures are completed, Function Block processing begins, and output values are set to Function Block output values.                                                   |  |
|              |          | Any calibration process that was in progress is immediately aborted, and the results are discarded.                                                                                                    |  |
| PROGRAM      | OFFLINE  | Same as PROGRAM to RUN transition, except that Function Blocks are not processed, and outputs remain Off.                                                                                                    |  |
|              |          | Any calibration process that was in progress is immediately aborted, and the results are discarded.                                                                                                    |  |
| RUN          | PROGRAM  | Set all channels of all output modules to Off.                                                                                                    |  |
|              |          | Set all output module Failsafe values to the Off state.                                                                                                    |  |
|              |          | Turn off the LED indications on all output modules.                                                                                                    |  |
| OFFLINE      | PROGRAM  | Same as RUN to PROGRAM transition.                                                                                                    |  |
|              |          | Any calibration process that was in progress is immediately aborted, and the results are discarded.                                                                                                    |  |
| RUN          | OFFLINE  | Freeze output module channels.                                                                                                    |  |
|              |          | Freeze Force LED indications on all output modules.                                                                                                    |  |
| OFFLINE      | RUN      | Function Block execution starts immediately.                                                                                                    |  |
|              |          | Any calibration process that was in progress is immediately aborted,<br>and the results are discarded.                                                                                                    |  |

## Software Download/Upload Functions

The following is a general description of software file transfers between the controller and computer devices external to the controller.

## A CAUTION

Performing download procedures incorrectly could cause loss of control in an operating process or loss of data and program files in a controller.

Refer to the appropriate User's Manuals for download/upload procedures.

Failure to comply with these instructions may result in product damage.

Two types of software files can be downloaded to the controller:

- Configuration files
- Firmware.

Configuration files can also be uploaded from the controller for archiving. Firmware can only be downloaded to the controller. Pathways for file transactions between the controller and computer devices external to the controller are shown in Figure 54.

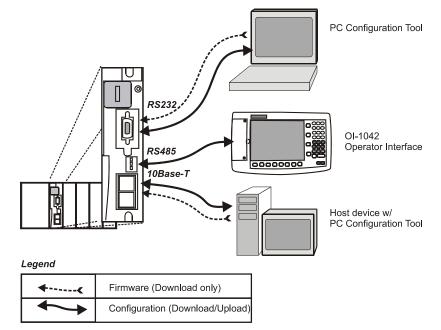

### Figure 54 - Pathways for Upload/Download Transactions

#### **Configuration Download**

Configuration files include the items indicated in Table 22. Downloading of some items is mode dependent. That is, downloading of some file types is not permitted in the Run mode or in the Offline mode.

| Downloading of                           | Permitted When Controller is in |                 |              |  |
|------------------------------------------|---------------------------------|-----------------|--------------|--|
| Configuration items:                     | PROGRAM Mode                    | RUN Mode        | OFFLINE Mode |  |
| Controller Configuration Files           | Yes                             | Yes/No (Note 1) | No           |  |
| Setpoint Profiles / Setpoint<br>Schedule | Yes                             | Yes             | Yes          |  |
| Recipe Files                             | Yes                             | Yes             | Yes          |  |
| Data Storage Configuration<br>Files      | Yes                             | Yes             | Yes          |  |
| Data Storage Non-volatile<br>parameters  | Yes                             | Yes             | Yes          |  |

Table 22 - Configuration file downloading

**Note 1** - Controller files can be downloaded with the controller in Run Mode with the Mode switch set to Run/Program, but not with the switch set to Run/Lock.

The download from the host processor is directed to an area of controller memory separate from that used for running the controller, and hence has no effect on the active process.

The host signals the controller when the download is complete, and requests a configuration validation test and report from the controller. The controller then checks the new database and compares it to the current (running) database. Using the test report as a basis, the host then presents the operator (user) with a dialog box containing a set of choices: begin using the new database with no cold start, use it with a re-start, or abort the download.

For downloading procedures, refer to the Operator Interface User Manual.

#### **Configuration Upload**

Controller configuration files, setpoint profiles, and recipe files can be uploaded for storage and archiving in a PC and/or to a disk in the Operator Interface. Using the PC, the Upload function is accessed from the Hybrid Control Designer.

For details of uploading configuration items, refer to Hybrid Control Designer and Operator Interface manuals.

# **Diagnostics and Troubleshooting**

### Overview

The HC900 system incorporates a comprehensive set of diagnostic tools that test hardware and software operation. Diagnostic software elements are contained in each system component. The diagnostic elements that are executed at any given time depend on operating conditions such as current operating mode and the current status of hardware and software. As long as power is applied, each major component of the controller will execute one or more diagnostic elements.

Diagnostics have two functions; they:

- Automatically alter system operation to react appropriately to operating conditions (particularly in the event of a system fault).
- Provide external indications that enable operating and maintenance personnel to react appropriately when external actions are required.

## **External Indications of Diagnostic Information**

Two sets of diagnostic indicators are provided as standard:

- Light Emitting Diodes (LEDs) included in controller hardware. Locations of LEDs are shown in Figure 55; descriptions are given in Table 23, Table 24, Table 25, and Table 26.
- Screen items on:
  - The Operator Interface connected to the RS485 port
  - A PC with Hybrid Control Designer connected to the controller module via the RS-232 port or the Ethernet 10Base-T Open Connectivity port.

The LEDs are useful when personnel are performing troubleshooting activities solely at the controller. Also, they are useful for verifying indications viewed as screens items.

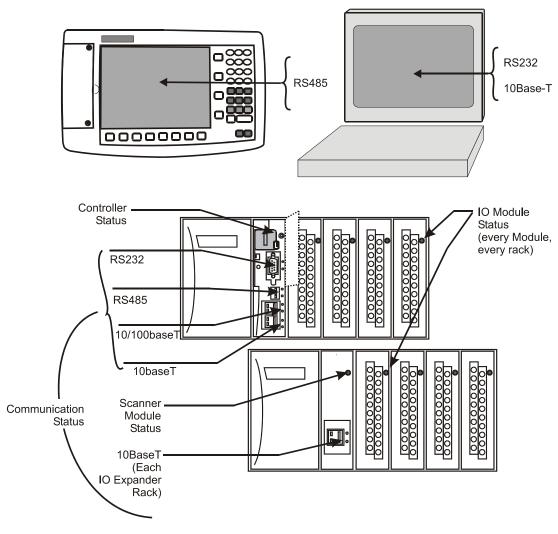

Figure 55 - LED Indicators

| LED                                               | LED State/Color                                                                                                    | Indicates Condition:                                                                                                    |  |  |  |
|---------------------------------------------------|----------------------------------------------------------------------------------------------------|----------------------------------------------------------------------------------------------------|--|--|--|
| Controller                                        | Off                                                                                                    | No power.                                                                                                    |  |  |  |
| Status                                            | Solid Red                                                                                                    | Failed                                                                                                    |  |  |  |
|                                                   | Blinking Red                                                                                                    | (Diagnostic Code; refer to Table 27.)                                                                                                  |  |  |  |
|                                                   | Solid Green                                                                                                    | PROGRAM Mode                                                                                                    |  |  |  |
|                                                   | Blinking Green                                                                                                    | RUN Mode                                                                                                    |  |  |  |
|                                                   | Solid Yellow                                                                                                    | OFFLINE Mode                                                                                                    |  |  |  |
| RS232 port:<br>PC Config'n tool:                  |                                                                                                    |                                                                                                    |  |  |  |
| XMT (upper LED)                                   | Green (On/Off)                                                                                                    | On when first byte is sent, Off when the last byte is sent.                                                                            |  |  |  |
| RCV (lower LED)                                   | Green On/Off                                                                                                    | On when first byte is received, Off when the last byte is received or failure is detected.                                             |  |  |  |
| RS485 port<br>(Operator Interface)                |                                                                                                    |                                                                                                    |  |  |  |
| XMT (upper LED)                                   | Green (On/Off)                                                                                                    | On when first byte is sent, Off when the last byte is sent.                                                                            |  |  |  |
| RCV (lower LED)                                   | Green (On/Off)                                                                                                    | On when first byte is received, Off when the last byte is received or failure is detected.                                             |  |  |  |
| 10Base-T port<br>(LAN/Internet)                   |                                                                                                    |                                                                                                    |  |  |  |
| XMT (upper LED)                                   | Green (On/Off)                                                                                                    | On while message is being sent from the Main CPU; otherwise Off.                                                                       |  |  |  |
| LINK (lower LED)                                  | Green (On/Off)                                                                                                    | On while the Main CPU is receiving a message.<br>Remains On as long as host is present; Off<br>when the host is removed from the link. |  |  |  |
|                                                   | NOTE: These LEDs indicate activity on the communication port, they are controlled by hardware (PHY chip), not by software. |                                                                                                    |  |  |  |
| 10Base-T port<br>(I/O Expansion –C50<br>CPU only) |                                                                                                    |                                                                                                    |  |  |  |
| LAN (upper LED)                                   | Green (On/Off)                                                                                                    | On when activity is present on the link.                                                                                               |  |  |  |
| LINK (lower LED)                                  | Green (On/Off)                                                                                                    | On when another 10Base-T PHY is present on the link                                                                                    |  |  |  |
|                                                   | NOTE: These LEDs indicate activity on the communication port, they are controlled by hardware (PHY chip), not by software. |                                                                                                    |  |  |  |

| LED                                               | LED State/Color                                                                                                    | Indicates Condition:                                               |  |  |
|---------------------------------------------------|----------------------------------------------------------------------------------------------------|--------------------------------------------------------------------|--|--|
| Scanner                                           | Off                                                                                                    | No power.                                                          |  |  |
| Status                                            | Solid Red                                                                                                    | Failed                                                             |  |  |
|                                                   | Blinking Red                                                                                                    | (Diagnostic Code; refer to Table 30 - Scanner Diagnostics.)        |  |  |
|                                                   | Solid Green                                                                                                    | Startup Mode                                                       |  |  |
|                                                   | Blinking Green                                                                                                    | Scan Mode                                                          |  |  |
| 10Base-T port<br>(I/O Expansion –C50<br>CPU only) |                                                                                                    |                                                                    |  |  |
| XMT (upper LED)                                   | Green (On/Off)                                                                                                    | On while a message is being sent from the Main CPU; otherwise Off. |  |  |
| LINK (lower LED)                                  | Green (On/Off) On while the Main CPU is receiving a mea<br>Remains On as long as host is present; O<br>when the host is removed from the link. |                                                                    |  |  |
|                                                   | NOTE: These LEDs indicate activity on the communication port, they are controlled by hardware (PHY chip), not by software.                     |                                                                    |  |  |

| Table 24 - LED Indications on Scanner Module |
|----------------------------------------------|
|----------------------------------------------|

| LED                       | LED State/Color | Indicates Condition:                                                                            |
|---------------------------|-----------------|-------------------------------------------------------------------------------------------------|
| Module Status             | Off             | No power.                                                                                       |
|                           | Solid Red       | Hardware failure                                                                                |
|                           | Blinking Red    | Diagnostic Code; refer to Table 28 - Bad<br>Module Diagnostics.                                 |
|                           | Blinking Yellow | At least one output is Forced.                                                                  |
|                           | Solid green     | Cold start with passing diagnostics                                                             |
|                           | Blinking Green  | Normal scanning                                                                                 |
| Channel LEDs              |                 |                                                                                                 |
| (one per input or output) | Green (On/Off)  | For Inputs, indicates On or Off status of the field input even if Forced to the opposite state. |
|                           |                 | For Outputs, indicates On or Off status of the output including if Forced.                      |
|                           |                 |                                                                                                 |

| LED                                               | LED State/Color Indicates Condition:                                                                                                    |                                                                    |  |
|---------------------------------------------------|----------------------------------------------------------------------------------------------------|--------------------------------------------------------------------|--|
| 10Base-T port<br>(I/O Expansion –C50<br>CPU only) |                                                                                                    |                                                                    |  |
| XMT (upper LED)                                   | Green (On/Off)                                                                                                    | On while a message is being sent from the Main CPU; otherwise Off. |  |
| LINK (lower LED)                                  | Green (On/Off) On while the Main CPU is receiving a message<br>Remains On as long as host is present; Off<br>when the host is removed from the link. |                                                                    |  |
|                                                   | NOTE: These LEDs indicate activity on the communication port, they are controlled by hardware (PHY chip), not by software.                           |                                                                    |  |

### Table 26 - LED Indications on Ethernet Hub

## **User Interface**

Table 27 lists Controller Module diagnostic indications (Operator Interface messages, and Status LED) along with causes of the indications, automatic control file actions, and suggested user actions.

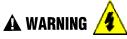

Hazardous voltages exist in the equipment enclosure.

- Identify and avoid contact with voltage sources.
- Disconnect power before servicing. (More than one switch may be required to disconnect all power.)

Failure to comply with these instructions could result in death or serious injury.

 Table 27 - Controller Module Diagnostics

| Table 27 - C      | ontroller Module        | Diagnostics                 |                                       |                                                                                                   |                                                                            |
|-------------------|-------------------------|-----------------------------|---------------------------------------|---------------------------------------------------------------------------------------------------|----------------------------------------------------------------------------|
| OI Screen<br>Item | OI Screen<br>Item Value | Number of<br>LED<br>Strobes | Possible Cause                        | Control File Action                                                                               | User Action                                                                |
| N/A               | N/A                     | 1                           | RAM failed on power-<br>up.           | Executes an infinite loop<br>that toggles the LED.<br>Communications and<br>control are disabled. | <ol> <li>Cycle power</li> <li>Replace CPU</li> <li>Replace rack</li> </ol> |
| N/A               | N/A                     | 1                           | ROM failed on power-<br>up.           | Executes an infinite loop<br>that toggles the LED.<br>Communications and<br>control are disabled. | <ol> <li>Cycle power</li> <li>Replace CPU</li> <li>Replace rack</li> </ol> |
| SYSTEM            | GOOD                    | N/A                         | N/A                                   | N/A                                                                                               | N/A                                                                        |
|                   | FORCED<br>OUTPUT        | 2                           | A block has an output that is forced. | None                                                                                              | Remove force on<br>block output.                                           |

| OI Screen<br>Item | OI Screen<br>Item Value | Number of<br>LED<br>Strobes | Possible Cause                                                                                                    | Control File Action                                                                                                    | User Action                                                                                                    |
|-------------------|-------------------------|-----------------------------|----------------------------------------------------------------------------------------------------|----------------------------------------------------------------------------------------------------|----------------------------------------------------------------------------------------------------|
|                   | INVALID<br>CONFIG.      | 2                           | A configuration that<br>exceeds the loop<br>capacity of the<br>controller was<br>downloaded or an<br>invalid configuration<br>exists. | An empty database is created.                                                                                                    | Download a valid configuration.                                                                                                    |
|                   | SWITCH<br>FAULT         | 2                           | A failure is detected in the switch reading.                                                                                          | <ol> <li>All control blocks stop<br/>running</li> <li>All I/O scanning<br/>ceases. This forces the<br/>modules into failsafe.</li> </ol>                                                                                                    | Replace CPU.                                                                                                    |
| SYSTEM            | NO MASTER<br>PORT       | 2                           | There are slave<br>blocks in the<br>configuration, and no<br>communication port<br>configured as a<br>Modbus master.                  | <ol> <li>MSTRFAIL pins on<br/>ASYS and FSYS<br/>blocks turn on.</li> <li>All Modbus slave and<br/>Modbus read blocks<br/>freeze their output pins<br/>to the last value.</li> <li>All slave blocks have<br/>their BAD COMM pin<br/>on.</li> <li>All slave blocks have<br/>their NO SCAN pin on.</li> <li>IN SCAN STATUS is<br/>set to NO for all slaves.</li> <li>COMM STATUS is set<br/>to BAD for all slaves in<br/>the function block<br/>diagram.</li> <li>Statistical counters for<br/>all slaves are 0.</li> </ol> | <ol> <li>Configure one of the<br/>ports as a master.</li> <li>Download a<br/>configuration that<br/>has no slave blocks.</li> </ol>   |
| CPU               | GOOD<br>WATCHDOG        | N/A<br>3                    | N/A<br>Watchdog reset<br>resulting from<br>software failure                                                                           | N/A<br>1. Associated rack<br>monitor block's RACK<br>OK pin is turned off.<br>2. ASYS block's HW OK<br>pin is turned off.                                                                                                    | N/A 1. Force a cold start. 2. Upgrade control file software. 3. Replace CPU board 4. Contact Honeywell Personnel.                     |
|                   | PREFETCH<br>ABORT       | 3                           | CPU failed when<br>attempting to fetch an<br>instruction from the<br>prefetch register.                                               | <ol> <li>Controller performs a<br/>restart</li> <li>Associated rack<br/>monitor block's RACK<br/>OK pin is turned off.</li> <li>ASYS block's HW OK<br/>pin is turned off.</li> </ol>                                                                                                    | <ol> <li>Force a cold start.</li> <li>Isolate system from<br/>noise and force a<br/>cold start.</li> <li>Replace CPU board</li> </ol> |
|                   | ADDRESS<br>ERROR        | 3                           | The reserved<br>exception occurred for<br>an unknown reason.                                                                          | See PREFETCH<br>ABORT.                                                                                                    | <ol> <li>Force a cold start.</li> <li>Isolate system from<br/>noise and force a<br/>cold start.</li> <li>Replace CPU board</li> </ol> |
|                   | UNDEFINE<br>ERROR       | 3                           | Bad Instruction<br>Detected                                                                                                    | See PREFETCH<br>ABORT                                                                                                    | See PREFETCH<br>Abort                                                                                                    |

| OI Screen | OI Screen                       | Number of      | Possible Cause                                                               | Control File Action                                                 | User Action                                                         |
|-----------|---------------------------------|----------------|------------------------------------------------------------------------------|---------------------------------------------------------------------|---------------------------------------------------------------------|
| Item      | Item Value                      | LED<br>Strobes |                                                                              |                                                                     |                                                                     |
|           | DATA<br>ABORT                   | 3              | CPU failed when<br>attempting to access<br>data.                             | See PREFETCH<br>ABORT.                                              | See PREFETCH<br>ABORT.                                              |
|           | SOFTWARE<br>INTERRUPT<br>ERROR  | 3              | Software Interrupt<br>occurred which is not<br>supported by the<br>software. | See PREFETCH<br>ABORT.                                              | See PREFETCH<br>ABORT.                                              |
|           | VECTOR<br>ERROR                 | 3              | Corrupted interrupt<br>vectors in RAM                                        | Interrupt vectors were<br>restored                                  | See WATCHDOG                                                        |
| MEMORY    | GOOD                            | N/A            | N/A                                                                          | N/A                                                                 | N/A                                                                 |
|           | 5 DAY LOW<br>BATTERY<br>WARNING | 4              | Estimated battery life is less than 5 days.                                  | 1. Associated rack<br>monitor block's RACK<br>OK pin is turned off. | Replace battery.                                                    |
|           |                                 |                |                                                                              | 2. ASYS block's HW OK<br>pin is turned off.                         |                                                                     |
|           | LOW<br>BATTERY                  | 4              | Battery voltage is low.                                                      | 1. Associated rack<br>monitor block's RACK<br>OK pin is turned off. | Replace battery.                                                    |
|           |                                 |                |                                                                              | 2. ASYS block's LOW<br>BATTERY pin is turned<br>on.                 |                                                                     |
|           |                                 |                |                                                                              | 3. ASYS block's HW OK<br>pin is turned off.                         |                                                                     |
|           | FLASH<br>ERROR                  | 4              | Flash failed to burn                                                         | 1. Associated rack<br>monitor block's RACK<br>OK pin is turned off. | Force a cold start<br>(Another Flash burn is<br>attempted; if FLASH |
|           |                                 |                |                                                                              | 2. ASYS block's HW OK<br>pin is turned off.                         | ERROR again, replac<br>CPU board.                                   |
| RTC       | GOOD                            | N/A            | N/A                                                                          | N/A                                                                 | N/A                                                                 |
|           | NOT<br>PROGRAMMED               | 5              | RTC not programmed                                                           | 1. Time and date is set to 00:00:00, January 1, 1970.               | Program RTC.                                                        |
|           |                                 |                |                                                                              | 2. Associated rack<br>monitor block's RACK<br>OK pin is turned off. |                                                                     |
|           |                                 |                |                                                                              | 3. ASYS block's HW OK<br>pin is turned off.                         |                                                                     |
|           | BAD DATA                        | 5              | Bad date and time                                                            | See NOT<br>PROGRAMMED.                                              | 1. Program RTC.<br>2. Cycle power.                                  |
|           |                                 |                |                                                                              |                                                                     | 3. Replace CPU.                                                     |
|           |                                 |                |                                                                              |                                                                     | <ol> <li>Replace boards in<br/>rack.</li> </ol>                     |
|           |                                 |                |                                                                              |                                                                     | 5. Replace rack.                                                    |
|           | PROGRAMMING<br>FAILURE          | 5              | RTC failed to program                                                        | See NOT<br>PROGRAMMED.                                              | See Bad Data.                                                       |
|           | READ<br>FAILURE                 | 5              | Unable to read RTC                                                           | See NOT<br>PROGRAMMED.                                              | See Bad Data.                                                       |

| Table 27 - Co     | ontroller Module          | Diagnostics                 |                                                                                                    |                                                                                                    |                                                                                                    |
|-------------------|---------------------------|-----------------------------|----------------------------------------------------------------------------------------------------|----------------------------------------------------------------------------------------------------|----------------------------------------------------------------------------------------------------|
| OI Screen<br>Item | OI Screen<br>Item Value   | Number of<br>LED<br>Strobes | Possible Cause                                                                                                    | Control File Action                                                                                                    | User Action                                                                                                    |
| COMPORT           | GOOD                      | N/A                         | N/A                                                                                                    | N/A                                                                                                    | N/A                                                                                                    |
|                   | FAILED                    | N/A                         | One of the Comm<br>ports is reporting a<br>physical or data link<br>failure                                                                                                    | Refer to related Comm port diagnostic below.                                                                                        | <ol> <li>Check connections</li> <li>Access the Comm<br/>port diagnostics<br/>screen</li> <li>Replace CPU</li> </ol>                                                                                                    |
| 10                | GOOD                      | N/A                         | N/A                                                                                                    | N/A                                                                                                    | N/A                                                                                                    |
|                   | MODULE<br>ERROR           | 6                           | One of the module<br>diagnostics in the<br>associated rack is set<br>to WRONG MODULE,<br>NO COM/MISSING<br>MODULE (if the<br>communications is<br>failing due to the<br>module not installed),<br>BAD MODULE, or<br>BAD CHANNEL. | Refer to related Module<br>diagnostic below.                                                                                        | <ol> <li>Access the I/O<br/>Module diagnostics<br/>screen.</li> <li>Install proper module</li> <li>Replace faulty<br/>module</li> </ol>                                                                                                    |
| HITEMP            | HI TEMP                   | 6                           | One of the module<br>diagnostics in the<br>associated rack is set<br>to HI CJ<br>TEMPERATURE.                                                                                                    | Refer to HI CJ<br>TEMPERATURE in<br>Module diagnostics                                                                              | See module<br>diagnostic actions for<br>HI CJ TEMP                                                                                                    |
|                   | RACK<br>BACKPLANE<br>FAIL | 6                           | The Main<br>CPU/Scanner is<br>unable to successfully<br>communicate to any<br>modules that are in its<br>SPI backplane.                                                                                                    | All associated module<br>diagnostics are set to<br>MODULE NO COMM.<br>Refer to MODULE NO<br>COMM diagnostic for<br>further details. | <ol> <li>Remove modules<br/>and check for bent<br/>pins on connectors.</li> <li>Reinsert modules<br/>one at a time and<br/>note which module<br/>the diagnostic<br/>reoccurs, and<br/>replace that module.</li> <li>Cycle power to the<br/>rack.</li> <li>Replace the power<br/>supply.</li> <li>Replace the rack.</li> <li>Replace the CPU<br/>board.</li> </ol> |

| OI Screen | OI Screen                | Number of      | Possible Cause                                                                                                    | Control File Action                                                                             | User Action                                                                                                    |
|-----------|--------------------------|----------------|----------------------------------------------------------------------------------------------------|-------------------------------------------------------------------------------------------------|----------------------------------------------------------------------------------------------------|
| Item      | Item Value               | LED<br>Strobes |                                                                                                    |                                                                                                 |                                                                                                    |
| 10        | RACK<br>COMM FAIL        | 6              | The Main CPU is<br>unable to successfully<br>communicate to an<br>expansion rack(C50<br>CPU only) that is in its<br>configuration. | See RACK BACKPLANE<br>FAIL.                                                                     | <ol> <li>Verify that the<br/>expansion rack<br/>should be in the<br/>configuration</li> <li>Verify that the<br/>jumpers on the<br/>scanner are set up<br/>for the correct rack<br/>address.</li> </ol> |
|           |                          |                |                                                                                                    |                                                                                                 | 3. Check that expansion rack is or                                                                                                    |
|           |                          |                |                                                                                                    | <ol> <li>Check the expansio<br/>rack's status LED fo<br/>diagnostic<br/>information.</li> </ol> |                                                                                                    |
|           |                          |                |                                                                                                    | 5. Check that cable is<br>connected to<br>expansion rack.                                       |                                                                                                    |
|           |                          |                |                                                                                                    |                                                                                                 | <ol> <li>If a hub is used,<br/>check that all cables<br/>are properly<br/>connected to the<br/>hub, proper<br/>crossover cables ar<br/>used, and that hub i<br/>powered.</li> </ol>                    |
|           |                          |                |                                                                                                    |                                                                                                 | <ol> <li>Cycle power to the<br/>rack.</li> </ol>                                                                                                    |
|           |                          |                |                                                                                                    |                                                                                                 | 8. Cycle power to the hub.                                                                                                    |
|           |                          |                |                                                                                                    |                                                                                                 | <ol> <li>Replace the<br/>expansion rack's<br/>power supply.</li> </ol>                                                                                                    |
|           |                          |                |                                                                                                    |                                                                                                 | 10. Replace the expansion rack.                                                                                                    |
|           |                          |                |                                                                                                    |                                                                                                 | 11. Replace the<br>expansion rack's<br>scanner board.                                                                                                    |
|           |                          |                |                                                                                                    |                                                                                                 | 12. Replace the main CPU.                                                                                                    |
|           | RACK SW<br>INCOMPATILITY | 6              | The Main CPU<br>determined that its<br>software is not<br>compatible with the<br>scanner module.                                   | All associated module<br>diagnostics are set to<br>MODULE NO COMM.                              | <ol> <li>Upgrade the scanne<br/>software either by<br/>replacing the modul<br/>or doing a code-<br/>download.</li> </ol>                                                                               |
|           |                          |                |                                                                                                    | Refer to MODULE NO<br>COMM diagnostic for<br>further details.                                   | <ol> <li>Update Main CPU<br/>software either by<br/>replacing the modul<br/>or doing a code<br/>download.</li> </ol>                                                                                   |

| OI Screen<br>Item                | OI Screen<br>Item Value | Number of<br>LED<br>Strobes | Possible Cause                                                                                                    | Control File Action                                                                                                    | User Action                                                                               |
|----------------------------------|-------------------------|-----------------------------|----------------------------------------------------------------------------------------------------|----------------------------------------------------------------------------------------------------|-------------------------------------------------------------------------------------------|
| MODULE 1<br>through<br>MODULE 16 | GOOD                    | N/A                         | N/A                                                                                                    | N/A                                                                                                    | N/A                                                                                       |
| HI CJ                            | TEMPERAT                | 6                           | <ul> <li>Possible causes of<br/>this diagnostic are:</li> <li>1. One of the two CJs<br/>on the module is<br/>indicating a<br/>temperature reading<br/>greater than 70<br/>degrees C.</li> <li>2. Both cold-junction<br/>sensors are failing to<br/>convert.</li> <li>3. The CJs are<br/>converting properly,<br/>but their differential<br/>is greater than 10<br/>degrees C.</li> </ul> | <ol> <li>Associated AI blocks<br/>that are configured as<br/>T/Cs set their fail pin<br/>on, their warn pin off,<br/>and their output pin to<br/>the failsafe value.</li> <li>Associated AI blocks<br/>that are configured as<br/>T/Cs set their IO status<br/>to "CJ High<br/>Temperature" for<br/>reason 1 or "CJ Failure"<br/>for possible causes 2<br/>and 3.</li> <li>Associated rack<br/>monitor block's module<br/>fail pin is turned on.</li> <li>Associated rack<br/>monitor block's RACK<br/>OK pin is turned off.</li> <li>Associated rack<br/>monitor block's HITEMP<br/>pin is turned on.</li> <li>ASYS block's HITEMP<br/>pin is turned off.</li> <li>ASYS block's HW OK<br/>pin is turned off.</li> </ol> | <ol> <li>Improve ventilation<br/>to rack</li> <li>Replace AI module</li> </ol>            |
|                                  | WRONG<br>MODULE         | 6                           | The module does not<br>agree with the module<br>required for the<br>control scenario.                                                                                                    | <ol> <li>Associated blocks set<br/>their fail pin on, their<br/>warn pin off, and their<br/>output pin to the<br/>failsafe value.</li> <li>Associated blocks set<br/>their IO status to<br/>"Channel No Comm".</li> <li>Associated rack<br/>monitor block's module<br/>fail pin is turned on.</li> <li>Associated rack<br/>monitor block's RACK<br/>OK pin is turned off.</li> <li>ASYS block's HW OK</li> </ol>                                                                                                    | <ol> <li>Verify configuration</li> <li>Replace module wit<br/>the correct one.</li> </ol> |

| OI Screen<br>Item                | OI Screen<br>Item Value | Number of<br>LED<br>Strobes | Possible Cause                                                                                                    | Control File Action                                                                                                    | User Action                                                                                                    |
|----------------------------------|-------------------------|-----------------------------|----------------------------------------------------------------------------------------------------|----------------------------------------------------------------------------------------------------|----------------------------------------------------------------------------------------------------|
| MODULE 1<br>through<br>MODULE 16 | MODULE NO<br>COMM       | 6                           | <ul> <li>Main CPU is unable to communicate to the module for one of the following reasons:</li> <li>Module is not installed</li> <li>Backplane problem is inhibiting the CPU to properly communicate with the module</li> <li>Module is on an expansion rack(C50 CPU only) and the expansion rack communications is failing</li> </ul> | See WRONG MODULE.                                                                                                    | Action is based on the<br>IODIAG indication. If<br>IODIAG is not<br>MODULE ERROR,<br>then follow the<br>prescribed action<br>defined for that<br>diagnostic.<br>For MODULE ERROR,<br>do the following:<br>1. Verify configuration<br>2. Install module. |
|                                  | BAD<br>CHANNEL          | 6                           | See Table 29 - Bad<br>Channel Diagnostics.                                                                                                    | Associated block sets its<br>fail pin on, its warn pin<br>off, and its output pin to<br>the failsafe value.<br>Associated block sets its<br>IO status as denoted in<br>Table 29 - Bad Channel<br>Diagnostics.<br>Associated rack monitor<br>block's module fail pin is<br>turned on.<br>Associated rack monitor<br>block's RACK OK pin is<br>turned off.<br>ASYS block's HW OK<br>pin is turned off. | See Table 29 - Bad<br>Channel Diagnostics.                                                                                                    |
|                                  | BAD<br>MODULE           | 6                           | Module is reporting a<br>diagnostic condition.<br>See Table 28 - Bad<br>Module Diagnostics.                                                                                                    | See WRONG MODULE.                                                                                                    | User should inspect<br>the module's status<br>LED to determine the<br>nature of the problem.<br>The information in<br>Table 28 - Bad<br>Module Diagnostics<br>describes the user<br>action for the various<br>LED diagnostics.                          |

| to a p           | N/A         N/A           nunications<br>sular rack is         1. Related rack monitor<br>block's RACK OK pin is         1. Use the OI or Hybri<br>Control Designer |
|------------------|----------------------------------------------------------------------------------------------------|
| to a p<br>result | nunications 1. Related rack monitor 1. Use the OI or Hybri<br>ular rack is block's RACK OK pin is Control Designer                                                  |
|                  | n a lot of turned off. software to                                                                                                    |

| Table 27 - Co     | ontroller Module        | Diagnostics                 |                                                                                               |                                                                                                    |                            |
|-------------------|-------------------------|-----------------------------|-----------------------------------------------------------------------------------------------|----------------------------------------------------------------------------------------------------|----------------------------|
| OI Screen<br>Item | OI Screen<br>Item Value | Number of<br>LED<br>Strobes | Possible Cause                                                                                | Control File Action                                                                                                    | User Action                |
| XIO PORT          | HWFAIL                  | 6                           | The power-up test of<br>the expansion<br>rack(C50 CPU only)<br>Ethernet controller<br>failed. | <ol> <li>All rack monitor block<br/>XIO PORT DIAG are<br/>set to HWFAIL, and<br/>COMPORT DIAG is set<br/>to FAIL.</li> <li>All rack monitor block<br/>RACK OK pin are<br/>turned off.</li> <li>All modules in the<br/>configuration have their<br/>diagnostic set to<br/>MOD_NOCOMM, their<br/>rack monitor module<br/>fail pin is turned on.,<br/>and the rack monitor<br/>block's RACK OK pin is<br/>turned off.</li> <li>ASYS block's HW OK<br/>pin is turned off.</li> <li>The statuses for the<br/>AO, AI, DI, and DO<br/>channels that are<br/>affected are set to<br/>BAD_CHANNEL.</li> </ol> | Replace main-CPU<br>module |

| OI Screen<br>Item | OI Screen<br>Item Value | Number of<br>LED<br>Strobes | Possible Cause                                                         | Control File Action                                                                                                    | User Action                                                                                                    |
|-------------------|-------------------------|-----------------------------|------------------------------------------------------------------------|----------------------------------------------------------------------------------------------------|----------------------------------------------------------------------------------------------------|
| RS-232            | GOOD                    | N/A                         | N/A                                                                    | N/A                                                                                                    | N/A                                                                                                    |
|                   | DATA LINK<br>FAILURE    | 8                           | A large number of<br>messages are<br>resulting in data link<br>errors. | <ol> <li>Rack 1 monitor block's<br/>COMPORT DIAG is set<br/>to FAILED.</li> <li>Rack 1 monitor block's<br/>RACK OK pin is turned<br/>off.</li> <li>ASYS block's HW OK<br/>pin is turned off.</li> <li>If configured as a<br/>Modbus master:</li> <li>ASYS and FSYS<br/>blocks' Modbus Master<br/>Fail pins are turned on.</li> <li>Slave and read blocks<br/>associated with the<br/>slaves experiencing the<br/>failure have their read<br/>pins frozen to the last<br/>value read.</li> <li>Slave blocks associated<br/>with the slaves<br/>experiencing the failure<br/>have their BAD COMM<br/>and NO SCAN pins<br/>turned on.</li> <li>IN SCAN STATUS is<br/>set to NO for all slaves<br/>experiencing the failure.</li> <li>COMM STATUS is set<br/>to BAD for all slaves<br/>experiencing the failure.</li> <li>The slaves with the data<br/>link error<br/>count.</li> <li>The slaves experiencing<br/>the failure are moved to<br/>the background scan</li> </ol> | <ol> <li>In/A</li> <li>Check baud rate</li> <li>Check connectors</li> <li>Check cable polarity</li> <li>Isolate cabling from<br/>electrical<br/>interference</li> <li>If RS232 to RS485<br/>converter is used,<br/>check its power,<br/>switch/jumper<br/>settings, and polarity</li> <li>If configured as a<br/>Modbus master, use<br/>the slave status<br/>screens to determine<br/>which slaves are<br/>experiencing the<br/>problem. For those<br/>slaves check:         <ul> <li>power</li> <li>connections</li> <li>address</li> <li>baud rate</li> <li>parity</li> <li>number of stop bits</li> <li>for electrical<br/>interference</li> <li>grounding</li> <li>termination resistor (if<br/>at end of link)</li> </ul> </li> <li>The diagnostic is<br/>cleared by clearing<br/>the port's statistics.</li> </ol> |

| OI Screen<br>Item | OI Screen<br>Item Value   | Number of<br>LED<br>Strobes | Possible Cause                                                   | Control File Action                                                                                     | User Action                |
|-------------------|---------------------------|-----------------------------|------------------------------------------------------------------|----------------------------------------------------------------------------------------------------|----------------------------|
| RS-232            | HW<br>FAILURE             | 8                           | The DUART failed its power-up tests.                             | 1. Rack 1 monitor block's<br>COMPORT DIAG is set<br>to FAILED.                                          | Replace CPU module         |
|                   |                           |                             |                                                                  | 2. Rack 1 monitor block's<br>RACK OK pin is turned<br>off.                                              |                            |
|                   |                           |                             |                                                                  | 3. ASYS and FSYS<br>blocks' HW OK pins are<br>turned off.                                               |                            |
|                   |                           |                             |                                                                  | 4. If configured as a<br>Modbus master:                                                                 |                            |
|                   |                           |                             |                                                                  | 1. ASYS and FSYS blocks'<br>Modbus Master Fail pins<br>are turned on.                                   |                            |
|                   |                           |                             |                                                                  | 2. All Modbus slave and<br>Modbus read blocks have<br>their read pins frozen to the<br>last value read. |                            |
|                   |                           |                             |                                                                  | 3. All slave blocks have<br>their BAD COMM and NO<br>SCAN pins turned on.                               |                            |
|                   |                           |                             |                                                                  | 4. IN SCAN STATUS is set to NO for all slaves.                                                          |                            |
|                   |                           |                             |                                                                  | 5. COMM STATUS is set<br>to BAD for all slaves in the<br>function block diagram.                        |                            |
|                   |                           |                             |                                                                  | 6. Statistical data for all slaves is frozen.                                                           |                            |
|                   |                           |                             |                                                                  | 7. All slaves in the function<br>block diagram are scanned<br>at the background scan<br>rate.           |                            |
| RS-485            | GOOD                      | N/A                         | N/A                                                              | N/A                                                                                                    | N/A                        |
|                   | See RS-232                | 9                           | See RS-232                                                       | See RS-232                                                                                              | See RS-232                 |
| NET PORT          | GOOD                      | N/A                         | N/A                                                              | N/A                                                                                                    | N/A                        |
|                   | NETWORK<br>SETUP<br>ERROR | 10                          | Controller/network<br>names determined on<br>network are illegal | 1. Rack 1 monitor block's<br>COMPORT DIAG is set<br>to FAILED.                                          | Correct the setup problem. |
|                   |                           |                             |                                                                  | 2. Rack 1 monitor block's<br>RACK OK pin is turned<br>off.                                              |                            |
|                   |                           |                             |                                                                  | 3. ASYS block's HW OK<br>pin is turned off.                                                             |                            |
|                   | NO IP<br>ADDRESS          | 10                          | DHCP and IP address<br>are not configured                        | SEE NETWORK SETUP<br>ERROR                                                                              | Enter an IP address.       |
|                   | HARDWARE<br>FAILURE       | 10                          | Ethernet port tests<br>failed during power-                      |                                                                                                    | Replace CPU modul          |

| Table 27 - Co                  | ntroller Module           | Diagnostics                 |                                                                           |                                                                 |                                                                 |
|--------------------------------|---------------------------|-----------------------------|---------------------------------------------------------------------------|-----------------------------------------------------------------|-----------------------------------------------------------------|
| OI Screen<br>Item              | OI Screen<br>Item Value   | Number of<br>LED<br>Strobes | Possible Cause                                                            | Control File Action                                             | User Action                                                     |
| RACK1<br>VIRTUAL<br>CONNECT1-5 | TUAL                      |                             | N/A                                                                       | N/A                                                             | N/A                                                             |
|                                | APPLICATION<br>ERROR      | 10                          | At least 1 response to<br>a host resulted in an<br>exception code         | 1. Rack 1 monitor block's<br>COMPORT DIAG is set<br>to WARNING. | At host, determine<br>which message is<br>causing the exception |
|                                |                           |                             |                                                                           | 2. Rack 1 monitor block's<br>RACK OK pin is turned<br>off.      | code and fix.                                                   |
|                                |                           |                             |                                                                           | 3. ASYS block's HW OK<br>pin is turned off.                     |                                                                 |
| PEER PORT                      | PEER PORT GOOD N/A        |                             | N/A                                                                       | N/A                                                             | N/A                                                             |
|                                | APPLICATION<br>ERROR      | 10                          | One of the peer<br>connection's<br>application error count<br>is non-zero | 1. Rack 1 monitor block's<br>COMPORT DIAG is set<br>to WARNING. | At host, determine<br>which message is<br>causing the exception |
|                                |                           |                             |                                                                           | 2. Rack 1 monitor block's<br>RACK OK pin is turned<br>off.      | code and fix.                                                   |
|                                |                           |                             |                                                                           | 3. ASYS block's HW OK<br>pin is turned off.                     |                                                                 |
|                                | NETWORK<br>SETUP<br>ERROR | P                           | Controller/network<br>names determined on<br>network are illegal          | 1. Rack 1 monitor block's<br>COMPORT DIAG is set<br>to FAILED.  | Correct the setup problem.                                      |
|                                |                           |                             |                                                                           | 2. Rack 1 monitor block's<br>RACK OK pin is turned<br>off.      |                                                                 |
|                                |                           |                             |                                                                           | 3. ASYS block's HW OK<br>pin is turned off.                     |                                                                 |
|                                | NO IP<br>ADDRESS          | 10                          | DHCP and IP address are not configured                                    | SEE NETWORK SETUP<br>ERROR                                      | Enter an IP address.                                            |
|                                | HARDWARE<br>FAILURE       | 10                          | Ethernet port tests<br>failed during power-<br>up.                        | SEE NETWORK SETUP<br>ERROR                                      | Replace CPU module                                              |

### I/O Module Diagnostics

To indicate the type of diagnostic failure, the module's status LED is flashed red with a number of quick strobes followed by a long off time. The table below outlines the potential module diagnostics.

| Failure        | Description                                                                                                    | AI           | AO           | DI           |              |              | DO           |              |              | # of    | User Action                                                                                                    |
|----------------|----------------------------------------------------------------------------------------------------|--------------|--------------|--------------|--------------|--------------|--------------|--------------|--------------|---------|----------------------------------------------------------------------------------------------------|
|                |                                                                                                    |              |              | Con-<br>tact | AC           | DC           | Re-<br>lay   | AC           | DC           | Strobes |                                                                                                    |
| FAIL SAFE      | The module is in the failsafe state because                                                                                           | $\checkmark$ | $\checkmark$ | $\checkmark$ | $\checkmark$ | $\checkmark$ | $\checkmark$ | $\checkmark$ | $\checkmark$ | 1       | <ol> <li>If expansion rack(C50 CPU only), check<br/>communication link connection to main CPU</li> </ol>                                                              |
|                | it is not receiving<br>message requests<br>from the main                                                                              |              |              |              |              |              |              |              |              |         | <ol> <li>Remove the module and check for a bent<br/>pin, then reinsert the module.</li> </ol>                                                                         |
|                | CPU/Scanner at a<br>rate equal to the                                                                                                 |              |              |              |              |              |              |              |              |         | <ol><li>Measure Power Supply voltage; if not within<br/>specifications, replace the power supply.</li></ol>                                                           |
|                | value configured for<br>its failsafe timeout.                                                                                         |              |              |              |              |              |              |              |              |         | 4. Replace the I/O Module.                                                                                                    |
|                |                                                                                                    |              |              |              |              |              |              |              |              |         | <ol> <li>Remove other modules and replace one at a<br/>time until the problem reoccurs. Most likely<br/>the last module inserted needs to be<br/>replaced.</li> </ol> |
|                |                                                                                                    |              |              |              |              |              |              |              |              |         | 6. Replace the rack.                                                                                                    |
| EAROM          | EA ROM Failed its<br>checksum                                                                                                    | $\checkmark$ | $\checkmark$ |              |              |              |              |              |              | 2       | Replace Module                                                                                                    |
| RAM            |                                                                                                    |              | $\checkmark$ |              |              |              |              |              |              | 3       | Replace Module                                                                                                    |
| ROM            |                                                                                                    |              |              |              |              |              |              |              |              | 4       |                                                                                                    |
| +24 V          |                                                                                                    | $\checkmark$ | $\checkmark$ |              |              |              | $\checkmark$ |              |              | 5       | 1. Remove the module and check for a bent<br>pin, then reinsert the module.                                                                                           |
|                |                                                                                                    |              |              |              |              |              |              |              |              |         | 2. Replace module.                                                                                                    |
|                |                                                                                                    |              |              |              |              |              |              |              |              |         | <ol> <li>Measure 24V at test points on Power Supply.<br/>If below 21.6V, replace Power Supply.</li> </ol>                                                             |
|                |                                                                                                    |              |              |              |              |              |              |              |              |         | 4. Replace Rack.                                                                                                    |
| FACTORY CAL    | CRC failure of<br>primary and backup<br>factory calibration                                                                           | V            | $\checkmark$ |              |              |              |              |              |              | 6       | Replace Module.                                                                                                    |
| FIELD CAL      | CRC failure of field calibration values                                                                                               | $\checkmark$ | $\checkmark$ |              |              |              |              |              |              | 7       | None; controller will switch card to Factory Cal.                                                                                                    |
| HARDWARE       | General Hardware<br>Failure (Al=convertor<br>not working)                                                                             | V            |              |              |              |              |              |              |              | 8       | Replace module.                                                                                                    |
| HW/SW Key      | The software residing<br>on the module does<br>not match the module<br>type. This diagnostic<br>should only result in<br>the factory. |              |              | $\checkmark$ | V            | V            | V            | V            | $\checkmark$ | 9       | Replace module.                                                                                                    |
| Shift Register | The loopback test of the shift register failed.                                                                                       |              |              | $\checkmark$ | V            | V            | $\checkmark$ | $\checkmark$ | $\checkmark$ | 11      | Replace module.                                                                                                    |

| Table 28 - Bad Mod | dule Diagnostics |
|--------------------|------------------|
|--------------------|------------------|

### **Bad I/O Channel Diagnostics**

Below is a list of conditions that can cause a bad channel diagnostic. The associated function block's I/O status will indicate the nature of the diagnostic described in the failure column.

| Module<br>Type | Failure               | Description                                                                                                    | User Action                                                                                                    |
|----------------|-----------------------|----------------------------------------------------------------------------------------------------|----------------------------------------------------------------------------------------------------|
| AI             | Burnout Failure       | The sensor – T/C, RTD, or mV source<br>is failing burnout checks.                                                                                                    | <ol> <li>Check terminal block<br/>connections</li> <li>Replace source<br/>element</li> <li>Replace card.</li> </ol> |
|                | Under range           | The signal at the terminals is less than 10% below the range of the sensor.                                                                                                    | <ol> <li>Check the signal level<br/>being applied to the<br/>terminals.</li> <li>Replace card.</li> </ol>           |
|                | Over range            | The signal at the terminals is more than 10% over the range of the sensor.                                                                                                    | <ol> <li>Check the signal level<br/>being applied to the<br/>terminals.</li> <li>Replace card.</li> </ol>           |
|                | Failing to<br>convert | When attempting to take a reading, the<br>ADC fails. This could result if the<br>incoming signal is either too large or<br>small. It also could result if the ADC<br>circuit is failing. If the problem is the ADC<br>circuit, most likely other channels will<br>have the same failure. | <ol> <li>Check the signal level<br/>being applied to the<br/>terminals.</li> <li>Replace card.</li> </ol>           |
| AO             | Channel<br>Failure    | The board indicates that the channel is failing to output the correct value.                                                                                                    | <ol> <li>Check terminal<br/>connections.</li> <li>Replace module.</li> </ol>                                        |

### **Table 29 - Bad Channel Diagnostics**

### Scanner Diagnostic LED Indication

The scanner uses its LED to communicate diagnostic information. These diagnostics are a subset of the main CPU's and are listed below.

| Table 30 - Scanner Diagnostics |                         |                                                      |                                                                                                    |                                                                                                    |  |
|--------------------------------|-------------------------|------------------------------------------------------|----------------------------------------------------------------------------------------------------|----------------------------------------------------------------------------------------------------|--|
| Diagnostic<br>Condition        | Number<br>of<br>Strobes | Possible Cause                                       | Scanner Action                                                                                                  | User Action                                                                                                    |  |
| Ram Failure                    | 1                       | RAM failed on power-up.                              | Executes an infinite<br>loop that toggles the<br>LED.<br>Communications and<br>module scanning are<br>disabled. | <ol> <li>Cycle power</li> <li>Replace scanner</li> <li>Replace rack</li> </ol>                                                                                                    |  |
| Rom Failure                    | 1                       | ROM failed on power-up.                              | Executes an infinite<br>loop that toggles the<br>LED.<br>Communications and<br>module scanning are<br>disabled. | <ol> <li>Cycle power</li> <li>Replace scanner</li> <li>Replace rack</li> </ol>                                                                                                    |  |
| Invalid<br>configuration       | 2                       | The scanner has not been configured by the main CPU. | Does no scanning of<br>modules. Modules<br>remain in their failsafe<br>state.                                   | <ol> <li>Verify that the jumpers on the scanner are setup for the correct rack address.</li> <li>If a hub is used, check that all cables are properly connected to the hub, proper crossover cables are used, and that hub is powered.</li> <li>Cycle power to the rack.</li> <li>Cycle power to the hub.</li> <li>Replace the expansion rack's(C50 CPU only) power supply.</li> <li>Replace the expansion rack.</li> <li>Replace the main CPU.</li> <li>Replace the expansion rack's scanner board.</li> </ol> |  |

### **Table 30 - Scanner Diagnostics**

| Table 30 - Scanner                       | Diagnostics             |                                                                         |                                                                               |                                                                                                    |
|------------------------------------------|-------------------------|-------------------------------------------------------------------------|-------------------------------------------------------------------------------|----------------------------------------------------------------------------------------------------|
| Diagnostic<br>Condition                  | Number<br>of<br>Strobes | Possible Cause                                                          | Scanner Action                                                                | User Action                                                                                                    |
| Communication<br>failure to main-<br>CPU | 2                       | The scanner is not receiving any messages from the main CPU.            | Does no scanning of<br>modules. Modules<br>remain in their failsafe<br>state. | <ol> <li>Verify that the jumpers on the scanner are setup for the correct rack address.</li> <li>Check that cable is connected to expansion rack(C50 CPU only).</li> <li>If a hub is used, check that all cables are properly connected to the hub, proper crossover cables are used, and that hub is powered.</li> <li>Cycle power to the rack.</li> <li>Cycle power to the hub.</li> <li>Replace the expansion rack.</li> <li>Replace the expansion rack.</li> <li>Replace the expansion rack.</li> <li>Replace the expansion rack.</li> <li>Replace the main CPU.</li> </ol> |
| Ethernet port data<br>link failure       | 2                       | The communications to the main CPU is resulting in a lot of DLL errors. | Does no scanning of<br>modules. Modules<br>remain in their failsafe<br>state. | <ol> <li>Verify that the jumpers on the scanner are setup for the correct rack address.</li> <li>If a hub is used, check that all cables are properly connected to the hub, proper crossover cables are used, and that hub is powered.</li> <li>Cycle power to the rack.</li> <li>Cycle power to the hub.</li> <li>Replace the expansion rack's (C50 CPU only) power supply.</li> <li>Replace the expansion rack.</li> <li>Replace the expansion rack's scanner board.</li> <li>Replace the main CPU.</li> </ol>                                                                |
| Ethernet port<br>hardware failure        | 2                       | The power-up test of the Ethernet controller failed.                    | Does no scanning of<br>modules. Modules<br>remain in their failsafe<br>state. | Replace scanner module                                                                                                    |

| Diagnostic<br>Condition                  | Number<br>of<br>Strobes | Possible Cause                                                                                           | Scanner Action                                                                                                    | User Action                                                                                                    |
|------------------------------------------|-------------------------|----------------------------------------------------------------------------------------------------|----------------------------------------------------------------------------------------------------|----------------------------------------------------------------------------------------------------|
| Watchdog Reset                           | 3                       | Watchdog reset resulting from software failure                                                           | Scanner restarts and requests configuration from the main CPU.                                                                                                    | <ol> <li>Cycle power to the scanner</li> <li>Upgrade scanner software</li> <li>Replace scanner module</li> </ol>                                                                                                    |
|                                          |                         |                                                                                                    |                                                                                                    | 4. Contact Honeywell Personnel.                                                                                                    |
| Prefetch abort<br>CPU exception          | 3                       | CPU failed when attempting to fetch an instruction from the prefetch register.                           | See watchdog reset                                                                                                    | <ol> <li>Cycle power to the scanner</li> <li>Isolate system from noise and<br/>cycle power to the scanner</li> <li>Deplace scanner module</li> </ol>                                                                                                    |
| Address error<br>CPU exception           | 3                       | The reserved exception occurred for an unknown reason.                                                   | See watchdog reset                                                                                                    | 3. Replace scanner module<br>See Prefetch abort CPU<br>exception                                                                                                    |
| Undefine<br>instruction CPU<br>exception | 3                       | Bad Instruction Detected                                                                                 | See watchdog reset                                                                                                    | See Prefetch abort CPU exception                                                                                                    |
| Data abort CPU exception                 | 3                       | CPU failed when attempting to access data.                                                               | See watchdog reset                                                                                                    | See Prefetch abort CPU exception                                                                                                    |
| Software interrupt exception             | 3                       | Spurious Interrupt                                                                                       | See watchdog reset                                                                                                    | See Prefetch abort CPU exception                                                                                                    |
| Vector error                             | 3                       | Interrupt vectors in RAM were<br>corrupted                                                               | Interrupt vectors were restored                                                                                                    | See Watchdog reset                                                                                                    |
| Flash write error                        | 4                       | Flash failed to burn properly.                                                                           | The boot code is the<br>only software running.<br>This software waits<br>for a request to burn<br>the flash. It does no<br>scanning of modules.<br>Modules remain in<br>their failsafe state. | Do a code download.                                                                                                    |
| Rack backplane<br>failure                | 6                       | The Scanner is unable to<br>successfully communicate to<br>any modules that are in its SPI<br>backplane. | Does no scanning of<br>modules. Modules<br>remain in their failsafe<br>state.                                                                                                    | <ol> <li>Remove modules and check<br/>for bent pins on connectors.</li> <li>Reinsert modules one at a time<br/>and note which module the<br/>diagnostic reoccurs, and<br/>replace that module.</li> <li>Cycle power to the rack.</li> <li>Replace the power supply.</li> <li>Replace the rack.</li> <li>Replace the rack.</li> <li>Replace the scanner module.</li> </ol> |

| Table 30 - Scanner              | Table 30 - Scanner Diagnostics |                                                                                                    |                     |                                                                                                    |  |  |
|---------------------------------|--------------------------------|----------------------------------------------------------------------------------------------------|---------------------|----------------------------------------------------------------------------------------------------|--|--|
| Diagnostic<br>Condition         | Number<br>of<br>Strobes        | Possible Cause                                                                                                    | Scanner Action      | User Action                                                                                                    |  |  |
| High CJ<br>temperature          | 6                              | <ul> <li>Possible reasons for this diagnostic are:</li> <li>1. One of the two CJs on the module is indicating a temperature reading greater than 70 degrees C.</li> <li>2. Both cold-junction sensors are failing to convert.</li> <li>3. The CJs are converting properly, but their differential is greater than 10 degrees C. (will be confirmed through experimentation).</li> </ul> | No action is taken. | <ol> <li>Improve ventilation to rack</li> <li>Replace AI module</li> </ol>                                                                                                    |  |  |
| Wrong module                    | 6                              | The module does not agree with the module required for the control scenario.                                                                                                    | No action is taken. | <ol> <li>Verify configuration</li> <li>Replace module with the correct one.</li> </ol>                                                                                                    |  |  |
| No communication to the module. | 6                              | The scanner is unable to<br>communicate to the module for<br>one of the following reasons:<br>Module is not installed<br>Backplane problem is inhibiting<br>the scanner to properly<br>communicate with the module                                                                                                    | No action is taken. | <ol> <li>Verify configuration</li> <li>Install or replace module.</li> <li>Check for bent pins on the module.</li> <li>Replace the backplane.</li> </ol>                                      |  |  |
| Bad channel                     | 6                              | See Table 29 - Bad Channel<br>Diagnostics.                                                                                                    | No action is taken  | See Table 29 - Bad Channel<br>Diagnostics.                                                                                                    |  |  |
| Bad module                      | 6                              | Module is reporting a diagnostic<br>condition. See Table 28 - Bad<br>Module Diagnostics.                                                                                                    | No action is taken. | User should inspect the module's status LED to determine the nature of the problem. The table in Table 28 - Bad Module Diagnostics describes the user action for the various LED diagnostics. |  |  |

## **Analog Calibration**

### Overview

All calibration data for Analog Input Modules and Analog Output Modules is stored in non-volatile memory in the I/O modules. Calibration data is stored for each channel of each AI or AO module. Calibration data for each channel can be either:

- Factory calibration, which is stored permanently in the module, and
- Field Calibration, which is entered from an HMI (OI- on the RS-485 Port, and/or a PC on the RS-232 Port and/or the Ethernet 10Base-T Port using Hybrid Control Designer software.

A field calibration procedure consists of two parts:

- Connecting a calibration device to each channel of an AI or AO module, and
- Using the Operator Interface to select actions and enter custom calibration data values calibration into the I/O module.

This section contains information and instructions for connecting calibration devices.

### A WARNING

Hazardous voltages exist at the Power Supply and at the terminal boards on I/O Modules

Only trained and authorized personnel should perform the procedures in this section.

Failure to comply could result in death or serious injury.

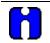

### ATTENTION

For calibration procedures, refer to the Operator Interface manual or Hybrid Control Designer manual.

### **Analog Input Calibration**

Analog input modules can accommodate five input types:

- RTD
- Thermocouple
- Ohms
- Volt and milliVolt
- 4-20 mA

Calibration values for each channel are stored in the module as numeric values paired with A/D conversion counts corresponding to those numeric values. The numeric values are those identified as 'REFERENCE' on the OI or HCD calibration displays; apply these values to the input terminals during the calibration procedure.

For AI channels configured as thermocouple inputs, the stored calibration values are compensated by the measured temperature of the terminals. Because of this observe the following rules:

- If you plan on calibrating the 2 cold junction compensation devices, perform this operation first before performing any thermocouple calibrations. However, because cold junction measurement inaccuracies will be compensated in each individual thermocouple calibration, cold junction calibration may be skipped.
- After connecting the thermocouple extension wire to the terminals, you must wait for the terminal temperature to stabilize.
- If using a compensated calibrator, input the equivalent simulated temperature values corresponding to the REFERENCE mV values. These will be the hi and low range values for the particular thermocouple configured.

Figure 56 is an adaptation of the wiring diagram given in the installation section of this manual. This figure indicates how an calibration device can be connected to the appropriate terminals of an analog input module. The calibration device(s) must have the following precision characteristics:

- TC, mVolts, Volts inputs: 1 microvolt resolution
- Ohms, RTD inputs: .01 ohm resolution
- 4-20mA inputs: 4 microamp resolution

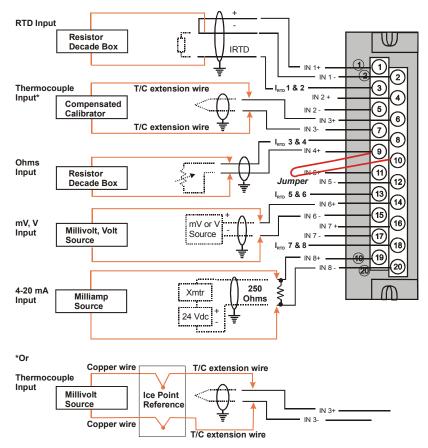

Figure 56 - Terminal Board Connections for AI Calibration

### **Analog Output Calibration**

Analog output modules have essentially one output type.

A diagram of a precision ammeter connected to the terminals of an Analog Output module is given in Figure 57. The specifications of the meter must be consistent with calibration requirements.

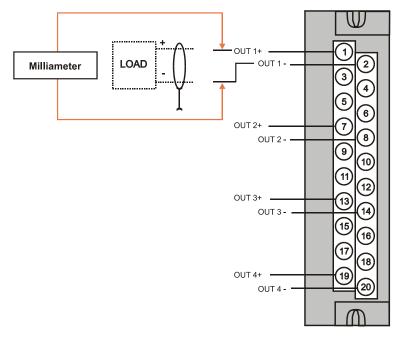

Figure 57 - Terminal board Connections for AO Calibration

## **Removal and Replacement Procedures**

### **Overview**

This section contains procedures for removing and replacing the active components of an HC900 Hybrid Controller. It also includes recommendations, suggestions, and hints as they apply to the circumstances under which the procedures are used.

### Safety Considerations - PLAN AHEAD!

When using the procedures in this section, plan the sequence of procedural actions so as to ensure:

- The safety of personnel
- The protection of property
- The integrity of operating processes

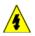

The first consideration is safety of personnel. While there is always an inclination to preserve the materials and time invested in a running process, no action should ever be taken that would risk injury to personnel.

Protection of personnel property is an important consideration that always requires comprehensive knowledge of the entire control process: the control equipment, the process control strategy, and the conditions and circumstances that exist when the removal and replacement procedures are taken.

The procedures in this section include notices of potential hazard as they apply to various components in the controller. Because each control process and the set of conditions and circumstances at each user site are unique, it is the user's responsibility to know the potential consequences of each action as it relates to a running process.

It is recommended that the user becomes familiar with the significant aspects of each set of circumstances and has a plan for execution of the proper action sequence.

### A CAUTION

All of the input/output modules available for use in the HC900 Controller have a RIUP designation. That is, they can be Removed and Inserted Under Power, where "power" refers to DC power at the backplane of the rack. (It does *not* refer to power for field wiring at the terminal board associated with the I/O module, which *must* be disconnected (using a user-supplied switch) at the field device before removing or inserting the module.

For all other components of the controller, AC power to the controller must be removed before removal or replacement of the component.

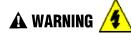

Hazardous voltages exist at the Power Supply and at the terminal boards on I/O Modules

- Only trained and authorized personnel should perform the procedures in this section.
- Disconnect all sources of power associated with these components before removal or insertion.

Failure to comply with these instructions could result in death or serious injury.

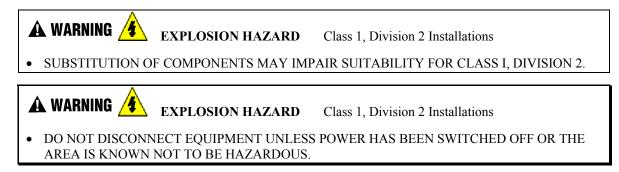

#### **Replacing the Power Supply**

The power supply for the HC900 Hybrid Controller is available in two models and is used in the local (controller) rack and in the remote (I/O expansion) racks(C50 CPU only), in 4-, 8-, and 12-module sizes. This reduces required inventories of spare parts, and also simplifies removal and replacement procedures.

Removing the power supply from a rack will remove all DC voltages from the rack that powers the Controller Module or Scanner Module, and from all I/O modules within the rack.

#### NOTE:

The power supply includes an internal fuse, rated at 5 amperes. This fuse is not replaceable in the field. If desired, the user can provide an external fuse that has a current rating lower than that of the internal fuse.

| Action                                                                                                    |
|----------------------------------------------------------------------------------------------------|
| If the power supply to be replaced is powering a rack that is currently controlling a running process, then:                                          |
| Either:                                                                                                    |
| - Ensure that powering the rack down will not have adverse consequences on any running process.                                                       |
| Or:                                                                                                    |
| - Bring the process to a safe and orderly shutdown.                                                                                                   |
| Using an external, user-supplied switch, disconnect the power supply from the source of site AC power. Use a meter to ensure that power is off.       |
| Depending on the type of wire lugs used, loosen or remove the three screws on the terminal board, and remove the three wires from the terminal board. |
| <b>NOTE</b> : DO NOT remove the nut that secures the lug for the PE Ground wire (green) to the grounding stake at the bottom of the rack.             |
| At the top and bottom of the module, loosen the captured screws that secure the module in the rack, and remove the power supply from the rack.        |
| Place the new power supply in the rack.                                                                                                    |
| Secure the lugs for AC wiring to the terminals on the new power supply.                                                                               |
| L1 (top terminal) - Black (USA) or Brown (Europe)                                                                                                    |
| L2 /N (middle terminal - White (USA) or Blue (Europe).                                                                                                |
|                                                                                                    |

#### **Table 31 - Power Supply Replacement**

| Step | Action                                                                                                    |
|------|----------------------------------------------------------------------------------------------------|
| 8.   | Ensure power can be applied safely, and use the external (user-supplied) switch to re-connect power to the power supply.                       |
| 9.   | Using a meter and the test points on the face of the power supply, ensure that voltages (measured on the backplane) are within specifications. |

#### **Replacing the Controller Module**

Removing and replacing the Controller Module requires that that the source of AC power is removed from the rack. Removing power from the Controller rack has the following consequences:

- All control action stops
- All power to all I/O modules in the rack is lost; hence all control outputs to the process are lost. Because external power connected to terminal boards (from or to field devices) will still be present, it is essential that field devices are maintained in a safe condition during replacement procedures.
- Control to all I/O expansion racks(C50 CPU only) is lost. If power is available to the expansion racks, outputs go to configured Failsafe values.

Before replacement:

- (If possible), upload and SAVE a copy of the configuration, or ensure that a previously SAVEd copy of the current configuration is available.
- (If possible), bring the process to a safe and orderly shutdown.

| Step | Action                                                                                                    |  |  |  |
|------|----------------------------------------------------------------------------------------------------|--|--|--|
| 1.   | If a process is currently in operation, bring it to a safe and orderly shutdown.                                                                                                    |  |  |  |
| 2.   | Using an external (user-supplied) switch, disconnect the power supply in the Controller rack from the site AC power source.                                                                                    |  |  |  |
| 3.   | Observe where communications cables are plugged into the Controller Module, and if necessary, tag them to identify their functions. Unplug all communications cables.                                          |  |  |  |
| 3.   | At the top and bottom of the module, loosen the captured screws that secure the module in the rack, and remove the Controller Module from the rack.                                                            |  |  |  |
| 4.   | Ensure that the new Controller Module is properly aligned with the slot guides, insert the new Controller Module in the rack, and secure it in place with the captured screws at top and bottom of the module. |  |  |  |
| 5.   | Re-install communications cables.                                                                                                    |  |  |  |
| 6.   | Using the (user-supplied) switch, re-connect site AC power to the rack.                                                                                                    |  |  |  |
|      | If using the Ethernet port for configuration, use the Hybrid Control Designer software to set the proper network address.                                                                                      |  |  |  |
| 7.   | Download the configuration.                                                                                                    |  |  |  |
| 8.   | Set the Real-Time Clock.                                                                                                    |  |  |  |
| 9.   | If all status indications are green, power may be restored to the I/O modules per the application's procedures.                                                                                                |  |  |  |

#### Table 32 - Controller Module Replacement

### **Replacing the Scanner Module**

Removing and replacing the Scanner Module from an I/O expansion rack(C50 CPU only) requires that the source of AC power is removed from the rack. Removing power from the Expansion rack has the following consequences:

• All power to all I/O modules in the rack will be lost; hence all control outputs from the rack to the process are lost.

| Step | Action                                                                                                    |
|------|----------------------------------------------------------------------------------------------------|
| 1.   | If a process is currently in operation, then:                                                                                                    |
|      | Either:                                                                                                    |
|      | - Ensure that powering-down the expansion rack will not have adverse consequences on any running process.                                                                                                    |
|      | Or:                                                                                                    |
|      | - Bring the process to a safe and orderly shutdown.                                                                                                    |
| 2.   | Using an external (user-supplied) switch, disconnect the power supply in the expansion rack from the site AC power source.                                                                                                    |
| 3.   | Unplug the 10Base-T cable from the scanner.                                                                                                    |
| 4.   | At the top and bottom of the Scanner Module, loosen the captured screws that secure the module<br>in the rack, and remove the module from the rack.                                                                                                    |
| 5.   | Configure the scanner address jumpers on the replacement module to match those of the removed module.                                                                                                    |
| 6.   | Ensure that the new Scanner Module is properly aligned with the slot guides, insert the new Scanner Module in the rack, and secure it in place with the captured screws at top and bottom of the module.                                                       |
| 7.   | Re-install the 10Base-T cable.                                                                                                    |
| 8.   | Using the external (user-supplied) switch, connect the power supply in the expansion rack to the site AC power source. The Scanner Module should resume communications with I/O modules in the rack and with the Controller Module with which it is connected. |
| 9.   | Check status indications at the Scanner Module, at the Controller Module, and at the OI.                                                                                                    |

 Table 33 - Scanner Module Replacement

### Replacing an I/O Module

### A CAUTION

Read and understand all of the following information regarding RIUP before attempting to remove and/or replace any I/O module, particularly in a system that is actively controlling a process.

All of the I/O Module types in the HC900 Controller System include the Removal and Insertion Under Power (RIUP) feature. That is, while the rack is powered, any of the I/O Modules can be removed or inserted:

- With no physical damage to the module, to the rack, or to other modules in the rack
- Without disturbing the functions of *other I/O modules* in the rack or in the system.

Under carefully controlled circumstances, this feature enables the user to remove and insert an I/O module without completely shutting down a running system. However, it must be recognized that removing or inserting an I/O module under power is potentially hazardous to property and to personnel.

Circumstances that dictate prudent actions depend on conditions and specific process applications at each user facility. It is the responsibility of site personnel to know all potential consequences of RIUP, and to take actions to prevent all adverse consequences before removing or inserting an I/O module under power. Table 34 provides some general guidelines for establishing appropriate procedures at a given installation.

| Hazard                                                                                                    | Source                                                                                                    | Preventive Action(s)                                                                                                    |
|----------------------------------------------------------------------------------------------------|----------------------------------------------------------------------------------------------------|----------------------------------------------------------------------------------------------------|
| <b>A</b> CAUTION<br>Loss of control or view of a<br>running process can cause<br>damage to equipment<br>and/or to process product. | Each signal at each of the<br>terminals for an I/O module has a<br>specific function. Any or all of the<br>signals may be vital for safely<br>controlling a process. | Either:<br>Using trained personnel and<br>appropriate control mechanisms,<br>transfer to manual control of each<br>signal that is necessary to maintain<br>safe process control.<br>Or:<br>Bring the process to a safe stop<br>before initiating the removal or<br>insertion procedure. |
| WARNING<br>Human contact with high<br>voltage sources will result<br>in death or serious injury.                                   | Potentially lethal voltages on<br>Terminal Blocks.                                                                                                    | Disconnect all signals at terminal<br>blocks from sources of power<br>before removing the terminal<br>block from the I/O module.<br>Ensure that the Protective Earth<br>(PE) ground is properly connected<br>and properly functioning.                                                  |

Table 34 - RIUP: Potential Hazards and Recommended Actions

Table 35 - I/O Module Replacement

| Step                              | Action                                                                                                    |  |  |  |
|-----------------------------------|----------------------------------------------------------------------------------------------------|--|--|--|
| <b>A</b> C                        | AUTION                                                                                                    |  |  |  |
| disconr                           | al or Insertion Under Power of an I/O module is an option, but if operating circumstances permit,<br>tecting power from the rack is the preferred option. Plan and develop an action sequence before<br>ng the replacement procedure. Primary considerations include:                                                                                                    |  |  |  |
|                                   | eplacing I/O module, the voltages to the modules must be disconnected at the field device removing the terminal block from the module.                                                                                                    |  |  |  |
| <i>Loss o</i><br>module<br>Determ | <b>f control/monitoring in a running process</b> - Each signal at each of the terminals for an I/O has a specific function. Any or all of the signals may be vital for safely controlling a process. ine the functions of all signals to the modules and know the potential consequences of losing each. ble, transfer control to alternate mechanisms; otherwise, bring the process to a safe and controlled  |  |  |  |
| 1.                                | <b>A</b> WARNING<br>Disconnect all signals from power sources, using (user-supplied) switches at field devices. Use a meter to ensure that all voltages are disconnected.                                                                                                    |  |  |  |
|                                   | If a power-down replacement procedure is opted, also disconnect power from the rack, using the (user-supplied) switch in the site AC power source.                                                                                                    |  |  |  |
| 2.                                | Loosen the captive screws at top and bottom of the module; loosening the screws will cause the terminal block to be partly extracted from the module connector. Remove the terminal block from the module.                                                                                                    |  |  |  |
| 3.                                | Using the extractor loop on the cover on the module, pull the module from the slot as shown in the illustration at right.<br>As shown in the illustration, a long flat-tip screwdriver is used as an extraction lever.<br>Insert the screwdriver tip into the extraction tab on the front of the module cover, and rotate the screwdriver handle toward the back, using the top edge of the rack as a fulcrum. |  |  |  |
| 4.                                | Verify that the replacement module is of the proper type. Then, carefully insert it into the slot in the rack so as to make proper contact with the connector in the backplane.                                                                                                    |  |  |  |
| 5.                                | Replace the terminal block on the module.                                                                                                    |  |  |  |
| 6.                                | If the rack was powered-down for the procedure, restore power to the rack.                                                                                                    |  |  |  |
| 7.                                | Re-connect signals to field devices.                                                                                                    |  |  |  |

#### **Battery Installation/Replacement**

#### Advisory Regarding Battery Installation

Memory for the CPU in the Controller Module includes:

- Volatile memory and
- Non-volatile memory (Flash)

Only volatile RAM requires battery backup.

When power is applied to the Controller Module, the CPU is initialized automatically. If the battery is installed after initialization, and if site power is maintained, the current draw from the battery is very low - approximately 4 microamps. If site power is disconnected with the battery in place and with the CPU in the initialized state, the current draw on the battery is approximately 800 microamps. However, if the battery is installed before power is applied (and the CPU initializes), the SDRAM will draw approximately 40 milliamps.

At the 4 microamp level, the battery will retain energy over an extended period.

At the 800 microamp level, the battery will retain sufficient energy to maintain the content of SDRAM for 50 weekends (approximately 100 days) of backup service.

At the 40 milliamp level, battery life is severely reduced. The battery could be rendered useless in less than 60 hours.

### CAUTION

Installing the backup battery when the CPU is not initialized will cause undue battery drain.

Do not install or replace the backup battery until after site power is applied.

### **Battery Installation Procedures**

Table 36 - Installing Backup Battery (CPU not initialized)

| Step | Action                                                                                                    |  |  |  |  |  |
|------|----------------------------------------------------------------------------------------------------|--|--|--|--|--|
| 1.   | A CAUTION                                                                                                    |  |  |  |  |  |
|      | Improper application of site power can cause damage to equipment.                                                                                                    |  |  |  |  |  |
|      | Ensure that the controller rack is ready and safe for application of AC power.                                                                                                    |  |  |  |  |  |
| 2.   | Apply site AC power to the Power Supply that is associated with the controller Module                                                                                                    |  |  |  |  |  |
| 3.   | <ul> <li>Open the plastic door at the top of the Controller<br/>Module.</li> <li>Press the latch on the battery cover to the right to<br/>release the battery holder, and use the molded-in<br/>extension on the battery holder to extract the<br/>holder.</li> <li>Note the orientation of the battery-holder assembly<br/>(battery toward the left).</li> </ul> |  |  |  |  |  |
| 4.   | The battery is retained in the holder by spring                                                                                                    |  |  |  |  |  |
|      | tension of the plastic holder itself.<br>Insert the negative end of the battery into the back<br>end of the holder, and press on the battery so that it<br>snaps into the holder.<br>To ensure that the battery is seated properly, rotate<br>it in the holder, using finger or thumb pressure<br>toward the positive (front) end of the battery.                 |  |  |  |  |  |
| 5.   | While maintaining proper orientation (battery toward the left), slide the battery holder into the slot in the Controller Module until it snaps into place.                                                                                                    |  |  |  |  |  |

### **Battery Replacement Procedures**

| Table 37 - | Replacing a    | Backup | Battery ( | (CPU | Powered))   |
|------------|----------------|--------|-----------|------|-------------|
|            | i topidoling d | Duonup | Duttery   |      | 1 0110104// |

| Step | Action                                                                                                    |                                    |
|------|----------------------------------------------------------------------------------------------------|------------------------------------|
| 1.   | <b>CAUTION</b> If the battery is removed from the Controller Module when AC p applied, the content of SDRAM will be lost.                                                                                                    |                                    |
|      | Before beginning this procedure, upload and SAVE a previously SAVEd copy of the current configuration                                                                                                    |                                    |
| 2.   | Apply site AC power to the Power Supply that is ass                                                                                                    | ociated with the controller Module |
| 3.   | Open the plastic door at the top of the Controller<br>Module.<br>Press the latch on the battery cover to the right to<br>release the battery holder, and use the molded-in<br>extension on the battery holder to extract the<br>holder.<br>Note the orientation of the battery-holder assembly<br>(battery toward the left).                                                                                                    |                                    |
| 4.   | The battery is retained in the holder by spring<br>tension of the plastic holder itself.<br>Extract the battery from the holder by using your<br>thumb to apply pressure to the front end of the<br>battery, and rotating it to the left.<br>Insert the negative end of the new battery into the<br>back end of the holder, and press on the battery so<br>that it snaps into the holder.<br>To ensure that the battery is seated properly, rotate<br>it in the holder, using finger or thumb pressure<br>toward the positive (front) end of the battery. |                                    |
| 5.   | While maintaining proper orientation (battery toward<br>slot in the Controller Module until it snaps into place                                                                                                    |                                    |

# **Controller Components and modules**

| RACKS                                        | NUMBER        |
|----------------------------------------------|---------------|
| 4 I/O Slot Rack                              | 900R04 - 0001 |
| 8 I/O Slot Rack                              | 900R08 - 0001 |
| 12 I/O Slot Rack                             | 900R12 - 0001 |
| Power Supplies                               |               |
| 120/240VAC, 60W                              | 900P01 -0001  |
| 120/240VAC, 28W                              | 900P02 -0001  |
| CPU Assemblies                               |               |
| Controller C50 CPU Config.SW & Docs          | 900C51 - 0001 |
| Controller C50 CPU                           | 900C52 - 0001 |
| Controller C30 CPU Config. SW & Docs         | 900C31 - 0001 |
| Controller C30 CPU                           | 900C32 - 0001 |
| I/O Scanner (for remote rack)                | 900C53 - 0001 |
| I/O Card Selections                          |               |
| Analog Input (8 channel)                     | 900A01 - 0001 |
| Analog Output, 0 to 20mA, (4 channel)        | 900B01 -0001  |
| Digital Input, Contact type, (16 channel)    | 900G01 - 0001 |
| Digital Input, 24VDC (16 channel)            | 900G02 - 0001 |
| Digital Input, 120/240 VAC, (16 channel)     | 900G03 - 0001 |
| Digital Output, Relays ( 8 channel)          | 900H01 - 0001 |
| Digital Output, 24VDC (16 channel)           | 900H02 - 0001 |
| Digital Output, 120/240 VAC (8 channel)      | 900H03 - 0001 |
| Terminal Boards                              |               |
| Low VoltageTerminal Block (Euro style)       | 900TEK - 0001 |
| Low VoltageTerminal Block (Barrier Style)    | 900TBK -0001  |
| High VoltageTerminal Block (Euro style)      | 900TER - 0001 |
| High Voltage Terminal Block (Barrier Style)  | 900TBR - 0001 |
| Filler Block Terminal Cover                  | 900TNF - 0001 |
| Shield Terminal Strip (package of 2)         | 900TSS - 0001 |
| Terminal board jumpers (10, two pos jumpers) | 900J02 - 0001 |
| Terminal board jumpers (10, ten pos.jumpers) | 900J10 - 0001 |
| Manuals                                      |               |
| Full Document set on CD                      | 900ME1-0001   |
| Full document set, hard copy - Engish        | 900ME2-0001   |
| Software                                     |               |
| HC Designer Config. Software CD              | 900W01 - 0001 |

# Specifications

## HC900 Hybrid Controller Design

| Controller Module<br>Feature                     | Description                                                                                                    |
|--------------------------------------------------|----------------------------------------------------------------------------------------------------|
| CE Conformity (Europe)                           | This product is in conformity with the protection requirements of the following<br>European Council Directives: 73/23/EEC, the Low Voltage Directive, and 89/336/EEC,<br>the EMC Directive. Conformity of this product with any other "CE Mark" Directive(s)<br>shall not be assumed. EN61326: Electrical Equipment For Measurement, Control and<br>Laboratory use. EMC requirements. |
| Installation Category<br>(Over-voltage Category) | Category II: Energy-consuming equipment supplied from the fixed installation (Multi-loop Process Controller). Local level appliances, and Industrial Control Equipment. (EN 61010-1)                                                                                                    |
| Pollution Degree                                 | Pollution Degree 2: Normally non-conductive pollution with occasional conductivity caused by condensation. (ref. IEC 664-1)                                                                                                    |
| EMC Classification                               | Group 1, Class A, ISM Equipment                                                                                                    |
| Product Classification                           | Class I: Fixed, Permanently Connected, Industrial Process Control Equipment with protective earthing (grounding). (EN 61010-1)                                                                                                    |
| Power, per rack                                  | Voltage: Universal power, 90 to 264 Vac, 47 to 63Hz                                                                                                    |
| Controller Rack                                  | Rating: 130VA @ 264VAC, typical 110VA @ 115VAC                                                                                                    |
|                                                  | In-rush current: 7 amps peak-to-peak for 150 ms at 240 Vac                                                                                                    |
|                                                  | Variable; depends on I/O Module complement.                                                                                                    |

## Controller Module Design

| Controller Module<br>Feature | Description                                                                                                    |
|------------------------------|----------------------------------------------------------------------------------------------------|
| Module design                | Plug-in module: CPU, memory (RAM and Flash PROM), DUART for RS-232 and RS-485, communications connectors, backplane connector, Real-Time Clock, and support components on a single wiring board.                                                                                                    |
| CPU                          | NetArm-40; 33 MHz RISC-based processor                                                                                                    |
|                              | Includes: embedded MAC for Ethernet support; 6 DMA channels (including 2 dedicated for MAC support)                                                                                                    |
| BUS                          | Model C30 -16-bit Address and Data Bus (PROM and RAM)<br>Model C50 -32-bit Address and Data Bus (PROM and RAM)                                                                                                    |
| Memory                       | Model C30:<br>RAM: 8 megs SDRAM<br>Flash (PROM): 2 megs Dual Backed<br>Model C30:<br>RAM: 16 megs SDRAM<br>Flash (PROM): 4 megs Dual Backed                                                                                                    |
| Real-Time Clock              | On-board RTC; output is distributed in system                                                                                                    |
| Battery-Backup               | Lithium AA-cell, 3.6 Volt TADIRAN <sup>®</sup> or equivalent; protects RAM for 100 days.                                                                                                    |
| Input/Output                 | I/O Backplane connector: 40-pin Samtec connector -                                                                                                    |
|                              | <ul> <li>Receives power (5 Vdc and 24 Vdc) from power supply</li> <li>Serial Peripheral Interface (SPI) for I/O Modules in Local Rack</li> <li>diagnostic sensing for I/O slots in this rack</li> </ul>                                                                                                    |
| Status Indicators            | Controller Status: Bi-Colored LED                                                                                                    |
|                              | Communications status: two indicators per communications port                                                                                                    |
| Communications               | RS-232 Port: 1/2 DUART; 9-pin "D" connector -                                                                                                    |
|                              | <ul> <li>connects to PC configuration tool via Null-Modem cable (up to 50'), or via<br/>straight cable to modems and telephone connections. Baud: 9600, 19.3k, or<br/>38.4k (configured from operator interface)</li> </ul>                                                                                                    |
|                              | connects to any Modbus slave or master device                                                                                                    |
|                              | RS-422/485 Port: 1/2 DUART; 3-pin connector (Phoenix 1840379 or equivalent) -                                                                                                    |
|                              | <ul> <li>connects to the Operator Interface (up to 2000 feet, using Belden 9271 or equivalent)</li> </ul>                                                                                                    |
|                              | connects to any Modbus slave or master device                                                                                                    |
|                              | Ethernet 10Base-T Port: to Open connectivity network. RJ45 connector on CAT 5 cable; Connects to PC (HMI) via crossover cable (up to 100 meters), or to a third-party networking device using straight cable (up to 100 meters).                                                                                                    |
|                              | Ethernet 10Base-T Port to I/O expansion network (C50 CPU only). RJ45 connector on CAT 5 cable; connects I/O on Controller Module to:                                                                                                    |
|                              | - Scanner Module on one I/O expansion rack, or to                                                                                                    |
|                              | <ul> <li>third-party networking device, which can connect to up to four I/O expansion racks.<br/>Networking device enables use of 100 meters of additional cable; a second in-line<br/>networking device enables additional 100 meters of cable, for 300 meters (984 feet)<br/>maximum distance between controller and I/O expansion rack.</li> </ul> |

# Scanner Module Design

| Controller Module<br>Feature | Description                                                                                                    |
|------------------------------|----------------------------------------------------------------------------------------------------|
| Module design                | Plug-in module: CPU, memory (RAM and Flash PROM), communications connector, backplane connector, and support components on a single wiring board.                                                       |
| CPU                          | 33 MHz RISC-Based Processor                                                                                                    |
|                              | Includes: embedded MAC for Ethernet support; 6 DMA channels (including 2 dedicated for MAC support)                                                                                                    |
| Memory                       | RAM: 8 Megs SDRAM                                                                                                    |
|                              | Flash (PROM): 2 Megs Dual Backed Flash Memory                                                                                                    |
| Bus                          | 16-Bit Address and Data Bus (PROM and RAM)                                                                                                    |
|                              |                                                                                                    |
| Communications               | Ethernet 10Base-T Port: RJ45 connector on CAT 5 cable; connects I/O on Scanner Module to:                                                                                                    |
|                              | - Controller Module, or to<br>- third-party Hub                                                                                                    |
| Status Indicators            | Scanner Status: Bi-Colored LED                                                                                                    |
| Input/Output                 | Backplane: 40-pin Samtec connector -                                                                                                    |
|                              | <ul> <li>Receives power (5 Vdc and 24 Vdc) from power supply</li> <li>Serial Peripheral Interface (SPI) for I/O Modules in Local Rack</li> <li>diagnostic sensing for I/O slots in this rack</li> </ul> |
|                              |                                                                                                    |

## **Rack Design**

| Rack Features                                                    | Description                                                                                                    |
|------------------------------------------------------------------|----------------------------------------------------------------------------------------------------|
| Remote I/O<br>configuration                                      | Enables placement of I/O Modules near field devices.                                                                                                    |
| Variable capacity                                                | Available in three sizes (I/O module capacity): 4-slot, 8-slot, and 12-slot.                                                                                                    |
| Multi-purpose<br>applicability                                   | Racks are made in one basic design, and any 4-slot, 8-slot, or 12-slot rack can be<br>used either as a Controller (local) rack or as an I/O expansion (remote) Rack(C50<br>CPU only)                                                                                                    |
| Power Supplies                                                   | Power Supplies (shipped separately) are identical for controller and I/O expansion racks(C50 CPU only), and are located identically at left of rack.                                                                                                    |
| Input/Output                                                     | Backplane connectors -<br>- 20-pin connectors for each I/O module<br>- 40-pin connectors for Controller Module or Scanner Module                                                                                                    |
| Mounting; dimensions                                             | Mounting holes are in standardized patterns, as shown in the diagram below.                                                                                                    |
| 0.263<br>7<br>6.90<br>175<br>Key:<br>inches<br>mm<br>6.00<br>153 | $\begin{array}{c} \text{at lop of Rack} \\ \hline \\ \text{acks only} \\ \hline \\ \text{All racks} \\ \hline \\ \text{All racks} \\ \hline \\ \text{acks only} \\ \hline \\ \text{All racks} \\ \hline \\ \text{acks} \\ \hline \\ \text{acks} \\ \hline \\ \ \\ \text{acks} \\ \hline \\ \ \\ \text{acks} \\ \hline \\ \ \\ \ \\ \ \\ \ \\ \ \\ \ \\ \ \\ \ \\ \$ |

## Input Output System: Common Features

| I/O Feature                                  | Description                                                                                                    |
|----------------------------------------------|----------------------------------------------------------------------------------------------------|
| Slot locations                               | Any I/O slot in any rack (Controller or I/O expansion) can accommodate any module type available for use in the HC900 system. Also, racks can accommodate any mix of modules within constraints regarding power availability. |
| Rack Complement                              | Power supplies are identical for all racks.<br>Scanner modules are identical for IO Expander racks(C50 CPU only).                                                                                                    |
| I/O Module Pin Output<br>(to terminal block) | Every module has the same 20-pin (inline) connector on the printed wiring board, that mates with either style of wiring terminal board available for the HC900.                                                               |
| Terminal Block Types                         | Two types are available: 20-connector barrier strip or 20-connector "Euro" style. Both styles fit any type of I/O module available for the HC900 System.                                                                      |
|                                              | Blocks have color code: red block, with tin plating on terminals for higher voltages, and black with gold plating for lower voltages. Coding system applies to both block types.                                              |
| Hardware keying                              | Key matches module to connector, ensuring correct board replacement                                                                                                    |
| Color-coded Label                            | Every terminal board assembly includes a hinged door that accommodates a color-coded, pre-printed label. Eight label types are available (label type per I/O module type).                                                    |
| Intelligent Module                           | All I/O modules include microcontrollers for handling communications with the Controller Module, and for performing and reporting diagnostics                                                                                 |
| Light Pipes                                  | All I/O modules include an integrated set of light pipes on the back of the circuit board that convey:                                                                                                    |
|                                              | <ul> <li>Status of the module (Tri-color)</li> <li>for digital modules, activity status of each channel (in green)</li> </ul>                                                                                                 |
| Metal cover w/extractor                      | All modules include a metal cover that protects the front of the board. The metal cover includes a formed-in loop at front for module extraction.                                                                             |
| Remove and Insert Under Power<br>(RIUP)      | Standard. Modules are automatically sensed and configured on insertion. Field power shall be disconnected before removing terminal blocks.                                                                                    |
|                                              |                                                                                                    |

# Analog Input, Analog Output Modules: Common Features

| Feature          | Description                      |
|------------------|----------------------------------|
| Micro Controller | Motorola 68HC11 micro controller |
|                  | 12k One-time programmable PROM   |
|                  | built-in diagnostics             |

## Analog Input Module

| Feature                       | Description                                                                                                    |
|-------------------------------|----------------------------------------------------------------------------------------------------|
| Input types                   | RTD, T/C, Ohms, mV, Volt, mA.                                                                                            |
|                               | See Table 38 for PV Input types and ranges.                                                                              |
| Input Impedance               | 10 megohms for T/C and mV inputs; > 1 megohm for volts and 250 ohms for mA inputs                                        |
| Number of inputs              | 8 per module                                                                                                    |
| Input Device                  | Photo-MOSFET Relay                                                                                                    |
| Isolation                     | 400 Vdc point-to-point, solid state switching; 1k Vdc to logic                                                           |
|                               | RTDs are isolated in pairs ( $I_{RTD}$ is common to two inputs.)                                                         |
| Noise Rejection               | Series mode > 60dB                                                                                                    |
|                               | Common mode > 130 dB at 120 Vac                                                                                          |
| Burnout                       | T/C, mV, V (except for following ranges) are configurable for Upscale,<br>Downscale, Defined Value, or None:             |
|                               | <i>Volt:</i> -500 mV to 500 mV; -1 V to 1 V; -2 V to 2 V; -5 V to 5 V; 0 V to 10 V; -10 V to 10 V; inherent to zero volt |
|                               | RTD: Inherent Upscale                                                                                                    |
|                               | MA: Inherent Downscale                                                                                                   |
| T/C Break Detection           | Via current pulse                                                                                                    |
| Faulty thermocouple detection | If greater than 100 ohms, a warning status is provided as an output for the AI block                                     |
| Accuracy                      | Factory configured accuracy - ± 0.1% of range                                                                            |
|                               | Cold Junction accuracy = $\pm 0.5\%$ of range                                                                            |
|                               | Field calibration accuracy = $\pm$ 0.05% of range                                                                        |
|                               | Reference conditions:                                                                                                    |
|                               | Temperature = 25 °C $\pm$ 3 °C (77 °F $\pm$ 5 °F)<br>Humidity = 45% to 55% RH non-condensing                             |
|                               | Line voltage = Nominal $\pm$ 1 %                                                                                         |
|                               | Source resistance = ohm                                                                                                  |
|                               | Series mode and common mode = 0 V<br>Frequency = Nominal ± 1 %                                                           |
| Temp. effect on Accuracy      | $\pm 0.01\%$ of full scale/°C                                                                                            |
| A/D converter                 | One per card                                                                                                    |
|                               | • •                                                                                                    |

| Feature                    | Description                                                                             |
|----------------------------|-----------------------------------------------------------------------------------------|
| A/D resolution             | 15 bits                                                                                 |
| Reference Junction Sensing | Via 2 RTDs at top/bottom of module                                                      |
| Update rate                | 500 ms (Analog to digital converter per module)                                         |
| Long Term stability        | 0.1% per year                                                                           |
| Channel Configuration Data | Stored in non-volatile memory.                                                          |
| Calibration Data           | Data is stored in non-volatile memory                                                   |
|                            | Redundant Factory Calibration                                                           |
|                            | Individual Channel Field Calibration                                                    |
| Diagnostics                | Monitoring of Factory Calibration, Field Calibration, 24 Vdc supply, and configuration. |
| Channel Configuration Data | Stored in non-volatile memory.                                                          |

## Analog Output Modules

| Feature                 | Description                                                                                    |
|-------------------------|------------------------------------------------------------------------------------------------|
| Number of outputs       | 4 isolated outputs per module                                                                  |
| Isolation               | 500 Vdc Channel-Channel                                                                        |
|                         | 600 Vdc from logic                                                                             |
| Output device           | MOSFET                                                                                         |
| Load resistance         | 0 to 750 ohms                                                                                  |
| Accuracy                | 0.1% of full scale at reference conditions                                                     |
| D/A Resolution          | 12 bits                                                                                        |
| Output Current          | 0 to 21.8mA into 0 to 750 Ohms, range selectable                                               |
| Minimum current sensing | > 3.5 mA per output                                                                            |
| Calibration Data        | Data is stored in non-volatile memory.                                                         |
|                         | Redundant Factory Calibration, with automatic rejection of Bad version                         |
|                         | Individual Channel Field Calibration                                                           |
| Failsafe Outputs        | Timeout causes outputs to be forced to configured values.                                      |
| Diagnostics             | Monitoring of Factory Calibration, Field Calibration, Configuration, and +24 Vdc power supply. |
| Output Verification     | Feedback to CPU that indicates output current flowing.                                         |

### **Digital Input Modules; Common Features**

| Feature                  | Description                                                                                  |
|--------------------------|----------------------------------------------------------------------------------------------|
| Micro controller         | Atmel 8515 RISC architecture                                                                 |
|                          | 8k Flash PROM                                                                                |
| Hardware/software keying | Key matches module to terminal block connector, ensuring correct board replacement           |
| Status indicator         | Tri-color LED:                                                                               |
|                          | Green - Good                                                                                 |
|                          | Yellow - at least one input is Forced                                                        |
|                          | Red - Fault                                                                                  |
| LED status indicators    | Via light pipes at front of card for each digital I/O point - green indicates On, logic side |
| Filtering                | Hardware and software filtering on inputs                                                    |
| Number of Inputs         | 16                                                                                           |

### **Contact Input Module**

| Feature              | Description                                                   |  |
|----------------------|---------------------------------------------------------------|--|
| Input group          | 16 inputs, in one group (single-ended)                        |  |
| Power                | 230 mA max for 5V; 40 mA for 24V                              |  |
| Open contact voltage | 17.85 V max; 15 V nominal (supplied by Power Supply in rack)) |  |
| Input impedance      | 5360 Ohms nominal                                             |  |
| Input Current        | 2.0 mA min.,                                                  |  |
| Contact Resistance   | ON: 1000 Ohms, Max                                            |  |
|                      | OFF: 150 K ohms, Min                                          |  |
| Response Time        | OFF to ON: 4ms max; 2ms nominal                               |  |
|                      | ON to OFF: 6ms max; 5ms nominal                               |  |
| Switching Current    | 2.6 mA                                                        |  |

# **DC Input Module**

| Feature             | Description                                                                       |  |
|---------------------|-----------------------------------------------------------------------------------|--|
| Inputs              | 16 (sinking)                                                                      |  |
| Input Voltage Range | 10 Vdc to 32 Vdc                                                                  |  |
| Peak Voltage        | 32 Vdc                                                                            |  |
| Isolation           | 2 groups of 8 inputs/group; dielectric strength between groups: 42.4 Vdc (30 Vac) |  |
| ON voltage level    | 9.5 Vdc minimum                                                                   |  |
| OFF voltage level   | 3.5 Vdc maximum                                                                   |  |
| Input impedance     | 2.6k ohms nominal                                                                 |  |
| Input current       | 2.3 mA @ 12 Vdc                                                                   |  |
|                     | 6.9 mA @ 24Vdc nominal                                                            |  |
| Minimum On current  | 3.5 mA                                                                            |  |
| Minimum Off current | 1.5 mA                                                                            |  |
| Base Power Required | 230 mA maximum for 5 Vdc; (no 24 Vdc power)                                       |  |
| Response Time       | OFF to ON: 4 ms maximum; 2 ms nominal                                             |  |
|                     | ON to OFF: 4 ms maximum; 2 ms nominal                                             |  |

## **AC Input Module**

| Feature             | Description                                                                       |  |
|---------------------|-----------------------------------------------------------------------------------|--|
| Inputs              | 2 isolated groups of 8 inputs each                                                |  |
| Input voltage range | 80 to 240 Vac                                                                     |  |
| Peak voltage        | 264 Vac                                                                           |  |
| AC frequency        | 47 to 63 Hz                                                                       |  |
| Isolation           | 2 groups of 8 inputs/group; dielectric strength between groups: 500 Vdc (350 Vac) |  |
| ON voltage level    | 75 Vac minimum                                                                    |  |
| OFF voltage level   | 20 Vac maximum                                                                    |  |
| Input Impedance     | 48 K ohms                                                                         |  |
| Input current       | 1 mA @ 120 Vac, 60 Hz; 2 mA @ 230Vac, 50 Hz                                       |  |
| Minimum On current  | 5 mA                                                                              |  |
| Maximum Off current | 2 mA                                                                              |  |
| Base power required | 230 mA maximum for 5VDC (no 24VDC power)                                          |  |
| Response Time       | OFF to ON: 34 ms maximum                                                          |  |
|                     | ON to OFF: 50 ms maximum                                                          |  |
| Software filtering  | Specific to 50/60 Hz line frequency                                               |  |

### Features Common to all Output Modules

| Feature                  | Description                                                                                   |  |
|--------------------------|-----------------------------------------------------------------------------------------------|--|
| Micro Controller         | Atmel 8515 RISC processor                                                                     |  |
|                          | 8k Flash PROM                                                                                 |  |
| Hardware/software keying | Key matches module to terminal block connector, ensuring correct board replacement            |  |
| Output Diagnostic        | Checks output driver ICs                                                                      |  |
| Status indicator         | Tri-color LED:                                                                                |  |
|                          | Green - Good                                                                                  |  |
|                          | Yellow - at least one output is Forced                                                        |  |
|                          | Red - Fault                                                                                   |  |
| LED status indicators    | Via light pipes at front of card for each digital output point green indicates On, logic side |  |

## **DC Output Module**

| Feature                 | Description                                                                             |  |
|-------------------------|-----------------------------------------------------------------------------------------|--|
| Outputs                 | 16 (current sinking, low side)                                                          |  |
| Isolation               | 2 groups of 8 outputs/group                                                             |  |
| Operating Voltage       | 6.5 to 32 Vdc (5.0 to 6.5 V @ < 0.5 A per channel)                                      |  |
| Output type             | Intelligent Power Switch (IPS)                                                          |  |
| Peak Voltage            | 34Vdc                                                                                   |  |
| On-State Voltage drop   | 0.3 Vdc @ 1 A load                                                                      |  |
| Overload Protection     | Electronic high-current and high temperature limiting, resets after cycling field power |  |
| Maximum Load Current    | 1 A per point, 8 A max. per card, resistive load                                        |  |
| Maximum Leakage Current | 0.15 mA @ 32 Vdc                                                                        |  |
| Maximum In-rush Current | 4 A for 10 ms                                                                           |  |
| Minimum Load            | 0.0 mA                                                                                  |  |
| Base Power Required     | 426 mA @ 5 V                                                                            |  |
| Response Time           | Off to On: 10 ms                                                                        |  |
|                         | On to Off: 5 ms                                                                         |  |
| Fuses                   | Electronic limiting                                                                     |  |

## AC Output Module

| Feature                              | Description                                                                                     |  |
|--------------------------------------|-------------------------------------------------------------------------------------------------|--|
| Outputs                              | 8                                                                                               |  |
| Isolation                            | Per output; Jumper comb is available for connecting "L1" terminals                              |  |
| Operating Voltage                    | 85 Vac to 240 Vac                                                                               |  |
| Output type                          | Triac                                                                                           |  |
| Peak Voltage                         | 250 Vac                                                                                         |  |
| AC Frequency                         | 47 to 63 Hz                                                                                     |  |
| Transient Over-voltage<br>Protection | MOV                                                                                             |  |
| ON-Voltage drop                      | < 1.5 Vac (> 0.1 A)                                                                             |  |
|                                      | < 3.0 Vac (< 01. A)                                                                             |  |
| Maximum Load Current                 | 2 A per point, 8 A max. per module, resistive load                                              |  |
| Maximum Leakage Current              | 4 mA (240 Vac, 60 Hz)                                                                           |  |
|                                      | 1.2 mA (100 Vac, 60 Hz)                                                                         |  |
|                                      | 0.9 mA (100 Vac, 50 Hz)                                                                         |  |
| Maximum In-rush Current              | 60 A for 10 ms                                                                                  |  |
| Minimum Load                         | 50 mA                                                                                           |  |
| Base Power Required                  | 218 mA @ 5V                                                                                     |  |
| Response Time                        | Off to On: 2 ms + 1/2 cycle                                                                     |  |
|                                      | On to Off: 2 ms + 1/2 cycle                                                                     |  |
| Fuses                                | Replaceable; Wickmann part #3741315041. 3.15 Amp time lag fuse with UL/CSA approval for 250 VAC |  |

## **Relay Output Module**

| Feature                | Description                          |  |
|------------------------|--------------------------------------|--|
| Relays per Module      | Form-A: 4                            |  |
|                        | Form-C: 4                            |  |
| Output Device          | Electro-mechanical relay             |  |
| Voltage                | 120/250 Vac, 30 Vdc                  |  |
| Contact Current Rating | 4 A @ 250 Vac, 30 Vdc resistive load |  |
| Max. Leakage Current   | 1 mA @ 350 Vdc                       |  |
| Minimum Load           | 0 mA                                 |  |
| Base Power Required    | 140 mA @ 5 V                         |  |
|                        | 100 mA @ 24 V                        |  |

| Parameter                              | Reference                                              | Rated                                            | Extreme                          | Transportation<br>and Storage    |
|----------------------------------------|--------------------------------------------------------|--------------------------------------------------|----------------------------------|----------------------------------|
| Ambient Temp.<br>°F<br>°C              | 77 ± 5<br>25 ± 3                                       | 32 to 131<br>0 to 55                             | 32 to 140<br>0 to 60             | -40 to 151<br>-40 to 66          |
| Ambient Relative<br>Humidity *         | 10 % to 55 % RH<br>non-condensing                      | 10 % to 90 % RH<br>non-condensing                | 5 % to 90 % RH<br>non-condensing | 5 % to 95 % RH<br>non-condensing |
| Mechanical<br>Acceleration<br>Duration | 0 g<br>0 ms                                            | 1 g<br>30 ms                                     | 5 g<br>30 ms                     | 20 g<br>30 ms                    |
| Vibration                              | 10 Hz to 60 Hz—<br>amplitude 0.07 mm<br>(peak-to-peak) | 0 Hz to 14 Hz—amplitude<br>2.5 mm (peak-to-peak) |                                  |                                  |
|                                        | 60 Hz to 150 Hz—<br>acceleration 1 g                   | 14 Hz to 250 Hz—<br>acceleration 1 g             |                                  |                                  |
| Power                                  | Voltage                                                | 100 V to 240 V (24 V<br>optional)                |                                  |                                  |
|                                        | Frequency                                              | 50/60 Hz                                         |                                  |                                  |
|                                        | Power Consumption                                      | 110 VA typical 115VAC                            |                                  |                                  |

### **Environmental and Operating Conditions**

\*Relative Humidity is de-rated above 40 °C.

### Module "T" Rating for Class 1, Div. 2, groups A, B, C, D

| Analog Input Module – 8 channel         | Т6            |  |
|-----------------------------------------|---------------|--|
| Digital Input, Contact type, 16 channel | Т5            |  |
| Digital Input, 24Vdc type, 16 channel   | Τ4            |  |
| Digital Input, 120/240 Vac, 16 channel  | T3C @ Ta=60°C |  |
|                                         | T4 @ Ta=40°C  |  |
| Analog Output, 4 channel                | Т5            |  |
| Digital Output, Relay type, 8 channel   | Т5            |  |
| Digital Output, 24Vdc, 16 channel       | T4            |  |
| Digital Output, 120/240Vac, 8 channel   | T4            |  |

### HC900 Analog Input Ranges vs. UMC800 Analog Input ranges

Users of UMC800 Controllers from Honeywell will find the analog range selections of the HC900 Controller differ slightly from those available in the UMC800. These differences are indicated in Table 38 in the column identified "(Reference): Corresponding UMC800 Input type and range". The number to the right of the range data indicates the range number reference for the UMC800 range table.

When using the Hybrid Control Designer configuration software to convert UMC800 configuration files to HC900 configuration files, the HC900 range to the left of the UMC800 data will be used by the conversion program. There may also be UMC800 ranges that are not supported by the HC900 Controller. For these ranges the conversion process will default the range data to a null, not-programmed, range.

| Туре           | Range<br>Low | Range High | EU | (Reference): Corresponding<br>UMC800 Input type and range |
|----------------|--------------|------------|----|-----------------------------------------------------------|
| None           |              |            |    | n/a                                                       |
| В              | -18          | 1815       | С  | B 40 1820 C 58                                            |
| В              | 0            | 3300       | F  | B 104 3308 F 59                                           |
| E              | -270         | 1000       | С  | n/a                                                       |
| E              | -454         | 1832       | F  | n/a                                                       |
| E              | -129         | 593        | С  | n/a                                                       |
| E              | -200         | 1100       | F  | n/a                                                       |
| J              | -18          | 871        | С  | J –200 870 C 4                                            |
| J              | 0            | 1600       | F  | J –328 1598 F 5                                           |
| J              | -7           | 410        | С  | J 0 400 C 2                                               |
| J              | 20           | 770        | F  | J 32 752 F 3                                              |
| К              | -18          | 1316       | С  | K 0 1200 C 16                                             |
| К              | 0            | 2400       | F  | K 32 2192 F 17                                            |
| К              | -18          | 982        | С  | K 0 800 C 14                                              |
| К              | 0            | 1800       | F  | K 32 1472 F 15                                            |
| К              | -29          | 538        | С  | K 0 400 C 12                                              |
| К              | 20           | 1000       | F  | K 32 752 F 13                                             |
| Ni-NiMo        | 0            | 1371       | С  | NiMo 0 1400 C 50                                          |
| Ni-NiMo        | 32           | 2500       | F  | NiMo 32 2552 F 51                                         |
| Ni-NiMo        | 0            | 682        | С  | n/a                                                       |
| Ni-NiMo        | 32           | 1260       | F  | n/a                                                       |
| NiMo-NiCo      | 0            | 1371       | С  | MoCo 0 1400 C 110                                         |
| NiMo-NiCo      | 32           | 2500       | F  | MoCo 32 2552 F 111                                        |
| NiMo-NiCo      | 0            | 682        | С  | n/a                                                       |
| NiMo-NiCo      | 32           | 1260       | F  | n/a                                                       |
| NiCroSil-NiSil | -18          | 1300       | С  | N 0 1200 C 24                                             |
| NiCroSil-NiSil | 0            | 2372       | F  | N 32 2192 F 25                                            |
| NiCroSil-NiSil | -18          | 800        | С  | N 0 800 C 22                                              |
| NiCroSil-NiSil | 0            | 1472       | F  | N 32 1472 F 23                                            |

Table 38 - HC900 PV Input Types and Ranges

| Туре     | Range<br>Low | Range High | EU | (Reference): Corresponding<br>UMC800 Input type and range |
|----------|--------------|------------|----|-----------------------------------------------------------|
| R        | -18          | 1704       | С  | R -20 1760 C 28                                           |
| R        | 0            | 3100       | F  | R -4 3200 F 29                                            |
| S        | -18          | 1704       | С  | S 0 1600 C 30                                             |
| S        | 0            | 3100       | F  | S 32 2912 F 31                                            |
| Т        | -184         | 371        | С  | T –200 400 C 40                                           |
| Т        | -300         | 700        | F  | T –328 752 F 41                                           |
| Т        | -129         | 260        | С  | T -50 150 C 34                                            |
| Т        | -200         | 500        | F  | T -58 302 F 35                                            |
| W_W26    | -20          | 2320       | С  | W_W26 -20 2320 C 52                                       |
| W_W26    | -4           | 4200       | F  | W_W26 -4 4208 F 53                                        |
| W5W26    | -18          | 2316       | С  | W5W26 -20 2320 C 54                                       |
| W5W26    | 0            | 4200       | F  | W5W26 -4 4208 F 55                                        |
| W5W26    | -18          | 1227       | С  | n/a                                                       |
| W5W26    | 0            | 2240       | F  | n/a                                                       |
| Platinel | 0            | 1380       | С  | PLTNL 0 1380 C 118                                        |
| Platinel | 32           | 2516       | F  | PLTNL 32 2516 F 119                                       |
| Platinel | 0            | 750        | С  | PLTNL -70 750 C 116                                       |
| Platinel | 32           | 1382       | F  | PLTNL -94 1382 F 117                                      |
| Pt100    | -184         | 816        | С  | Pt100 –200 800 C 68                                       |
| Pt100    | -300         | 1500       | F  | Pt100 –328 1472 F 69                                      |
| Pt100    | -184         | 649        | С  | n/a                                                       |
| Pt100    | -300         | 1200       | F  | n/a                                                       |
| Pt100    | -184         | 316        | С  | Pt100 -50 150 C 60                                        |
| Pt100    | -300         | 600        | F  | Pt100 -58 302 F 61                                        |
| Pt500    | -184         | 649        | С  | n/a                                                       |
| Pt500    | -300         | 1200       | F  | n/a                                                       |
| Pt1000   | -40          | 260        | С  | Pt1000 –50 400 C 120                                      |
| Pt1000   | -40          | 500        | F  | Pt1000 –50 752 F 121                                      |
| JIS100   | -200         | 500        | С  | JIS -200 500 C 78                                         |
| JIS100   | -328         | 932        | F  | JIS -328 932 F 79                                         |
| JIS100   | -200         | 260        | С  | JIS 0 100 C 72                                            |
| JIS100   | -328         | 500        | F  | JIS 32 212 F 73                                           |
| Cu10     | -20          | 250        | С  | Cu10 -20 250 C 84                                         |
| Cu10     | -4           | 482        | F  | Cu10 -4 482 F 85                                          |
| YSI405   | 10           | 37.8       |    | n/a                                                       |
| YSI405   | 50           | 100        |    | n/a                                                       |
| Ohms     | 0            | 200        |    | Ohms 0 200 86                                             |
| Ohms     | 0            | 500        |    | n/a                                                       |
| Ohms     | 0            | 1000       |    | n/a                                                       |
| Ohms     | 0            | 2000       |    | Ohms 0 2000 87                                            |
| Ohms     | 0            | 4000       |    | n/a                                                       |

| Туре   | Range<br>Low | Range High | EU |             | ference): Corresponding<br>800 Input type and range |
|--------|--------------|------------|----|-------------|-----------------------------------------------------|
| MA     | 4            | 20         |    | mA 4 20     | 100                                                 |
| MA     | 0            | 20         |    | mA 0 20     | 99                                                  |
| MV     | 0            | 10         |    | mV 0 10     | 88                                                  |
| MV     | 0            | 50         |    | mV 0 50     | 92                                                  |
| MV     | 0            | 100        |    | mV 0 100    | 95                                                  |
| MV     | -10          | 10         |    | mV -10 10   | 89                                                  |
| MV     | -50          | 50         |    | mV -50 50   | 93                                                  |
| MV     | -100         | 100        |    | mV –100 100 | 96                                                  |
| MV     | -500         | 500        |    | mV –500 500 | 98                                                  |
| V      | 0            | 1          |    | V 0 1       | 101                                                 |
| V      | 0            | 2          |    | V 0 2       | 103                                                 |
| V      | 0            | 5          |    | V 0 5       | 105                                                 |
| V      | 0            | 10         |    | V 0 10      | 108                                                 |
| V      | 1            | 5          |    | V 1 5       | 107                                                 |
| V      | -1           | 1          |    | V -1 1      | 102                                                 |
| V      | -2           | 2          |    | V -2 2      | 104                                                 |
| V      | -5           | 5          |    | V -5 5      | 106                                                 |
| V      | -10          | 10         |    | V -10 10    | 109                                                 |
| Carbon | 0            | 1250       | mV | n/a         |                                                     |
| Oxygen | -30          | 510        | mV | n/a         |                                                     |

### System Sizing Summary

| nmary                    |                                                           |
|--------------------------|-----------------------------------------------------------|
| Alarms                   | 240                                                       |
| Alternator Blocks        | 6 max.                                                    |
| Analog Inputs            | Model C30 - 96 points max<br>Model C50 - 128 points max.  |
| Analog Outputs           | Model C30 - 48 points max<br>Model C50 - 64 points max.   |
| Block Config. Parameters | 18,000                                                    |
| Block Dynamic Parameters | 16,000                                                    |
| Block Inputs             | 8,000                                                     |
| Digital I/O              | Model C30 - 192 points max<br>Model C50 - 512 points max. |
| Events                   | 64                                                        |
| Function blocks          | Model C30 – 400 max<br>Model C50 – 2000 max.              |
| Loops                    | Model C30 – 8 max<br>Model C50 – 32 max.                  |
| Numeric Constants        | 500                                                       |
| Peer connections         | 8                                                         |
| Peer Data registers      | 1024/controller                                           |
| Recipes                  | 50 max.                                                   |
| Segments per Profile     | 50                                                        |
| Sequencers               | 4 max.                                                    |
| Sequences                | 20 max.                                                   |
| Set point Profiles       | 99                                                        |
| Setpoint Programmers     | 8 max.                                                    |
| Setpoint Schedulers      | 2 max.                                                    |
| Setpoint Schedules       | 20                                                        |
| Signals                  | 2000                                                      |
| Softwire bytes           | Model C30 – 34,000<br>Model C50 – 168,000                 |
| Steps per Schedule       | 50                                                        |
| Steps per Sequence       | 64 max.                                                   |
| Tag Descriptors          | 1500                                                      |
| Text bytes               | 44,000                                                    |
| Total I/O                | Model C30 – 192 points<br>Model C50 – 512 points          |
| Variables                | 600                                                       |
| Variables per Recipe     | 240                                                       |

# Appendix A Site Planning Documentation Aids

## **Overview**

This appendix contains aids for installation planning; these include:

- An example of a set of site diagrams that suggest methods of showing:
  - Placement of enclosures for controller components relative to process equipment, and placement of enclosures ("closets") for networking components
  - Network diagrams that show methods, routes, components, and configuration details
- A set of templates that are intended to collect and to organize data required for both hardware and software configuration.

#### Site Map and Network Diagram

Each Site Map is unique; it shows the specific physical placement of process equipment and process control equipment in a given facilities environment. Hence, it isn't practical to provide a template in this manual, and a custom Site Map drawing must be generated for the user's facility.

As a suggestion for content and style of a Site Map, an example is provided in Figure 58. This example is based on the multiple-controller configuration illustrated in Figure 3 of this manual, and includes the networking components shown in Figure 59, below in this Appendix.

Each Network Map is unique; it shows the connections and relationships between network components included in the hierarchy of networks at the user's site. A Network Map should be generated by the IT/MIS personnel who plan and install the system of networks, and should be updated and maintained to reflect any changes to the networking system. This is particularly important when more than one networking service agency is employed.

As a suggestion for content and style of a Network Map, an example is provided in Figure 59. This example is based on the same multiple-controller configuration illustrated in Figure 3 of this manual, and corresponds to the Site Map shown in Figure 58 in this Appendix.

#### **Configurator Templates**

Configurator templates are provided (following Figure 59) for convenience in collecting and organizing configuration data. These templates include:

- HC900 Controller Configurator
- I/O Module Configurator
- I/O Module Channel Assignment Configurator
- Peer Network Configurator

It is recommended that these configurator sheets be copied and completed for each controller, for each rack and each I/O module in each controller, and for each peer network to be installed at the user's site. The data collected on these sheets will be very useful in performing and coordinating installation and software configuration tasks.

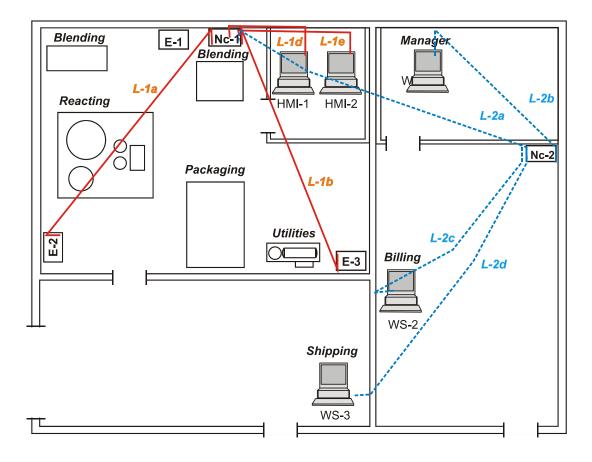

| Controller En                                       | closure deta            | ils                     | Network Closet details                      |
|-----------------------------------------------------|-------------------------|-------------------------|---------------------------------------------|
| E-1<br>C-1 r1<br>C-1 r2<br>C-1 r3<br>C-1 <i>H</i> 1 | E-2<br>C-1 r4<br>C-1 r5 | E-3<br>C-2 r1<br>C-2 r2 | Nc-1 Nc-2<br>R-1<br>Sw-1<br>Sw-2<br>Firewal |
| For <i>Legend</i> , re                              | efer to networ          | k diagram for legen     | d.                                          |

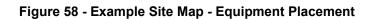

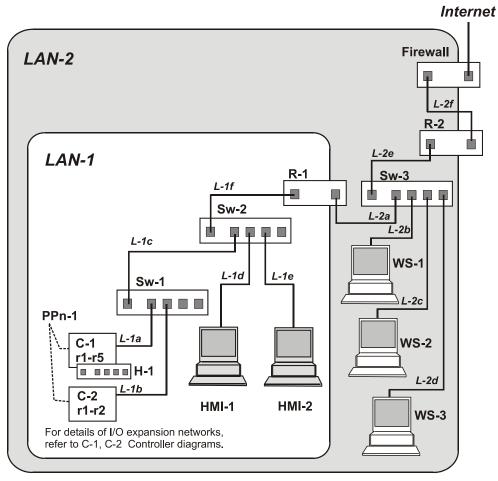

Legend:

- C-n = Controller ID number
- rn = rack ID number
- Sw-n = Switch ID number
- Rn = Router ID number
- HMI-n = Human-Machine Interface ID number
- WS-n = Work Station ID number
- L-nx = LAN ID number, cable segment number
- H-n = Hub ID number

Figure 59 - Example Network System Diagram

### HC900 Controller Configurator

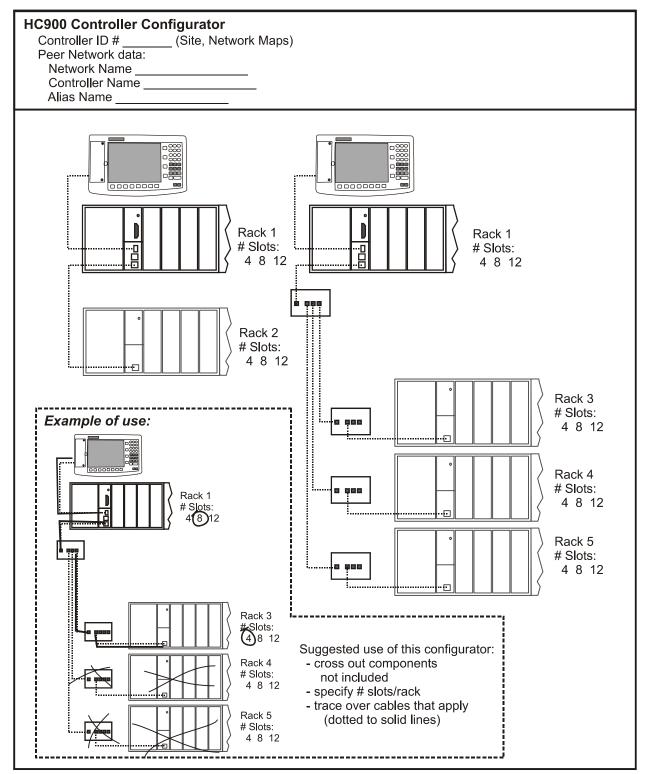

## I/O Module Configurator

| Controller #(1); Process Area(2)         IP Address  _ _ . . . . . . . ; Subnet Mask  _ _ . . . . .         Peer Network Name  _ _ . . . . . . . . . . . . . . |         |         |   |   |   |     |   |   |   |    |    |    |
|----------------------------------------------------------------------------------------------------|---------|---------|---|---|---|-----|---|---|---|----|----|----|
| Rack # 1                                                                                                    | Enclosu | ire ID: |   |   |   | (3) | 1 |   |   | Ī  | 1  | 1  |
| Module # <sup>(4)</sup>                                                                                                    | 1       | 2       | 3 | 4 | 5 | 6   | 7 | 8 | 9 | 10 | 11 | 12 |
| Module Type <sup>(5)</sup>                                                                                                    |         |         |   |   |   |     |   |   |   |    |    |    |
| Jumper comb <sup>(6)</sup>                                                                                                    |         |         |   |   |   |     |   |   |   |    |    |    |
| Rack # 2                                                                                                    | Enclosu | ire ID: |   |   |   | (3) |   |   |   |    |    |    |
| Module # <sup>(4)</sup>                                                                                                    | 1       | 2       | 3 | 4 | 5 | 6   | 7 | 8 | 9 | 10 | 11 | 12 |
| Module Type <sup>(5)</sup>                                                                                                    |         |         |   |   |   |     |   |   |   |    |    |    |
| Jumper comb <sup>(6)</sup>                                                                                                    |         |         |   |   |   |     |   |   |   |    |    |    |
| Rack # 3                                                                                                    | Enclosu | ire ID: |   |   |   | (3) |   |   |   |    |    |    |
| Module # <sup>(4)</sup>                                                                                                    | 1       | 2       | 3 | 4 | 5 | 6   | 7 | 8 | 9 | 10 | 11 | 12 |
| Module Type <sup>(5)</sup>                                                                                                    |         |         |   |   |   |     |   |   |   |    |    |    |
| Jumper comb <sup>(6)</sup>                                                                                                    |         |         |   |   |   |     |   |   |   |    |    |    |
| Rack # 4                                                                                                    | Enclos  | ure ID: |   |   |   | (3) |   |   | _ |    |    |    |
| Module # <sup>(4)</sup>                                                                                                    | 1       | 2       | 3 | 4 | 5 | 6   | 7 | 8 | 9 | 10 | 11 | 12 |
| Module Type <sup>(5)</sup>                                                                                                    |         |         |   |   |   |     |   |   |   |    |    |    |
| Jumper comb <sup>(6)</sup>                                                                                                    |         |         |   |   |   |     |   |   |   |    |    |    |
| Rack # 5                                                                                                    | Enclosu | ire ID: |   |   |   | (3) |   |   |   |    |    |    |
| Module # <sup>(4)</sup>                                                                                                    | 1       | 2       | 3 | 4 | 5 | 6   | 7 | 8 | 9 | 10 | 11 | 12 |
|                                                                                                    |         | t       |   | 1 |   | 1   | 1 | 1 |   | 1  | 1  | 1  |
| Module Type <sup>(5)</sup>                                                                                                    |         |         |   |   |   |     |   |   |   |    |    |    |

<sup>(3)</sup> Optional; assigned per user's convenience. (Refer to user-generated Site Map.)

<sup>(4)</sup> Module # = Slot number in rack.

<sup>(5)</sup> Module Type: AI = Analog Input; AO = Analog Output; DCI = DC Digital Input; ACI = AC Digital Input CI = Contact Input; DCO = DC Digital Output; ACO = DC Digital Output; RO = Relay Output.

<sup>(6)</sup> Jumper Comb: specify: none ( - ), 2-position (2), or 10-position (10)

## I/O Module Channel Assignment Configurator

- 1. Network # |\_\_\_\_| <sup>(1)</sup>

### 

### Rack # 1 2 3 4 5<sup>(4)</sup>

| Slot     | # 1 5 9 <sup>(5)</sup>                                       | Slot #   | <sup>‡</sup> 2 6 10 <sup>(5)</sup> | Slot #   | # 3 7 11 <sup>(5)</sup>    | Slot #   | ŧ 4 8 12 <sup>(5)</sup> |
|----------|--------------------------------------------------------------|----------|------------------------------------|----------|----------------------------|----------|-------------------------|
| Modu     | Module Type(6)         Module Type(6)         Module Type(6) |          |                                    |          | Module Type <sup>(6)</sup> |          |                         |
|          | (7)                                                          |          | (7)                                |          | (7)                        |          | (7)                     |
| Ch.<br># | Tagname <sup>(7)</sup>                                       | Ch.<br># | Tagname <sup>(7)</sup>             | Ch.<br># | Tagname <sup>(7)</sup>     | Ch.<br># | Tagname <sup>(7)</sup>  |
| 1        |                                                              | 1        |                                    | 1        |                            | 1        |                         |
| 2        |                                                              | 2        |                                    | 2        |                            | 2        |                         |
| 3        |                                                              | 3        |                                    | 3        |                            | 3        |                         |
| 4        |                                                              | 4        |                                    | 4        |                            | 4        |                         |
| 5        |                                                              | 5        |                                    | 5        |                            | 5        |                         |
| 6        |                                                              | 6        |                                    | 6        |                            | 6        |                         |
| 7        |                                                              | 7        |                                    | 7        |                            | 7        |                         |
| 8        |                                                              | 8        |                                    | 8        |                            | 8        |                         |
|          |                                                              |          |                                    |          |                            |          |                         |
| 9        |                                                              | 9        |                                    | 9        |                            | 9        |                         |
| 10       |                                                              | 10       |                                    | 10       |                            | 10       |                         |

| 3       | 5  |        | 3  | 3  |  |
|---------|----|--------|----|----|--|
| 10      | 10 | ·      | 10 | 10 |  |
| 11      | 11 |        | 11 | 11 |  |
| 12      | 12 |        | 12 | 12 |  |
| 13      | 13 | - ·    | 13 | 13 |  |
| 14      | 14 | - ·    | 14 | 14 |  |
| 15      | 15 |        | 15 | 15 |  |
| 16      | 16 | $\neg$ | 16 | 16 |  |
| · · · · |    |        |    |    |  |

<sup>(1)</sup> Optional; assigned per user's convenience.

- <sup>(2)</sup> Assigned in Peer Network configuration.
- <sup>(3)</sup> Assigned in Peer Network configuration.
- $^{\left( 4\right) }$  To specify rack, encircle appropriate number.
- <sup>(5)</sup> This configurator is intended for four contiguous slots; specify by encircling appropriate numbers (e.g., 1, 2, 3, 4 or 5, 6, 7, 8 or 9, 10, 11, 12).
- <sup>(6)</sup> Specify Module Type: AI = Analog Input; AO = Analog Output; DCI = DC Digital Input; ACI = AC Digital Input; CI = Contact Input; DCO = DC Digital Output; ACO = DC Digital Output; RO = Relay Output (Ensure that Module Type specified here agrees with that entered in the I/O Module Configurator.)
- <sup>(7)</sup> To specify rack, encircle appropriate number.

## **Peer Network Configurator**

- 1. Controller Name
   \_\_\_\_\_\_
   \_\_\_\_\_\_
   Alias Name
   \_\_\_\_\_\_\_

   IP Address
   \_\_\_\_\_\_
   . \_\_\_\_\_\_
   . \_\_\_\_\_\_
   . \_\_\_\_\_\_
- 2. Controller Name \_\_\_\_\_ Alias Name \_\_\_\_\_ Alias Name \_\_\_\_\_ IP Address \_\_\_\_\_ . \_\_\_ . \_\_\_ . \_\_\_\_ ; Subnet Mask \_\_\_\_\_ . \_\_\_ . \_\_\_\_ . \_\_\_\_ . \_\_\_\_
- 3. Controller Name
   \_\_\_\_\_\_
   Alias Name
   \_\_\_\_\_\_

   IP Address
   \_\_\_\_\_\_
   \_\_\_\_\_\_
   Subnet Mask
   \_\_\_\_\_\_
- 4. Controller Name
   \_\_\_\_\_\_
   Alias Name
   \_\_\_\_\_\_

   IP Address
   \_\_\_\_\_\_
   .
   .
   .

- 7. Controller Name
   \_\_\_\_\_\_
   Alias Name
   \_\_\_\_\_\_

   IP Address
   \_\_\_\_\_\_
   \_\_\_\_\_\_
   Subnet Mask
   \_\_\_\_\_\_
- 8. Controller Name
   \_\_\_\_\_\_
   Alias Name
   \_\_\_\_\_\_

   IP Address
   \_\_\_\_\_\_
   \_\_\_\_\_\_
   \_\_\_\_\_\_

# Appendix B Installation of Remote Termination Panels (RTPs)

## Overview

The Remote Termination Panel (RTP) provides an easy way to connect the HC900 controller to the field wiring. The RTP integrates some of the typical externally connected components, reducing wiring and setup time. It also minimizes the need for multiple wires under a single screw connection by expanding the connectivity of the shared terminals of the I/O modules.

| There are three RTP types:                 | See page |
|--------------------------------------------|----------|
| Analog Input                               | 184      |
| Relay Output                               | 191      |
| Digital Input/Digital Output/Analog Output | 194      |

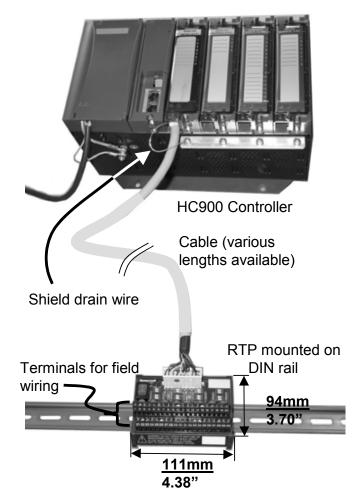

Figure 60 Example installation (all RTPs are dimensions shown)

# Analog Input

| 8 Point | Analog Input                                                                                                    |  |  |  |  |  |  |  |  |
|---------|----------------------------------------------------------------------------------------------------|--|--|--|--|--|--|--|--|
| Step    | Action                                                                                                    |  |  |  |  |  |  |  |  |
| 1       | ATTENTION: RTP is not for use with thermocouples.                                                                                                    |  |  |  |  |  |  |  |  |
|         | FENTION: RTP and cables are intended for permanent installation within their own enclosure.                                                                                                    |  |  |  |  |  |  |  |  |
|         | Mount RTP cable assembly to HC900 Controller (Figure 60).                                                                                                    |  |  |  |  |  |  |  |  |
|         | • Remove appropriate key tabs from terminal block to allow mating with the module. See page 64.                                                                                                    |  |  |  |  |  |  |  |  |
|         | <ul> <li>Connect desired cable to AI module at controller. Choose from:<br/>900RTC-L010 Remote Terminal Low Voltage Cable Assembly, 1.0 meters long<br/>900RTC-L025 Remote Terminal Low Voltage Cable Assembly, 2.5 meters long.<br/>900RTC-L050 Remote Terminal Low Voltage Cable Assembly, 5.0 meters long</li> <li>Install AI module label onto the module connector cover.</li> <li>Connect shield drain wire to the grounding bars at the base of the HC900 rack. All field-wiring<br/>shields must be grounded as described in the shield grounding section (page 60).</li> </ul> |  |  |  |  |  |  |  |  |
| 2       | <ul><li>Mount RTP to DIN rail.</li><li>Latch to rail. See page 205.</li></ul>                                                                                                    |  |  |  |  |  |  |  |  |
|         | Connect cable to RTP.                                                                                                    |  |  |  |  |  |  |  |  |

| 8 Point | Analog Input                                                                                                    |  |  |  |  |  |  |  |
|---------|----------------------------------------------------------------------------------------------------|--|--|--|--|--|--|--|
| Step    | Action                                                                                                    |  |  |  |  |  |  |  |
| 3       | Set DIP switch positions SW1 through SW8.<br>Set each input's DIP switch positions according to the input type. Refer to Figure 61 (Step 4) to determine which switch corresponds to which input. If an input is not used, set its DIP switch positions to OFF.                                                                                                    |  |  |  |  |  |  |  |
|         | SW9<br>J<br>1<br>1<br>2<br>1<br>2<br>1<br>2<br>1<br>2<br>1<br>2<br>1<br>2<br>1<br>2<br>1<br>2<br>1<br>2<br>1<br>2<br>1<br>2<br>1<br>2<br>1<br>2<br>1<br>2<br>1<br>2<br>1<br>2<br>1<br>2<br>1<br>2<br>1<br>2<br>1<br>2<br>3<br>1<br>1<br>2<br>3<br>1<br>1<br>2<br>3<br>1<br>1<br>2<br>3<br>1<br>1<br>2<br>3<br>1<br>1<br>2<br>3<br>1<br>1<br>2<br>3<br>1<br>1<br>2<br>3<br>1<br>1<br>2<br>3<br>1<br>1<br>2<br>3<br>1<br>1<br>2<br>3<br>1<br>1<br>1<br>2<br>3<br>1<br>1<br>1<br>2<br>3<br>1<br>1<br>1<br>2<br>3<br>1<br>1<br>1<br>1<br>2<br>3<br>1<br>1<br>1<br>1<br>1<br>1<br>1<br>2<br>3<br>1<br>1<br>1<br>1<br>1<br>1<br>1<br>1                                                                                                    |  |  |  |  |  |  |  |
|         | Volt, millivolt: $\overrightarrow{}$ $\overrightarrow{}$ $\phantom{a$ |  |  |  |  |  |  |  |
|         | $\overrightarrow{\square}$ Milliamp: $\overrightarrow{RTD}:$ $\overrightarrow{\square}$                                                                                                    |  |  |  |  |  |  |  |
|         | SW9 is the red power switch for 24 volt supply. Module RIUP is not affected by using the RTP. See page 190 for RTP internal schematic.                                                                                                    |  |  |  |  |  |  |  |
| 4       | Connect field wiring.                                                                                                    |  |  |  |  |  |  |  |
| -       | Refer to Figure 61 through Figure 67 for field wiring. Any input type can be wired to any of the 8 inputs. After wiring, double check DIP switches are set correctly for each input type (Step 3).                                                                                                    |  |  |  |  |  |  |  |

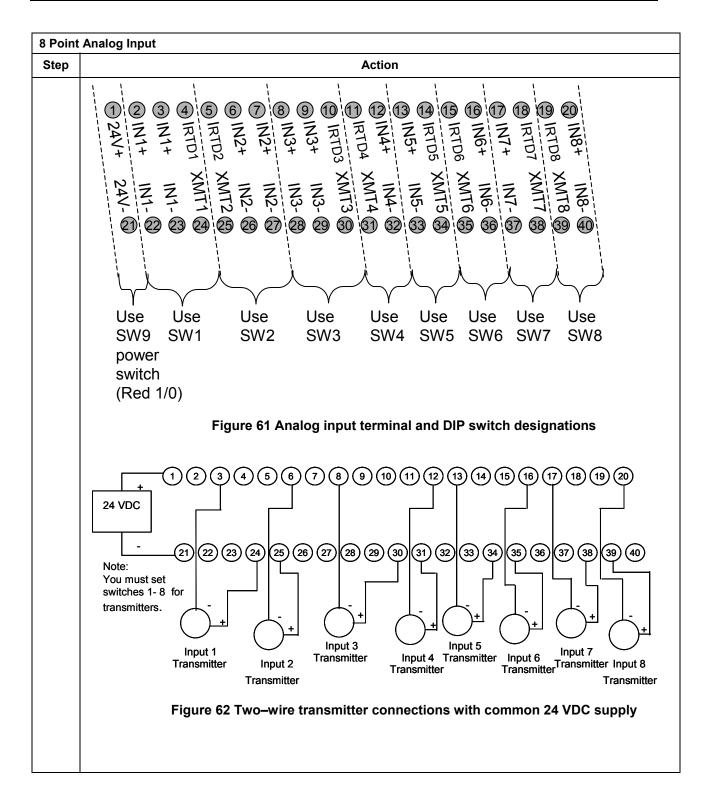

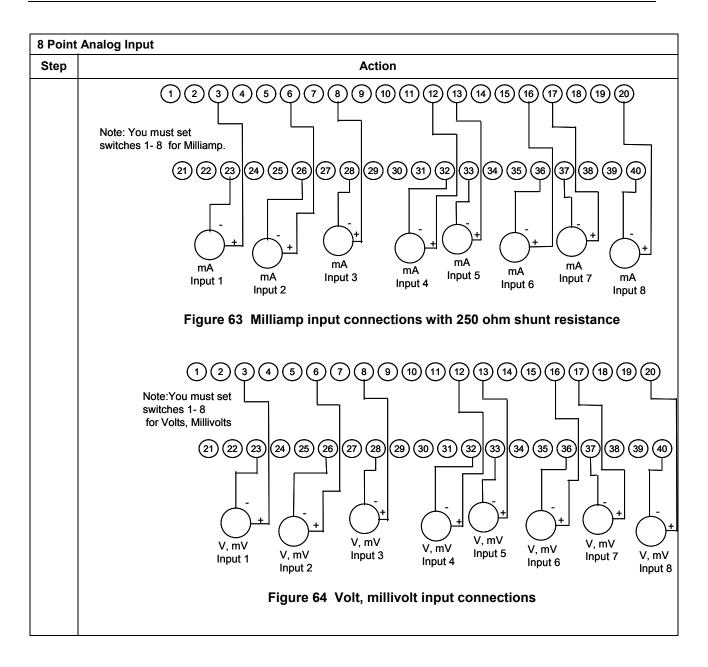

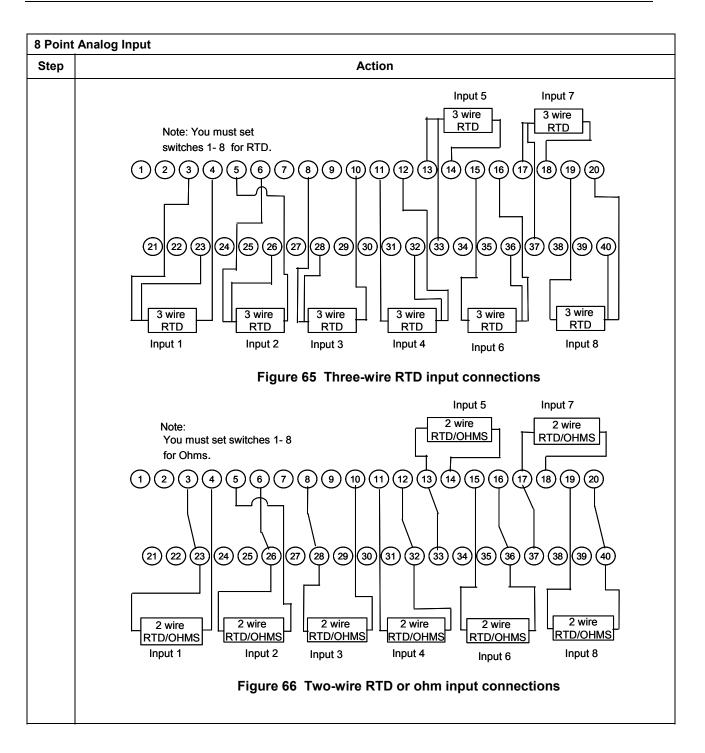

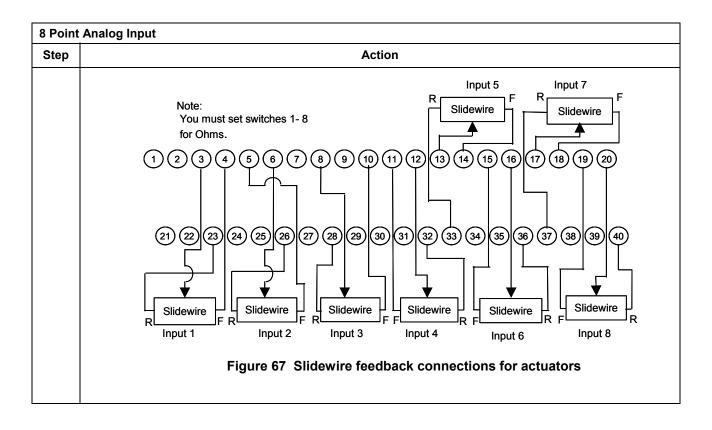

### Analog Input accuracy specification

| Range          | AI Module Accuracy   | RTP + Cable Accuracy                 | Al Module + RTP<br>Accuracy |
|----------------|----------------------|--------------------------------------|-----------------------------|
| 100Ω Plat. RTD | $\pm 0.1\%$ of Range | ±0.04% Range (0.357°C)               | ±0.14% of Range             |
| JIS RTD        | ±0.1% of Range       | ±0.12% Range (0.824°C)               | ±0.22% of Range             |
| 10Ω Cu. RTD    | ±0.1% of Range       | ±0.57% Range (1.540°C)               | ±0.67% of Range             |
| 200Ω OHMS      | ±0.1% of Range       | $\pm 0.07\%$ Range (0.140 $\Omega$ ) | ±0.17% of Range             |
| 0-10mV LINEAR  | ±0.1% of Range       | ±0.04% Range (0.004mV)               | ±0.14% of Range             |

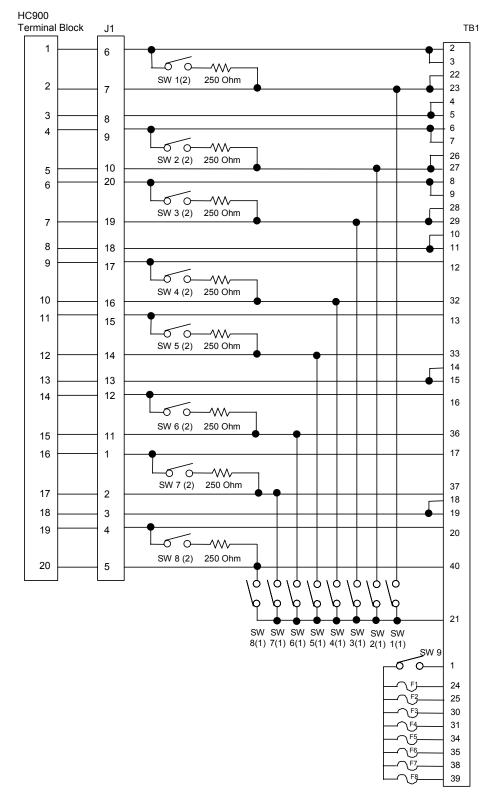

#### Analog Input RTP Internal schematic

# **Relay Output**

| Relay ( | v Output                                                                                                    |                                               |  |
|---------|----------------------------------------------------------------------------------------------------|-----------------------------------------------|--|
| Step    | Action                                                                                                    |                                               |  |
| 1       | ATTENTION: RTP and cables are intended for permane                                                                         | nt installation within their own enclosure.   |  |
|         | Mount RTP cable assembly to HC900 Controller (Figure                                                                       | e 60).                                        |  |
|         | Remove appropriate key tabs from terminal block                                                                            | to allow mating with the module. See page 64. |  |
|         | Connect desired cable to relay output module at a                                                                          | controller. Choose from:                      |  |
|         | 900RTC-H010 Remote Terminal High Voltage                                                                                   | Cable assembly, 1.0 meters long               |  |
|         | 900RTC-H025 Remote Terminal High Voltage                                                                                   | Cable assembly, 2.5 meters long               |  |
|         | 900RTC-H050 Remote Terminal High Voltage                                                                                   | Cable assembly, 5.0 meters long               |  |
|         | ATTENTION:<br>Cable power is limited to 24 Amps per module<br>(129 degrees F).                                             | e at 60C (140 degrees F) and 32 Amps at 54C   |  |
|         | Install relay output module label onto the module                                                                          | connector cover.                              |  |
|         | <ul> <li>Connect shield drain wire to the grounding bars a<br/>shields must be grounded as described in the shi</li> </ul> |                                               |  |
|         | Mount RTP to DIN rail.                                                                                                    |                                               |  |
|         | • Latch to rail. See page 205.                                                                                             |                                               |  |
|         | Connect cable to RTP.                                                                                                    |                                               |  |
| 5       | Set switch positions SW1 through SW8.                                                                                      |                                               |  |
|         | $\begin{array}{c c c c c c c c c c c c c c c c c c c $                                                                     |                                               |  |

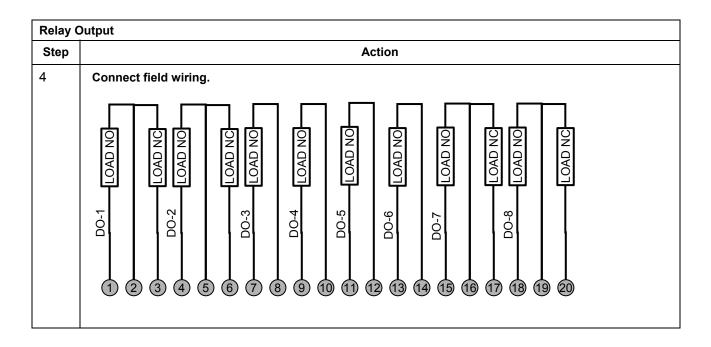

## ATTENTION

Cable power is limited to 24 Amps per module at 60C (140 degrees F) and 32 Amps at 54C (129 degrees F).

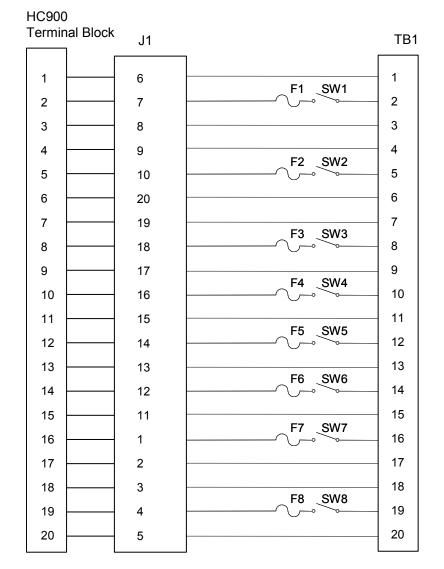

### Relay Output RTP Internal schematic

## Digital Input/Digital Output/Analog Output

| The DI/DO/AO-RTP is for use with the following modules: | See page |
|---------------------------------------------------------|----------|
| • 4-point Analog Output                                 | 194      |
| • 16-point Contact Digital Input                        | 195      |
| • 16-point DC Digital Input                             | 197      |
| • 16-point AC Digital Input                             | 198      |
| • 16-point DC Digital Output                            | 200      |
| • 8-point AC Digital Output                             | 201      |
|                                                         |          |

| 4 Point | Point Analog Output                                                                                                    |  |  |
|---------|----------------------------------------------------------------------------------------------------|--|--|
| Step    | Action                                                                                                    |  |  |
| 1       | ATTENTION: RTP and cables are intended for permanent installation within their own enclosure.                                                                                                    |  |  |
|         | Mount RTP cable assembly to HC900 Controller (Figure 60).                                                                                                    |  |  |
|         | • Remove appropriate key tabs from terminal block to allow mating with the module. See page 64.                                                                                                    |  |  |
|         | Connect desired cable to AO module at controller. Choose from:                                                                                                    |  |  |
|         | 900RTC-L010 Remote Terminal Low Voltage Cable Assembly, 1.0 meters long                                                                                                    |  |  |
|         | 900RTC-L025 Remote Terminal Low Voltage Cable Assembly, 2.5 meters long.                                                                                                    |  |  |
|         | 900RTC-L050 Remote Terminal Low Voltage Cable Assembly, 5.0 meters long                                                                                                    |  |  |
|         | Install AO module label onto the module connector cover.                                                                                                    |  |  |
|         | <ul> <li>Connect shield drain wire to the grounding bars at the base of the HC900 rack. All field-wiring<br/>shields must be grounded as described in the shield grounding section (page 60).</li> </ul>                                                                                                    |  |  |
| 2       | Mount RTP to DIN rail.                                                                                                    |  |  |
|         | Latch to rail. See page 205.                                                                                                    |  |  |
|         | Connect cable to RTP                                                                                                    |  |  |
| 3       | Set/verify jumper positions as shown for use with an analog output module.                                                                                                    |  |  |
|         | J   J   J |  |  |
|         | SW1 is not used. Module RIUP is not affected by using the RTP.                                                                                                    |  |  |
|         | See page 203 for RTP internal schematic.                                                                                                    |  |  |

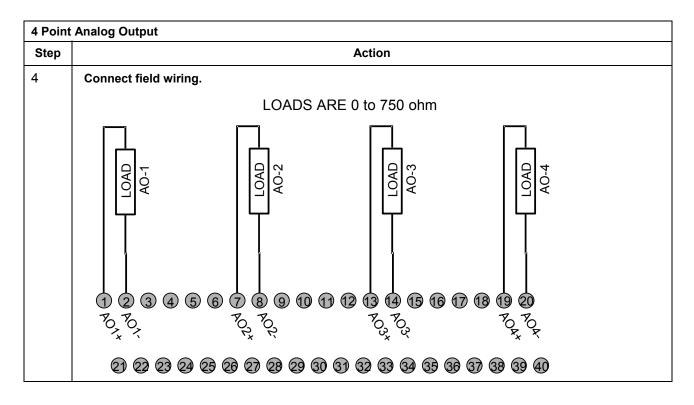

| 16 Point Contact Digital Input |                                                                                                    |  |
|--------------------------------|----------------------------------------------------------------------------------------------------|--|
| Step                           | Action                                                                                                    |  |
| 1                              | ATTENTION: RTP and cables are intended for permanent installation within their own enclosure.                                                                                                    |  |
|                                | Mount RTP cable assembly to HC900 Controller (Figure 60).                                                                                                    |  |
|                                | • Remove appropriate key tabs from terminal block to allow mating with the module. See page 64.                                                                                                    |  |
|                                | Connect desired cable to 16 point Contact DI module at controller. Choose from:                                                                                                    |  |
|                                | 900RTC-L010 Remote Terminal Low Voltage Cable Assembly, 1.0 meters long                                                                                                    |  |
|                                | 900RTC-L025 Remote Terminal Low Voltage Cable Assembly, 2.5 meters long.                                                                                                    |  |
|                                | 900RTC-L050 Remote Terminal Low Voltage Cable Assembly, 5.0 meters long                                                                                                    |  |
|                                | Install DI module label into the module connector cover.                                                                                                    |  |
|                                | <ul> <li>Connect shield drain wire to the grounding bars at the base of the HC900 rack. All field-wiring<br/>shields must be grounded as described in the shield grounding section (page 60).</li> </ul> |  |
| 2                              | Mount RTP to DIN rail.                                                                                                    |  |
|                                | Latch to rail. See page 205.                                                                                                    |  |
|                                | Connect cable to RTP                                                                                                    |  |

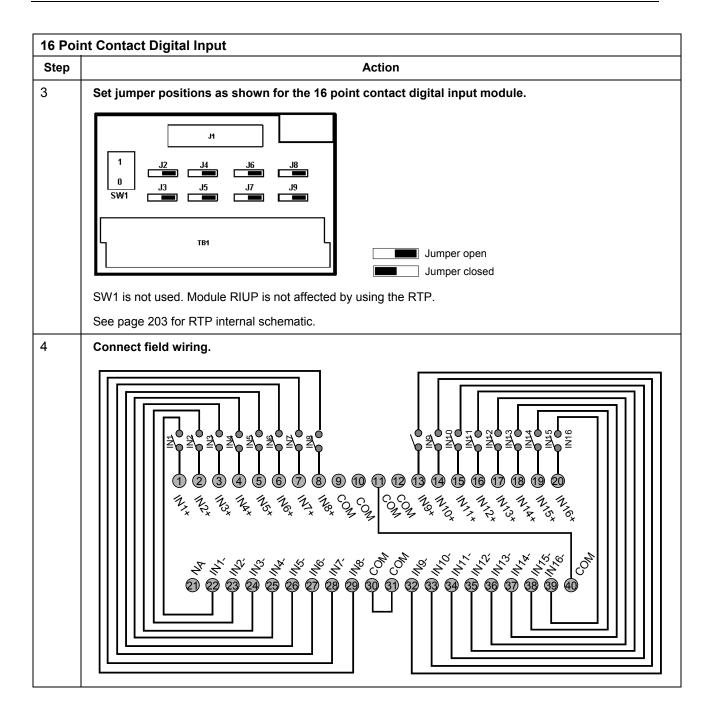

| Step | Action                                                                                                    |  |
|------|----------------------------------------------------------------------------------------------------|--|
| 1    | ATTENTION: RTP and cables are intended for permanent installation within their own enclosure.                                                                                                    |  |
|      | Mount RTP cable assembly to HC900 Controller (Figure 60).                                                                                                    |  |
|      | • Remove appropriate key tabs from terminal block to allow mating with the module. See page 64.                                                                                                    |  |
|      | Connect desired cable to 16 point DC DI module at controller. Choose from:                                                                                                    |  |
|      | 900RTC-L010 Remote Terminal Low Voltage Cable Assembly, 1.0 meters long                                                                                                    |  |
|      | 900RTC-L025 Remote Terminal Low Voltage Cable Assembly, 2.5 meters long.                                                                                                    |  |
|      | 900RTC-L050 Remote Terminal Low Voltage Cable Assembly, 5.0 meters long                                                                                                    |  |
|      | Install DC DI module label into the module connector cover.                                                                                                    |  |
|      | <ul> <li>Connect shield drain wire to the grounding bars at the base of the HC900 rack. All field-wiring<br/>shields must be grounded as described in the shield grounding section (page 60).</li> </ul> |  |
| 2    | Mount RTP to DIN rail.                                                                                                    |  |
|      | Latch to rail. See page 205.                                                                                                    |  |
|      | Connect cable to RTP                                                                                                    |  |
| 3    | Set/verify jumper positions as shown for the 16 point digital input module.                                                                                                    |  |
|      | Image: state of the module from the rack without causing an arc.       Please see page 62 for more details.                                                                                              |  |

| 16 Poi | nt DC Digital Input                                                                                                    |
|--------|----------------------------------------------------------------------------------------------------|
| Step   | Action                                                                                                    |
| 4      | <b>Connect field wiring.</b><br>Note: SDC+ in the wiring figure below refers to power that is disconnected from these screw terminals when switch SW1 is open (0).                                                                                                    |
|        | Image: constraint of the second of the second of the se |

| 16 Poi | 16 Point AC Digital Input                                                                                                    |     |  |
|--------|----------------------------------------------------------------------------------------------------|-----|--|
| Step   | Action                                                                                                    |     |  |
| 1      | ATTENTION: RTP and cables are intended for permanent installation within their own enclosure.                                                                                      |     |  |
|        | Mount RTP cable assembly to HC900 Controller (Figure 60).                                                                                                    |     |  |
|        | • Remove appropriate key tabs from terminal block to allow mating with the module. See page 6                                                                                      | 64. |  |
|        | Connect desired cable to 16 point AC DI module at controller. Choose from:                                                                                                    |     |  |
|        | 900RTC-H010 Remote Terminal High Voltage Cable assembly, 1.0 meters long                                                                                                    |     |  |
|        | 900RTC-H025 Remote Terminal High Voltage Cable assembly, 2.5 meters long                                                                                                    |     |  |
|        | 900RTC-H050 Remote Terminal High Voltage Cable assembly, 5.0 meters long                                                                                                    |     |  |
|        | Install AC DI module label into module connector cover.                                                                                                    |     |  |
|        | • Connect shield drain wire to the grounding bars at the base of the HC900 rack. All field-wiring shields must be grounded as described in the shield grounding section (page 60). |     |  |

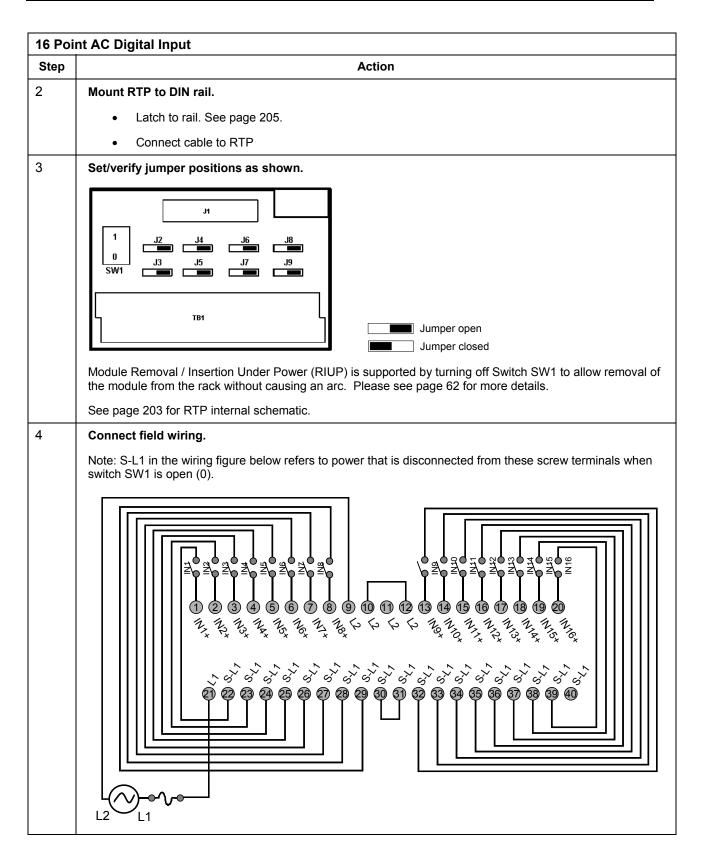

| Step | Action                                                                                                    |
|------|----------------------------------------------------------------------------------------------------|
| 1    | ATTENTION: RTP and cables are intended for permanent installation within their own enclosure.                                                                                                    |
|      | ATTENTION: DC Digital Output is rated at 8A per module and 1A per output. Limited to 4A per group of 8.                                                                                                    |
|      | Mount RTP cable assembly to HC900 Controller (Figure 60).                                                                                                    |
|      | • Remove appropriate key tabs from terminal block to allow mating with the module. See page 64.                                                                                                    |
|      | <ul> <li>Connect desired cable to 16 point DC DO module at controller. Choose from:</li> <li>900RTC-L010 Remote Terminal Low Voltage Cable Assembly, 1.0 meters long</li> <li>900RTC-L025 Remote Terminal Low Voltage Cable Assembly, 2.5 meters long.</li> <li>900RTC-L050 Remote Terminal Low Voltage Cable Assembly, 5.0 meters long</li> </ul> |
|      | Install DC DO label into the module connector cover.                                                                                                    |
|      | <ul> <li>Connect shield drain wire to the grounding bars at the base of the HC900 rack. All field-wiring<br/>shields must be grounded as described in the shield grounding section (page 60).</li> </ul>                                                                                                    |
| 2    | Mount RTP to DIN rail.                                                                                                    |
|      | Latch to rail. See page 205.                                                                                                    |
|      | Connect cable to RTP                                                                                                    |
| 3    | Set/verify jumper positions as shown.                                                                                                    |
|      | Image: Switch SW1 to allow removal of the module from the rack without causing an arc. Please see page 62 for more details.                                                                                                    |

| 16 Poi | nt DC Digital Output                                                                                                    |
|--------|----------------------------------------------------------------------------------------------------|
| Step   | Action                                                                                                    |
| 4      | Action<br>Connect field wiring.<br>Note: SDC+ in the wiring figure below refers to power that is disconnected from these screw terminals when<br>switch SW1 is open (0). |
|        | DC Supply                                                                                                    |

| 8 Poin | 8 Point AC Digital Output                                                                                                    |  |  |
|--------|----------------------------------------------------------------------------------------------------|--|--|
| Step   | Action                                                                                                    |  |  |
| 1      | ATTENTION: RTP and cables are intended for permanent installation within their own enclosure.<br>ATTENTION: AC Digital Output is limited to 6A per RTP for 240Vac applications and 8A per RTP/2A per output for 120Vac applications. |  |  |
|        |                                                                                                    |  |  |
|        | Mount RTP cable assembly to HC900 Controller (Figure 60).                                                                                                    |  |  |
|        | • Remove appropriate key tabs from terminal block to allow mating with the module. See page 64.                                                                                                    |  |  |
|        | Connect desired cable to 8 point AC DO module at controller. Choose from:                                                                                                    |  |  |
|        | 900RTC-H010 Remote Terminal High Voltage Cable assembly, 1.0 meters long                                                                                                    |  |  |
|        | 900RTC-H025 Remote Terminal High Voltage Cable assembly, 2.5 meters long                                                                                                    |  |  |
|        | 900RTC-H050 Remote Terminal High Voltage Cable assembly, 5.0 meters long                                                                                                    |  |  |
|        | Install AC DO label into the module connector cover.                                                                                                    |  |  |
|        | • Connect shield drain wire to the grounding bars at the base of the HC900 rack. All field-wiring shields must be grounded as described in the shield grounding section (page 60).                                                   |  |  |

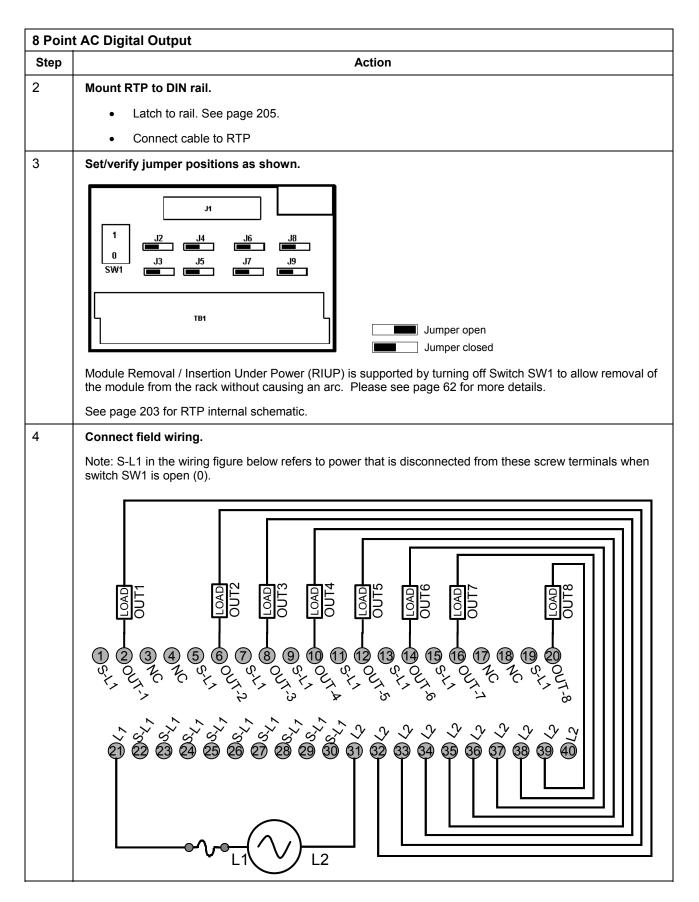

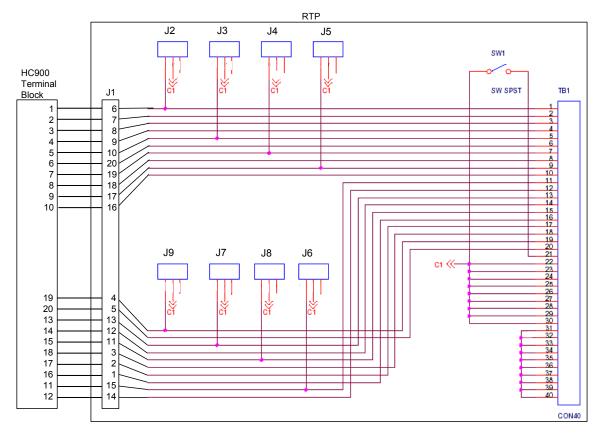

## Digital Input/Digital Output/Analog Output RTP Internal schematic

| Twisted Pair Number | HC900 Module TB Position | RTP J1 Plug Connector | Color  |
|---------------------|--------------------------|-----------------------|--------|
| 1                   | 1                        | 6                     | Black  |
|                     | 2                        | 7                     | Red    |
| 2                   | 4                        | 9                     | Black  |
|                     | 5                        | 10                    | White  |
| 3                   | 6                        | 20                    | Black  |
|                     | 7                        | 19                    | Green  |
| 4                   | 9                        | 17                    | Black  |
|                     | 10                       | 16                    | Blue   |
| 5                   | 11                       | 15                    | Black  |
|                     | 12                       | 14                    | Yellow |
| 6                   | 14                       | 12                    | Black  |
|                     | 15                       | 11                    | Brown  |
| 7                   | 16                       | 1                     | Black  |
|                     | 17                       | 2                     | Orange |
| 8                   | 19                       | 4                     | Red    |
|                     | 20                       | 5                     | White  |
| 9                   | 3                        | 8                     | Red    |
|                     | 8                        | 18                    | Green  |
| 10                  | 13                       | 13                    | Red    |
|                     | 18                       | 3                     | Blue   |

# **RTP Cable wire positions and colors**

| Step | Action                                                                                                    |  |
|------|----------------------------------------------------------------------------------------------------|--|
| 1    | Mounting screws must be installed at each end of the mounting rail, with additional screws approx. every 8"(203mm) to prevent twisting of the rail. |  |
| 2    | Insert one side of DIN rail                                                                                                    |  |
| 3    | Insert other side of DIN rail at B, and push B over the rail to snap into place.                                                                    |  |
| 4    | To remove, using slot screwdriver to lift C up gently (plastic is fragile) to disengage at B. Lift up and over rail, then disengage at A.           |  |

## Latch/Unlatch RTP to rail

# Index

## —A—

AC Input Module de-Rating, 40 AC Input Module Wiring, 75 AC Input terminal block, 9 AC Output Module Wiring, 80 Alarm Groups, 18 Alarm/Event messages, 14 Analog Calibration, 140 Analog Input Calibration, 141 Analog Output Calibration, 143 Analog Output Module Wiring, 72 ASCII, 16

# —B—

backplane, 54, 57 barrier style, 58 Barrier style, 11 Battery Installation, 55, 152 Battery Installation/Replacement, 55 Battery Replacement, 154 Bridge, 26 Bus topology, 22

# \_C\_

Cabinet Wiring, 42, 43 cable segment, 13 Cable Type, 86 captured screws, 57 CE Conformity, 44 Cold Start, 107 collision, 22 COM 1, 12 Communications Installation, 85 concentrator, 22 Configurator Templates, 176 Contact Input Module Wiring, 77 Controller Modes, 110 Controller Module, 10 Controller Module Diagnostics, 121 Controller Name, 15 Controller Rack, 8 CSMA/CD, 22 custom graphics, 17

# —D—

DC Input Module Wiring, 73 DC Output Module Wiring, 78 Destination, 22 Diagnostics and Troubleshooting, 117 Download/Upload, 114 DSL, 18

# —Е—

each I/O expansion rack, 56

## I/O expansion port, 10 I/O Expansion Rack, 8 I/O implementation, 14

I/O Installation Procedures, 63 I/O numbering assignments, 14

E-Mail. 14 E-Mail Communications, 18 Emergency Stop switches, 45 enclosure, 42 Environmental Operating Limits, 38 equipment enclosures, 39 Equipment Placement, 41 Ethernet, 22 Ethernet 10BaseT Port;, 10 Ethernet Devices, 13 Ethernet Open Connectivity Network, 13, 14 Euro style, 11, 58 Event Groups, 18 exponential back-off, 22

# —F—

Field (Signal) Wiring, 59 Filler Block, 67 Flash, 107 Form-A relays. 82 Form-C relays, 82 Fuses, 80 Fusing, 82

# —G—

Gateway, 26 Glossary, 24 Glossary of Networking Terms, 27 ground voltage potential, 60 grounding bar, 60 grounding bars, 53 Grounding lug, 9

# —н—

HC900 Hybrid Controller, 2 Heat Rise De-rating, 39 HMI, 16 Hub, 13, 26 Hybrid Control Designer, 12

# \_I\_

HC900 Hybrid Controller Installation and User Guide

I/O channel numbers, 58 I/O expansion network, 13 I/O Module Diagnostics, 133 I/O Module Installation, 57 I/O slot. 57 I/O wiring shields, 60 Information Technology, 22 Input/Output Modules, 11 Installation Tools, 49

Intellution, 17 Internet Protocol, 22 IP. 22 IP address, 15 I<sub>RTD</sub>, 68 isolation capacitor, 60 IT. 22 IT networking professional, 13

# —J—

jumper, 63 Jumper Comb, 73, 75, 78, 80, 82 Jumper Combs, 61 jumpers, 14, 55, 56

# —K—

Kepware, 17 key-tabs, 64

# \_ | \_

Label, 63 labels, 58 LAN, 15, 22 Laver, 25 Layer 2, 23 Layer 3, 23 LED Indications on Ethernet Hub, 121 LED Indications on I/O Module, 120 LED Indications on Main CPU, 119 LED Indications on Scanner Module, 120 LED Indicators, 118 lithium battery, 10 Local Area Network, 15, 22

# —M—

MAC. 22 Master Control Relay, 45 Media Access Control, 22 Modbus mapping structure, 16 Mode switch, 10 MODE switch, 112 Mode Transitions, 112 Modem, 92, 93, 94, 95 Module Placement, 57

# \_N\_

Network diagrams, 176 networking concepts, 22 Networking Device Types, 26 Networking Protocols, 22 Networking Terms, 24 Node Addressing, 22 nodes, 22 Null Modem Cable, 90

# \_0\_

OFFLINE Mode, 110 OHMs Inputs, 68 OPC, 16 OPC server/client software, 17 Open Modbus/TCP protocol, 16 Operating Characteristics, 107

Module Wiring, 68

# 208

sockets, 15 Source, 22

**Operating Modes**, 107 Orientation of Rack Mounting, 39 OSI Model, 22

# —P—

Parallel processing, 3 PC hosts, 14 PC Hosts, 15 PC Modem Cable, 91 **PDE**, 15 Peer Data Exchange, 15 Peer-to-peer communication, 14 Personal Computer, 12 PlantScape SCADA or Vista Software, 17 Power DOWN, 107 Power Down / Power Up, 107 Power Supply, 9, 53, 54 Power Supply De-rating, 40 Power transitions, 107 Power UP, 107 PROGRAM Mode, 110 protocols, 22 PV Input Types and Ranges, 171

# —R—

Rack Dimensions, 47 rack mounting, 52 Rack Options, 9 RAM, 107 Relay Output Module Wiring, 82 Removal and Insertion Under Power, 62 Removal and Replacement Procedures, 145 Repeater, 26 Replacing an I/O Module, 150 Replacing the Controller Module, 148 Replacing the Power Supply, 146 Replacing the Scanner Module, 149 RIUP, 62, 145, 150 Router, 15, 17, 18, 26 RS-232, 89, 90 RS-232 Modem, 12 RS-232 Port, 10 RS-485, 10, 100 RTD Input Wiring, 69 RTD Inputs, 68 RTU. 16 RUN Mode, 110

# 

SCADA, 16 Scanner Diagnostics, 135 Scanner Module, 10 service provider, 18 shielded twisted pair, 44 Signal Grounding, 60 Simple Mail Transport Protocol, 18 Site and Equipment Preparation, 50 site diagrams, 176 Site Plan Documentation, 48, 49 SMTP, 18

Specifications, 156 SpecView32, 17 Star topology, 22 Status, 107 Status indicator, 10 **Subnet Mask**, 15 Switch, 26 System Monitor Function Blocks, 45

# —т—

tagnames, 63 TCP/IP, 16, 22 telephone links, 12 terminal block, 57 Terminal Block Colors, 58 Terminal Block Styles, 58 test-points, 54 The Fix, 17 transmission delays, 42

# —U—

UDP, 14 Universal Analog Input Wiring, 69 uplink port, 13 User Datagram Protocol, 14

# \_V\_

Vertical Spacing of Racks, 47 Voltage test points, 9

# —W—

WAN, 15 Warm Start, 107 Wire Gage, 59 wire shield, 67 wire size, 59 wire-tie, 66 Wiring Rules, 59

# Sales and Service

For application assistance, current specifications, pricing, or name of the nearest Authorized Distributor, contact one of the offices below.

#### ARGENTINA

Honeywell S.A.I.C. Belgrano 1156 Buenos Aires Argentina Tel. : 54 1 383 9290

ASIA PACIFIC Honeywell Asia Pacific Inc. Room 3213-3225 Sun Kung Kai Centre N° 30 Harbour Road Wanchai Hong Kong Tel. : 852 829 82 98

#### AUSTRALIA

Honeywell Limited 5 Thomas Holt Drive North Ryde Sydney Nsw Australia 2113 Tel. : 61 2 353 7000

AUSTRIA Honeywell Austria G.M.B.H. Handelskai 388 A1020 Vienna Austria Tel. : 43 1 727 800

#### BELGIUM Honeywell S.A. 3 Avenue De Bourget B-1140 Brussels Belgium Tel. : 32 2 728 27 11

BRAZIL HONEYWELL DO

Brazil And Cia Rua Jose Alves Da Chunha Lima 172 Butanta 05360.050 Sao Paulo Sp Brazil Tel. : 55 11 819 3755

#### BULGARIA

HONEYWELL EOOD 14, Iskarsko Chausse POB 79 BG- 1592 Sofia BULGARIA Tel : 359-791512/ 794027/ 792198

### CANADA Honeywell Limited

The Honeywell Centre 300 Yorkland Blvd. Toronto, Ontario M2j 1s1 Canada Tel.: 800 461 0013 Fax:: 416 502 5001

CZECH REPUBLIC HONEYWELL, Spol.S.R.O. Budejovicka 1 140 21 Prague 4 Czech Republic Tel. : 42 2 6112 3434

DENMARK HONEYWELL A/S Automatikvej 1 DK 2860 Soeborg DENMARK Tel. : 45 39 55 56 58

#### FINLAND HONEYWELL OY Ruukintie 8

FIN-02320 ESPOO 32 FINLAND Tel. : 358 0 3480101

#### FRANCE

HONEYWELL S.A. Bâtiment « le Mercury » Parc Technologique de St Aubin Route de l'Orme (CD 128) 91190 SAINT-AUBIN FRANCE Tel. from France: 01 60 19 80 00 From other countries: 33 1 60 19 80 00

#### GERMANY

HONEYWELL AG Kaiserleistrasse 39 D-63067 OFFENBACH GERMANY Tel. : 49 69 80 64444

# HUNGARY

HONEYWELL Kft Gogol u 13 H-1133 BUDAPEST HUNGARY Tel. : 36 1 451 43 00

#### ICELAND HONEYWELL Hataekni .hf Armuli 26 PO Box 8336

128 reykjavik Iceland Tel : 354 588 5000

ITALY HONEYWELL S.p.A. Via P. Gobetti, 2/b 20063 Cernusco Sul Naviglio ITALY Tel. : 39 02 92146 1

MEXICO HONEYWELL S.A. DE CV AV. CONSTITUYENTES 900 COL. LOMAS ALTAS

11950 MEXICO CITY MEXICO Tel : 52 5 259 1966

THE NETHERLANDS HONEYWELL BV Laaderhoogtweg 18 1101 EA AMSTERDAM ZO

THE NETHERLANDS Tel : 31 20 56 56 911

#### NORWAY HONEYWELL A/S Askerveien 61 PO Box 263 N-1371 ASKER NORWAY Tel. : 47 66 76 20 00

POLAND HONEYWELL Sp.z.o.o UI Domaniewksa 41 02-672 WARSAW POLAND Tel. : 48 22 606 09 00

#### PORTUGAL HONEYWELL

PORTUGAL LDA Edificio Suecia II Av. do Forte nr 3 - Piso 3 2795 CARNAXIDE PORTUGAL Tel. : 351 1 424 50 00

# REPUBLIC OF IRELAND

Unit 1 Robinhood Business Park Robinhood Road DUBLIN 22 Republic of Ireland Tel. : 353 1 4565944

#### REPUBLIC OF SINGAPORE

HONEYWELL PTE LTD BLOCK 750E CHAI CHEE ROAD 06-01 CHAI CHEE IND.PARK 1646 SINGAPORE REP. OF SINGAPORE Tel. : 65 2490 100

REPUBLIC OF SOUTH AFRICA HONEYWELL Southern Africa

PO BOX 138 Milnerton 7435 REPUBLIC OF SOUTH AFRICA Tel. : 27 11 805 12 01

#### ROMANIA

HONEYWELL Office Bucharest 147 Aurel Vlaicu Str., Sc.Z., Apt 61/62 R-72921 Bucharest ROMANIA Tel : 40-1 211 00 76/ 211 79

#### RUSSIA

HONEYWELL INC 4 th Floor Administrative Builiding of AO "Luzhniki" Management 24 Luzhniki 119048 Moscow RUSSIA Tel : 7 095 796 98 00/01

#### SLOVAKIA

HONEYWELL Ltd Mlynske nivy 73 PO Box 75 820 07 BRATISLAVA 27 SLOVAKIA Tel. : 421 7 52 47 400/425

#### SPAIN

HONEYWELL S.A Factory Josefa Valcarcel, 24 28027 MADRID SPAIN Tel. : 34 91 31 3 61 00

#### SWEDEN

HONEYWELL A.B. S-127 86 Skarholmen STOCKHOLM SWEDEN Tel. : 46 8 775 55 00

## SWITZERLAND

HONEYWELL A.G. Hertistrasse 2 8304 WALLISELLEN SWITZERLAND Tel. : 41 1 831 02 71

#### TURKEY

HONEYWELL A.S. Caryiryolu Sok No. 7 Ucgen Plaza, Kat 5-6-7 Icerenkoy 81120 Instanbul Turkey Tel (90-216) 575 66 00

#### UNITED KINGDOM

HONEYWELL Honeywell House Arlington Business Park Bracknell, Berkshire RG12 1EB Tel: +44 (0) 1344 656000

#### U.S.A.

HONEYWELL INC. INDUSTRIAL PROCESS CONTROLS 1100 VIRGINIA DRIVE PA 19034-3260 FT. WASHINGTON U.S.A. Tel. : 1-800-343-0228

## VENEZUELA

HONEYWELL CA APARTADO 61314 1060 CARACAS VENEZUELA Tel. : 58 2 239 0211

# DECLARATION OF CONFORMITY

We declare that the following product,

# HC900 Racks

Models:

900R04 900R08 900R012

is in conformity with the protection requirements of Council Directives: 89/336/EEC as amended by 92/31/EEC and 93/68/EEC on the harmonization of the laws of the Member States relating to Electromagnetic Compatibility, and 73/23/EEC as amended by 93/68/EEC on the harmonization of the laws of the Member States relating to the safety of equipment designed for use within certain voltage limits.

The models covered by this Declaration are listed in, and evidence of conformity is provided by, Technical Files: **51452404** and **51452405** 

The following standards are referenced in the file:

- EN 55011-1991 Limits and Methods of measurement of electromagnetic disturbances of ISM radio frequency equipment
- EN 61326 –1998 Electrical equipment for measurement, control and laboratory use EMC requirements.

**EN 61010-1-1993** Safety Requirements for Electrical Equipment for Measurement, Control and Laboratory Use. Part 1: General Requirements

Manufacturer: Honeywell International, Inc. 525 East Market Street York, PA 17405 USA

Honeywell International, Inc 1100 Virginia Drive Fort Washington, PA 19034

Sam Arcara

Director, Control Products Engineering

Issue Date: 4/22 20 02

# DECLARATION OF CONFORMITY

We declare that the following product,

# **HC900 Modules**

Models:

| 900B01 |
|--------|
| 900C52 |
| 900G01 |
| 900G03 |
| 900H02 |
| 900P01 |
|        |

is in conformity with the protection requirements of Council Directives: 89/336/EEC as amended by 92/31/EEC and 93/68/EEC on the harmonization of the laws of the Member States relating to Electromagnetic Compatibility, and 73/23/EEC as amended by 93/68/EEC on the harmonization of the laws of the Member States relating to the safety of equipment designed for use within certain voltage limits.

The models covered by this Declaration are listed in, and evidence of conformity is provided by, Technical Files: **51452404** and **51452405** 

The following standards are referenced in the file:

EN 55011-1991 Limits and Methods of measurement of electromagnetic disturbances of ISM radio frequency equipment

EN 61326 –1998 Electrical equipment for measurement, control and laboratory use - EMC requirements.

**EN 61010-1-1993** Safety Requirements for Electrical Equipment for Measurement, Control and Laboratory Use. Part 1: General Requirements

Manufacturer: Honeywell International, Inc. 525 East Market Street York, PA 17405 USA

Honeywell International, Inc 1100 Virginia Drive Fort Washington, PA 19034

am Arcara

Director, Control Products Engineering

Issue Date: <u>4/22</u> 20 <u>02</u>

# Honeywell

**Industrial Measurement and Control** Honeywell 1100 Virginia Drive Fort Washington, PA 19034